**※サイボウズ、cybozu、kintone およびサイボウズのロゴマークはサイボウズ株式会社の登録商標または商標です。 [※記載された商品名、各製品名は各社の登録商標または商標です。また、当社製品には他社の著作物が含まれていることがあります。](https://cybozu.co.jp/logotypes/trademark/)**

**https://cybozu.co.jp/logotypes/trademark/ ©Cybozu,Inc**

**KIWALKV2\_07\_2403 本カタログの記載事項は変更になる場合がございます。 2024年3月版**

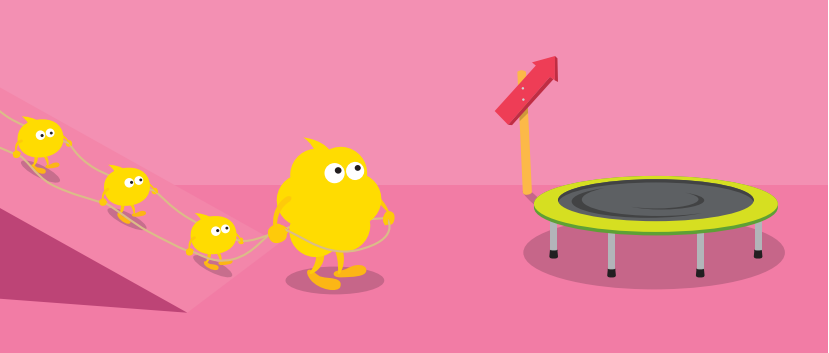

**ちょっとの工夫で**、**すっごく変わる 成功したセンパイに学ぶ**、**しくじらないための社内浸透のコツ**! **社内浸透のきっかけになるキラーアプリを作ろう** kintone**をもっと便利に使おう**! / **サポート活用上手は**kintone**活用上手**!

90

60

 $\bullet$ 

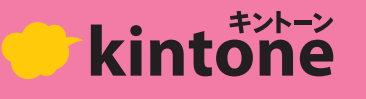

## **サービスに関するお問い合わせは**、kintone Web**サイトへ** <https://kintone.cybozu.co.jp/> **kintone**

pick up!

# kintöneo 歩き方 60 2 Vol.  $\bullet$ 60

# **チームのみんなに 使ってもらおう!**

# NEXT ITEM

**業務まるごと 見える化**!

**次号は契約**3**ヶ月後号**!

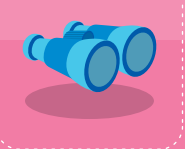

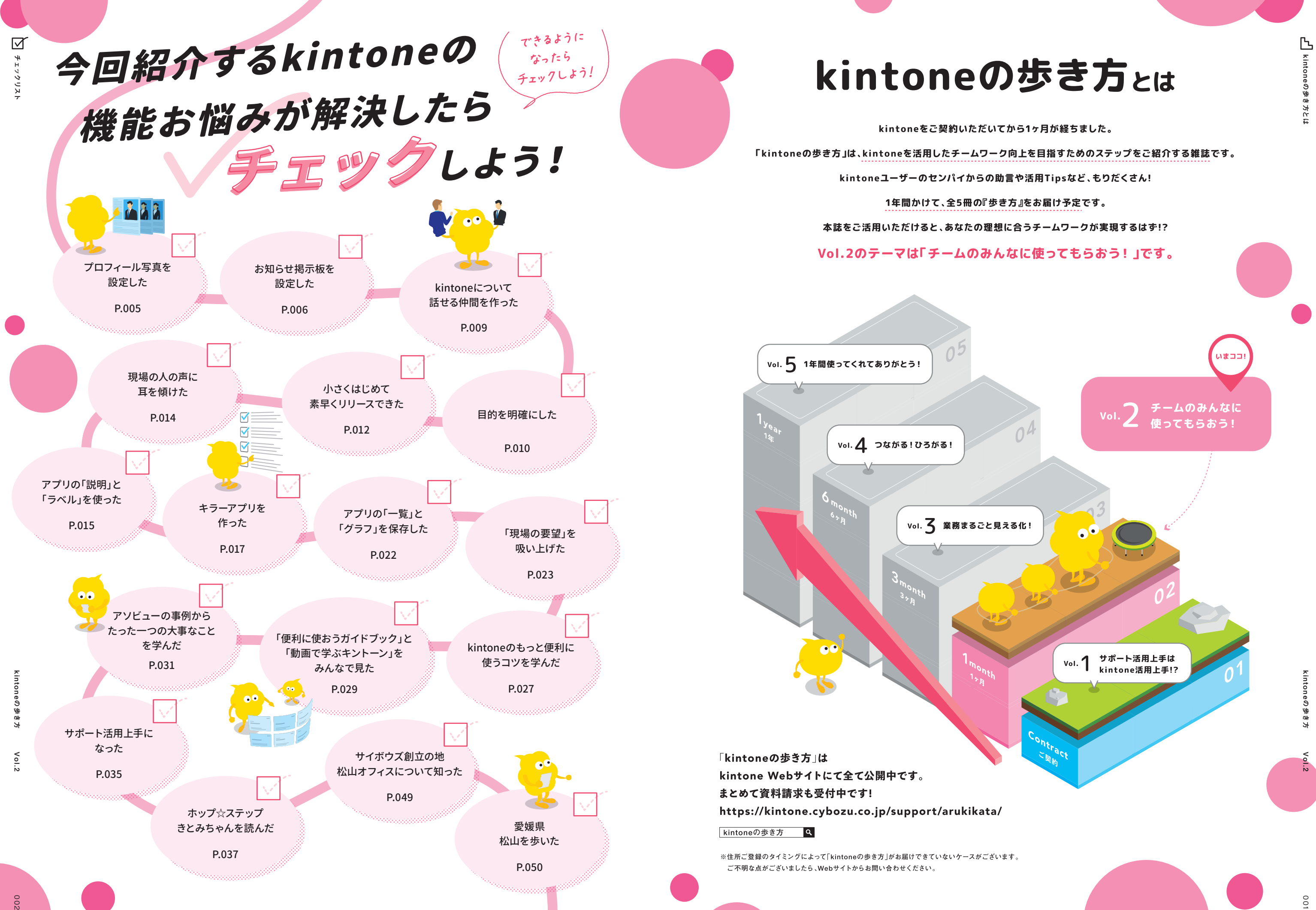

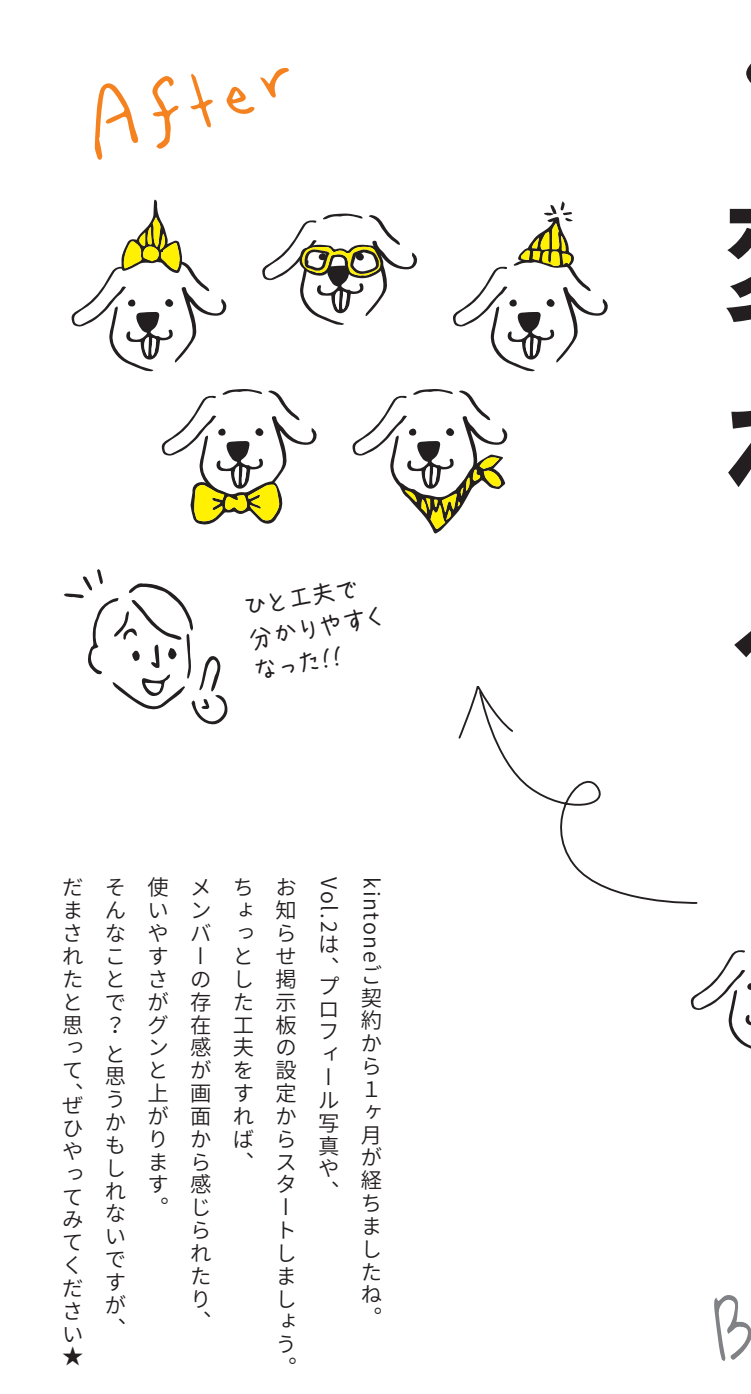

 $\leq$ 

eの歩き方

ione

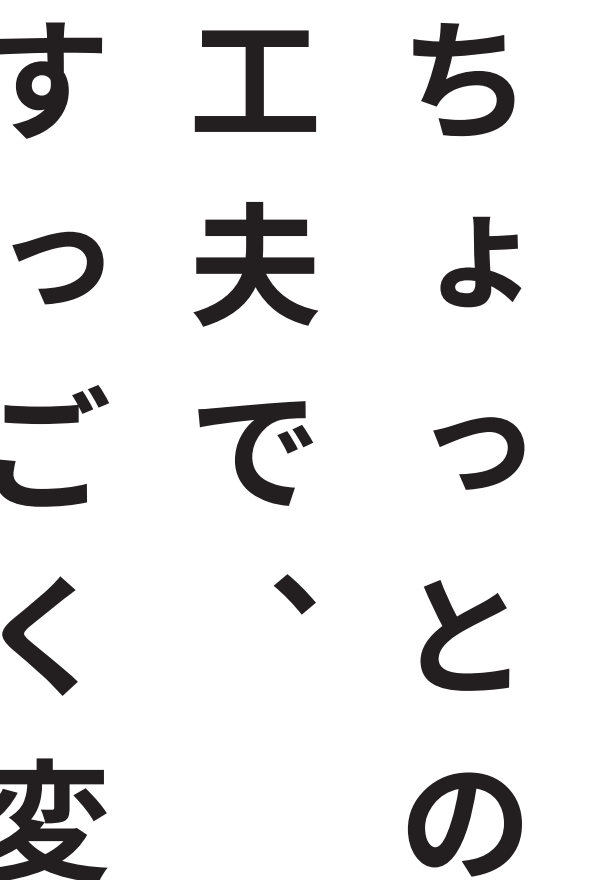

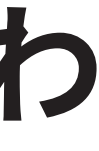

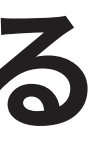

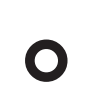

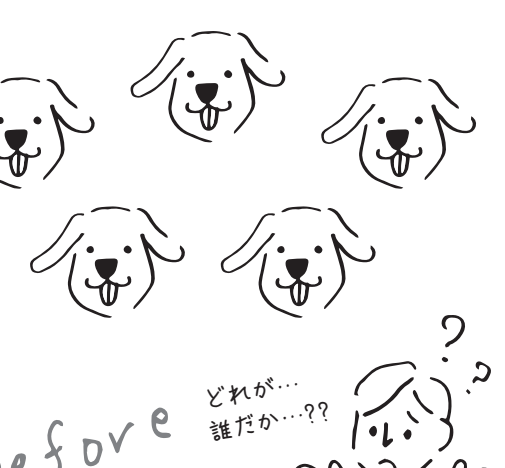

kintoneの歩き方 Vol.2  $\stackrel{\textstyle _<}{\textstyle _\circ}$ 

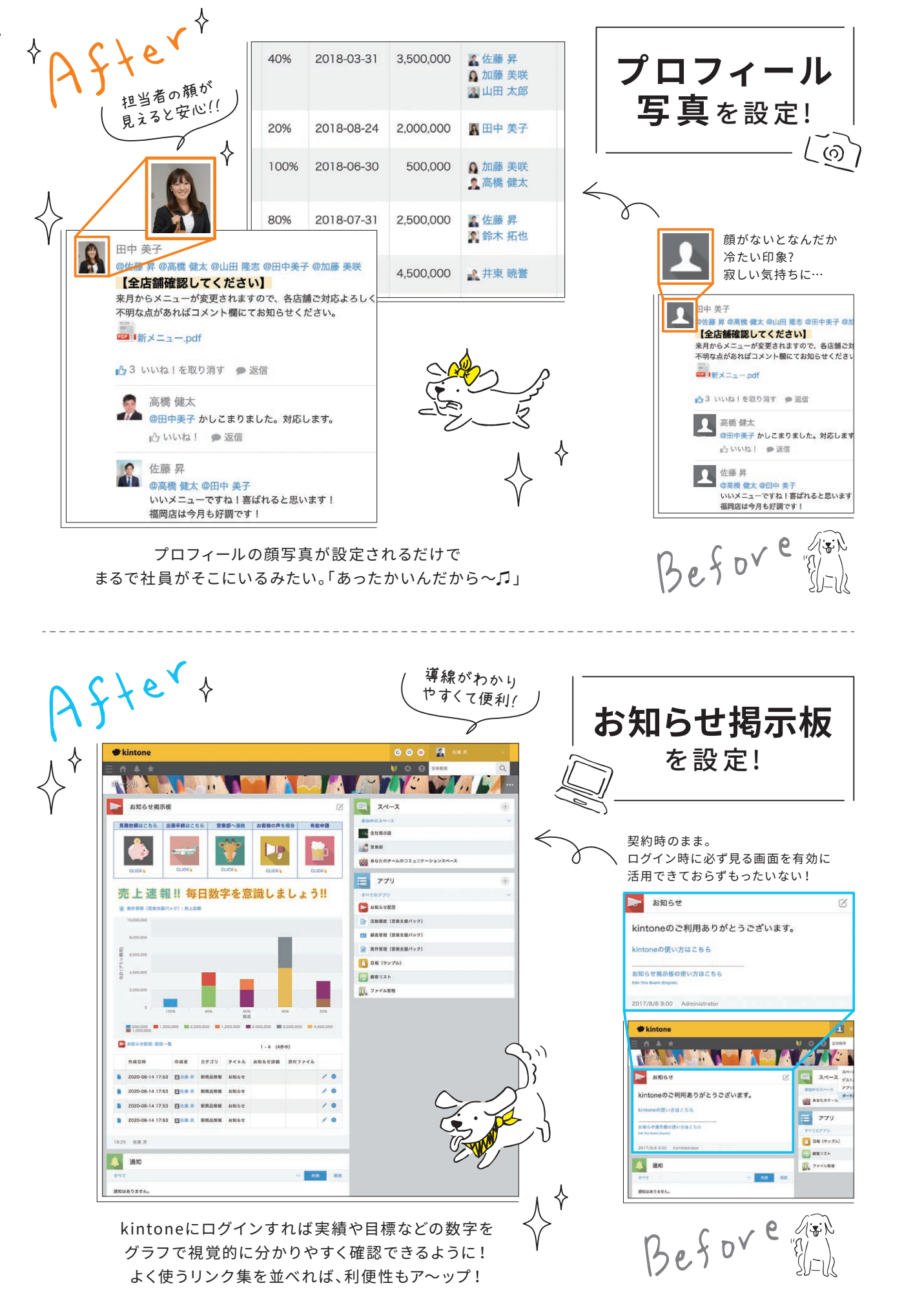

ちょっとの工夫で、すっごく変わる

ちょっとの工夫で、すっごく変わぇ

# **お知らせ掲示板 <sup>の</sup> 設定方法**

# 管理者が設定 [cybozu.com共通管理]

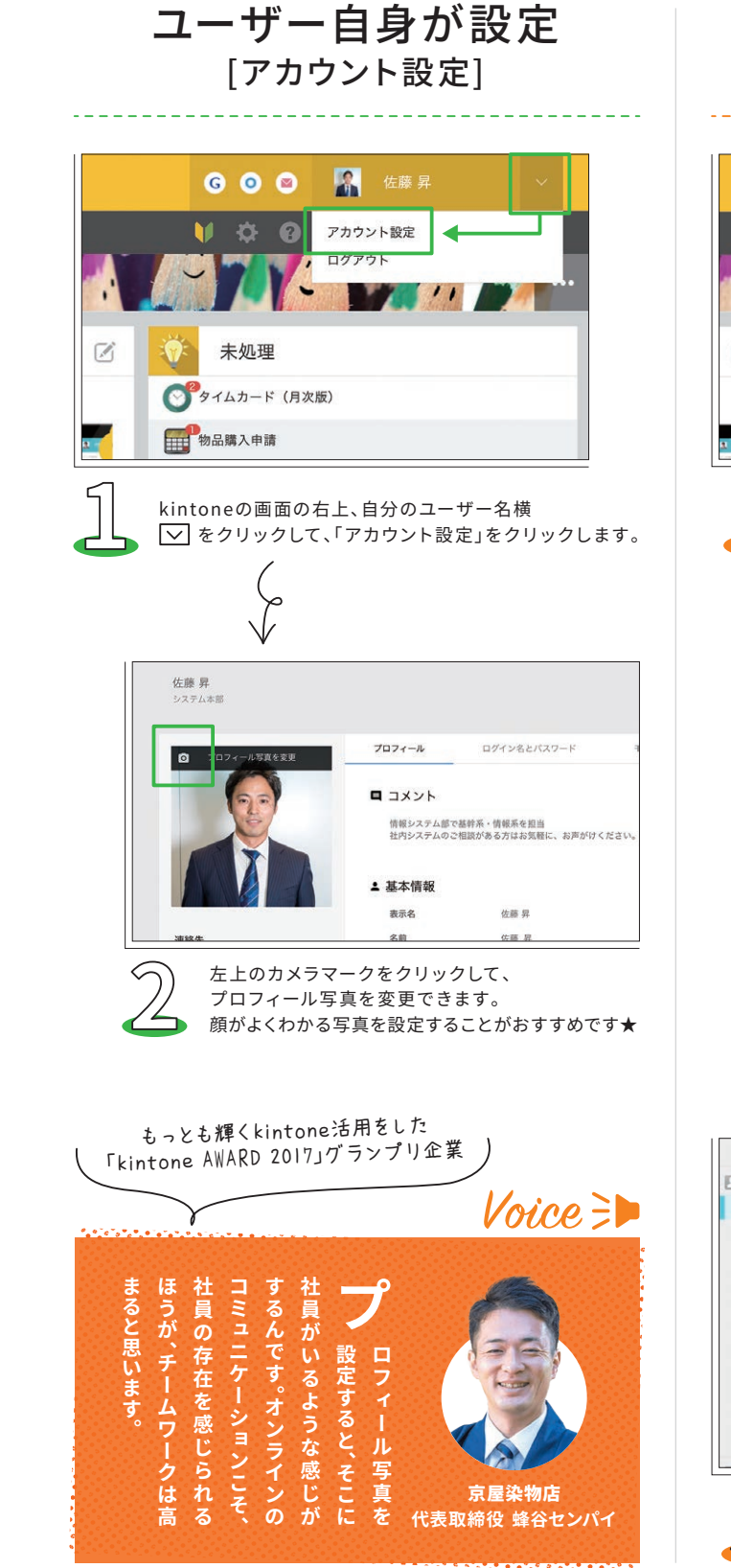

kintoneの歩き方 Vol.2

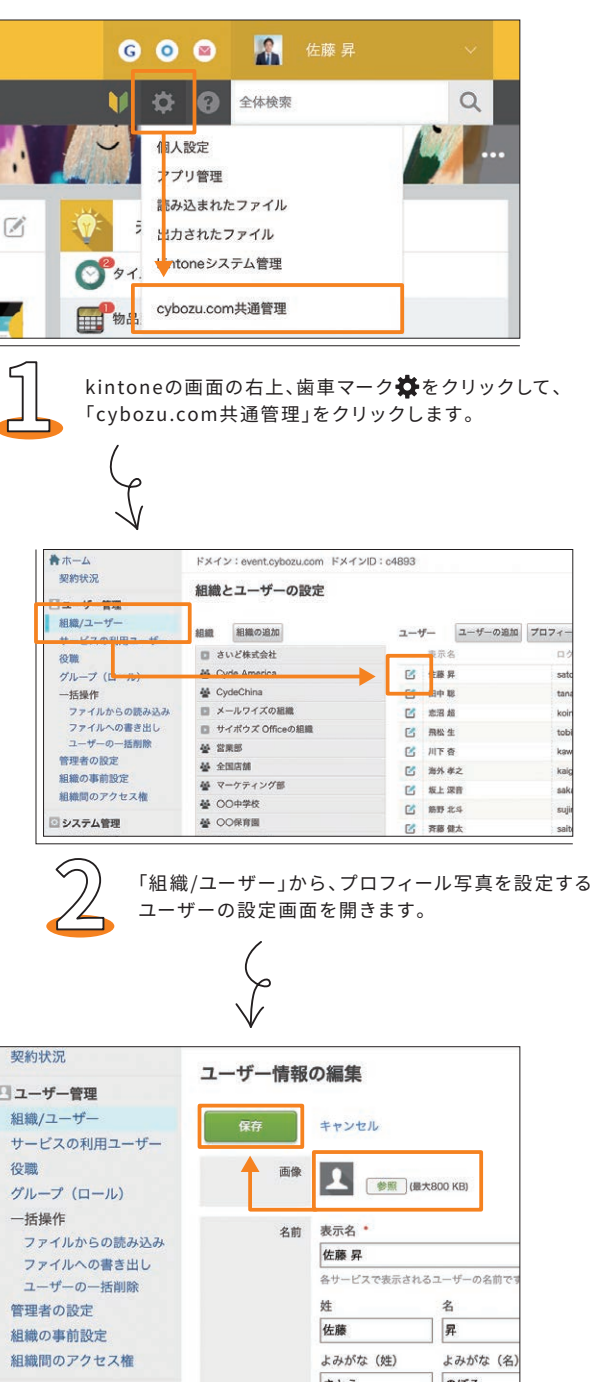

kintoneの歩き方 Vol.2

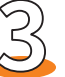

**◆ つく 「参照」から写真を添付し、「保存」をクリックして、**<br>◆ ブロフィール写真を設定できます。 プロフィール写真を設 定できます。

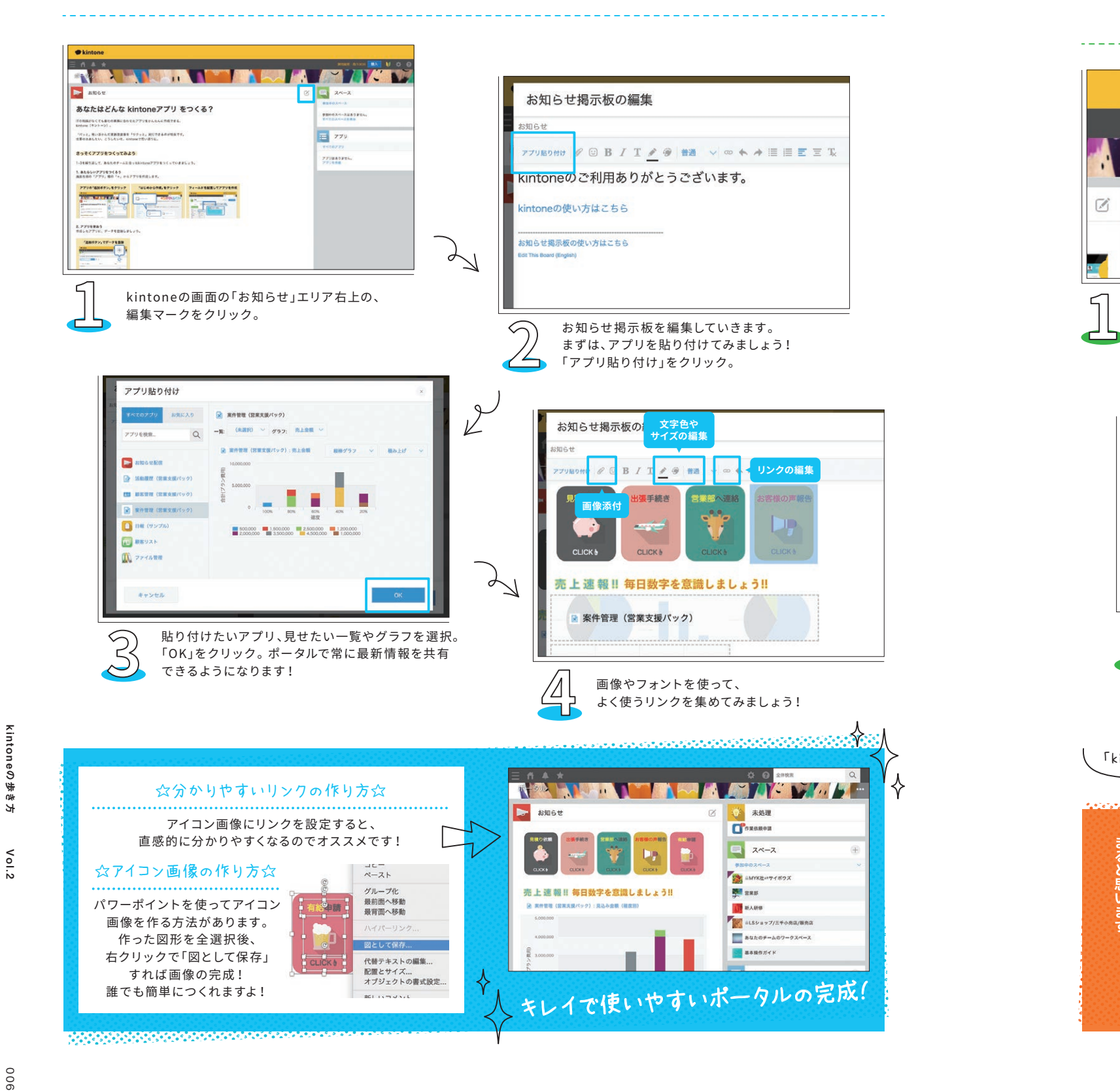

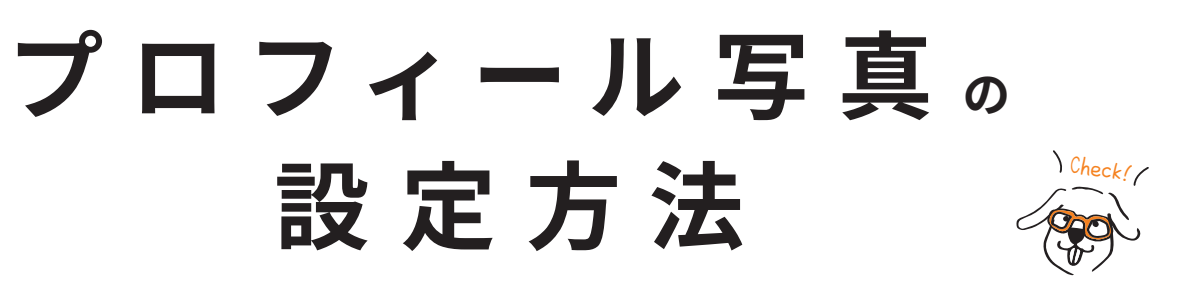

# kintone管理者権限のあるユーザーが設定できます

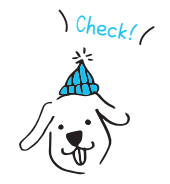

 $\begin{pmatrix} 0 \end{pmatrix}$ 

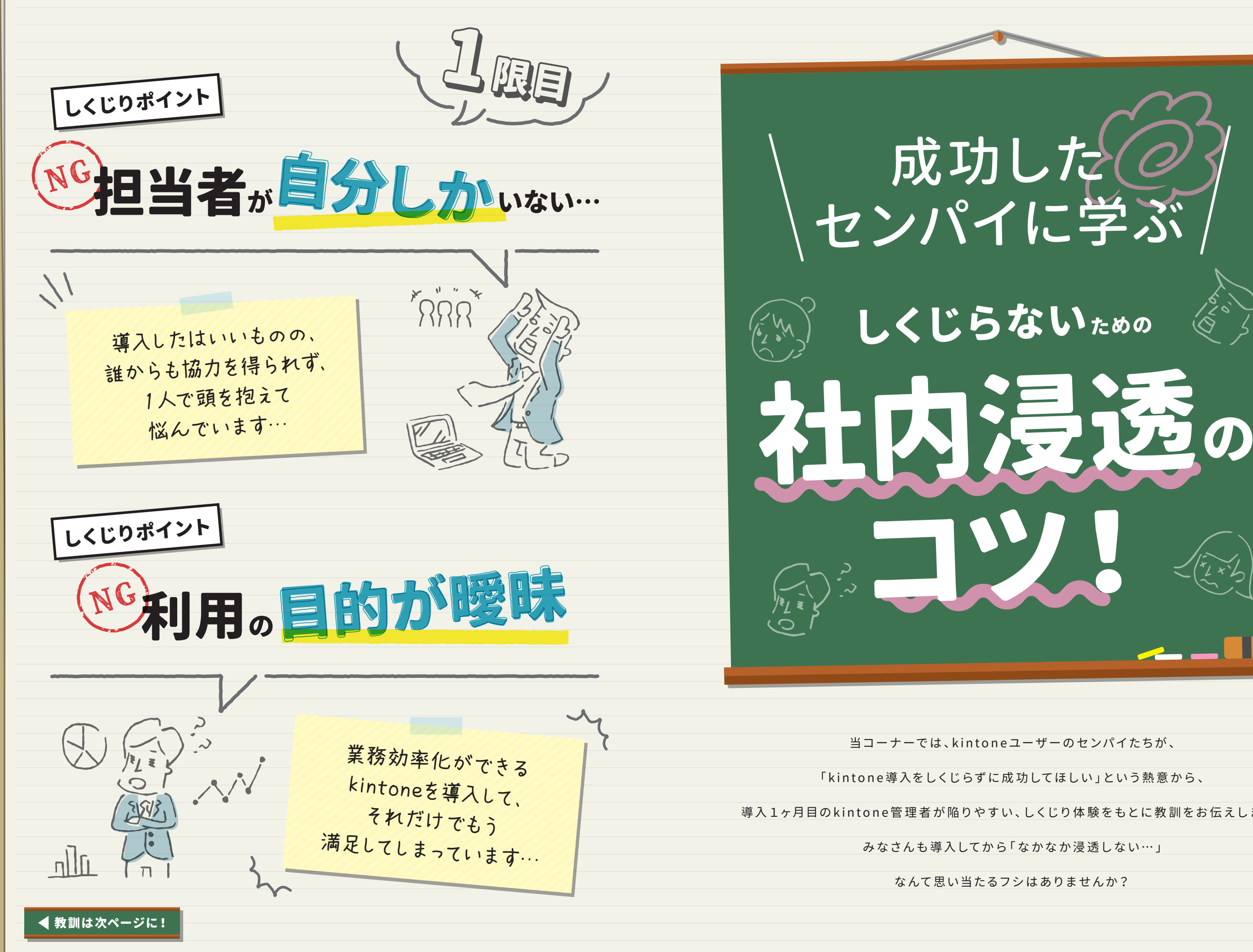

 $Vol.2$ 

**cintoneの歩き方** 

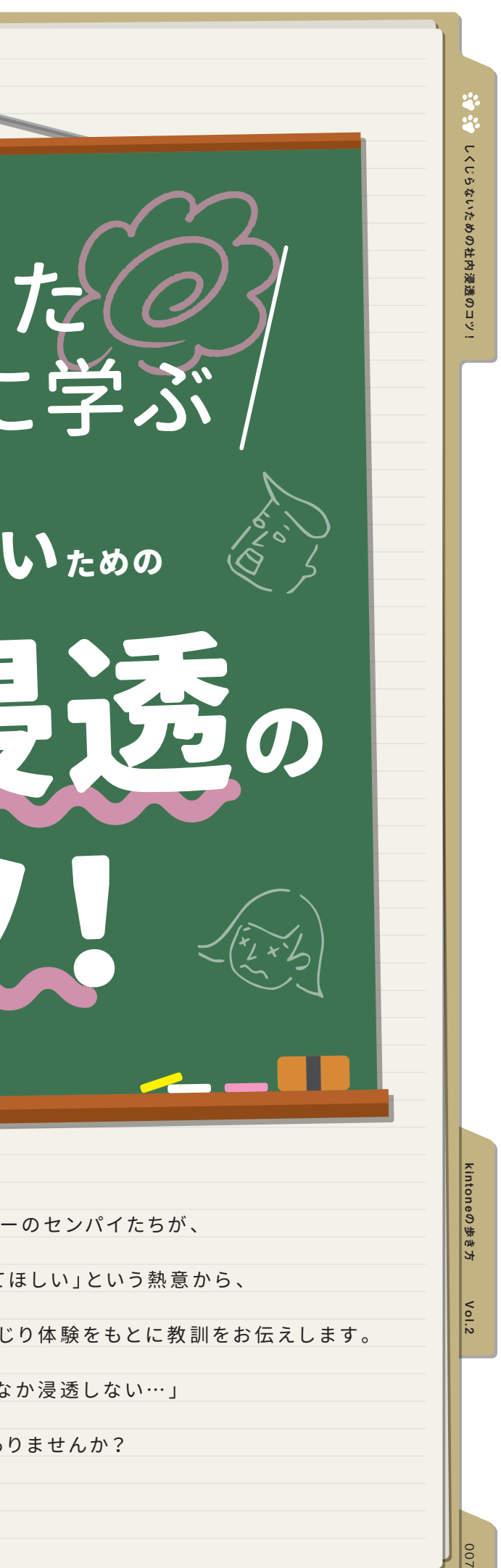

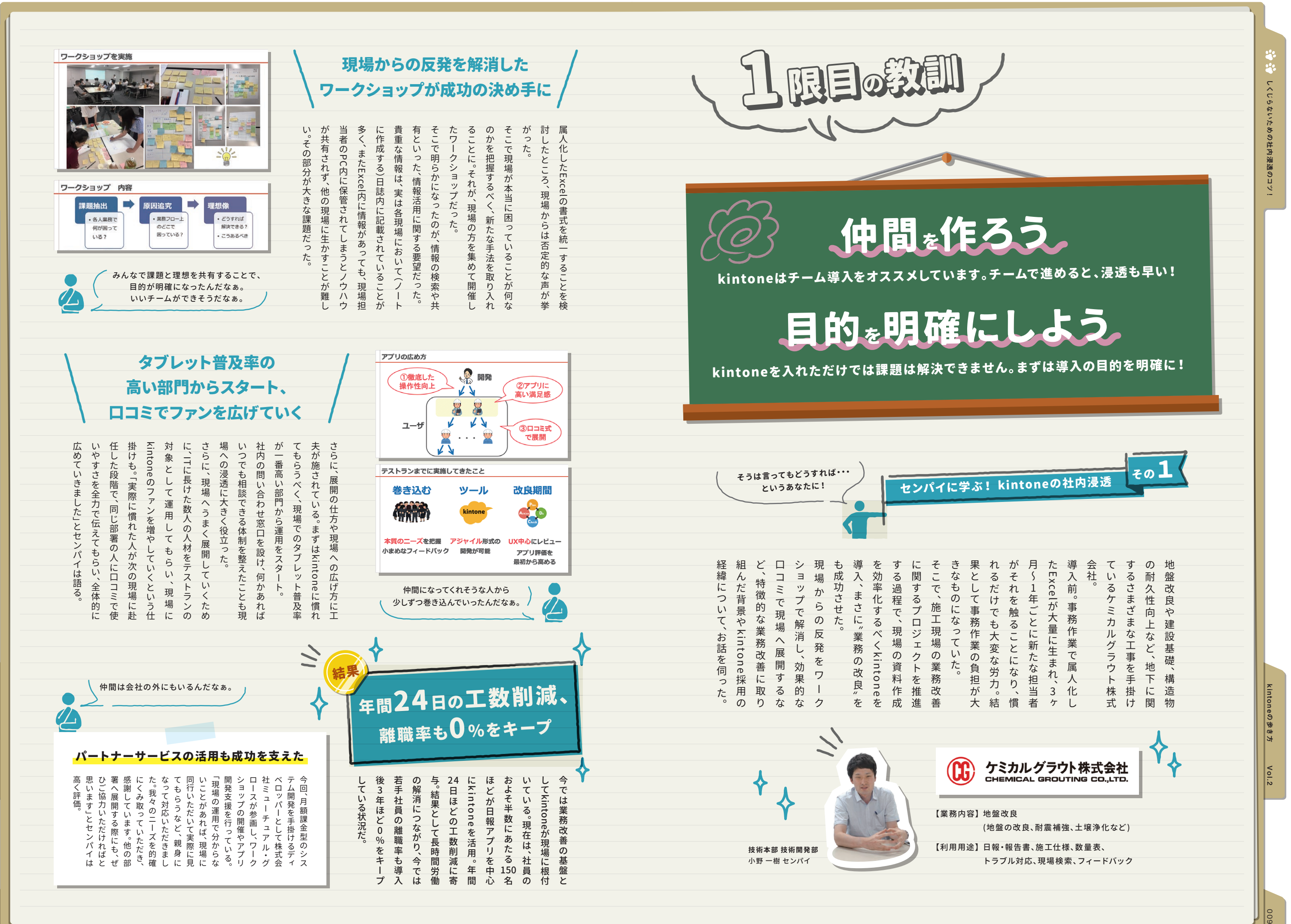

 $Vol.2$ 

kintoneの歩き方

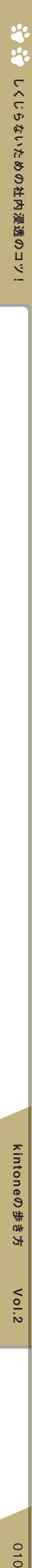

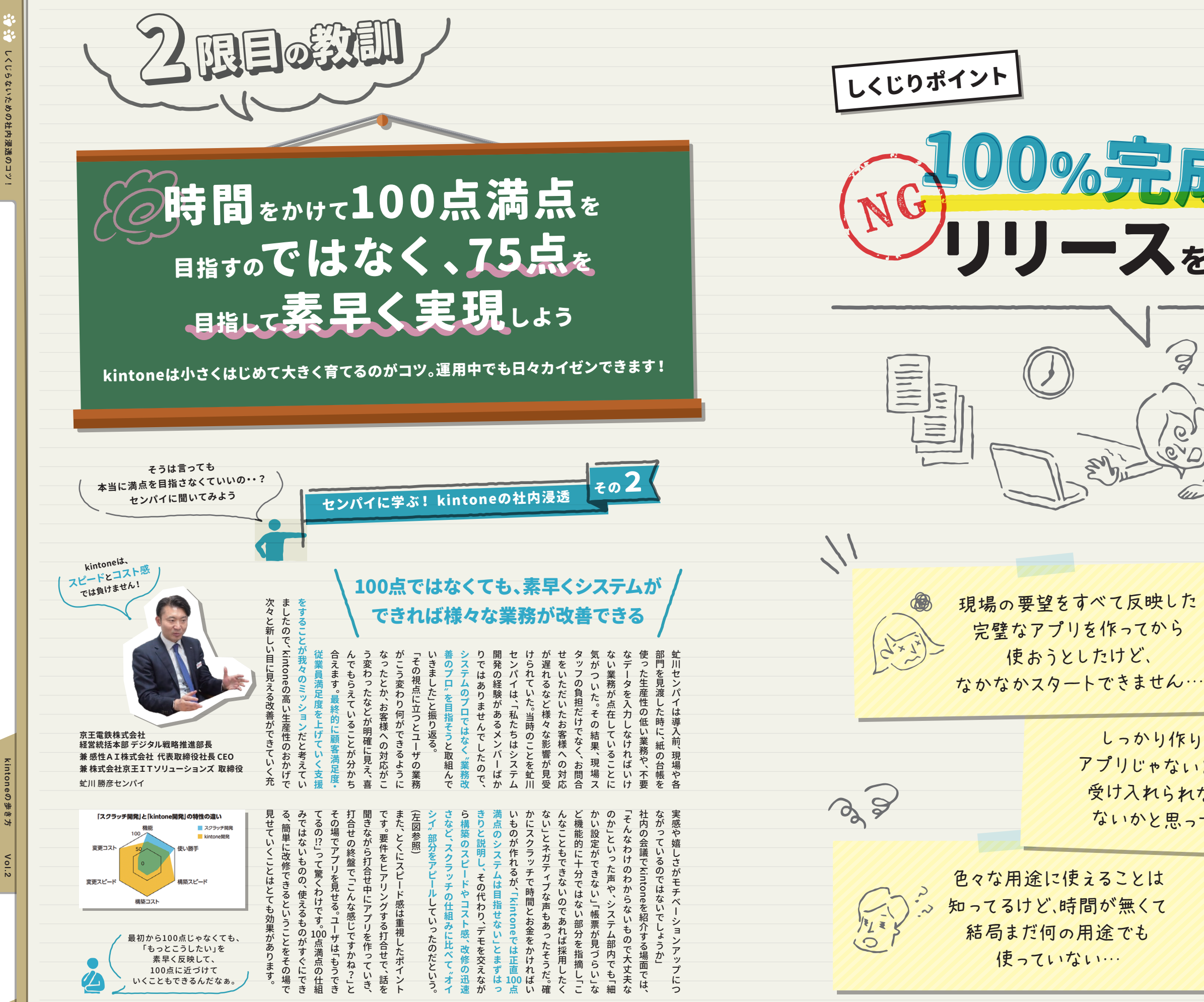

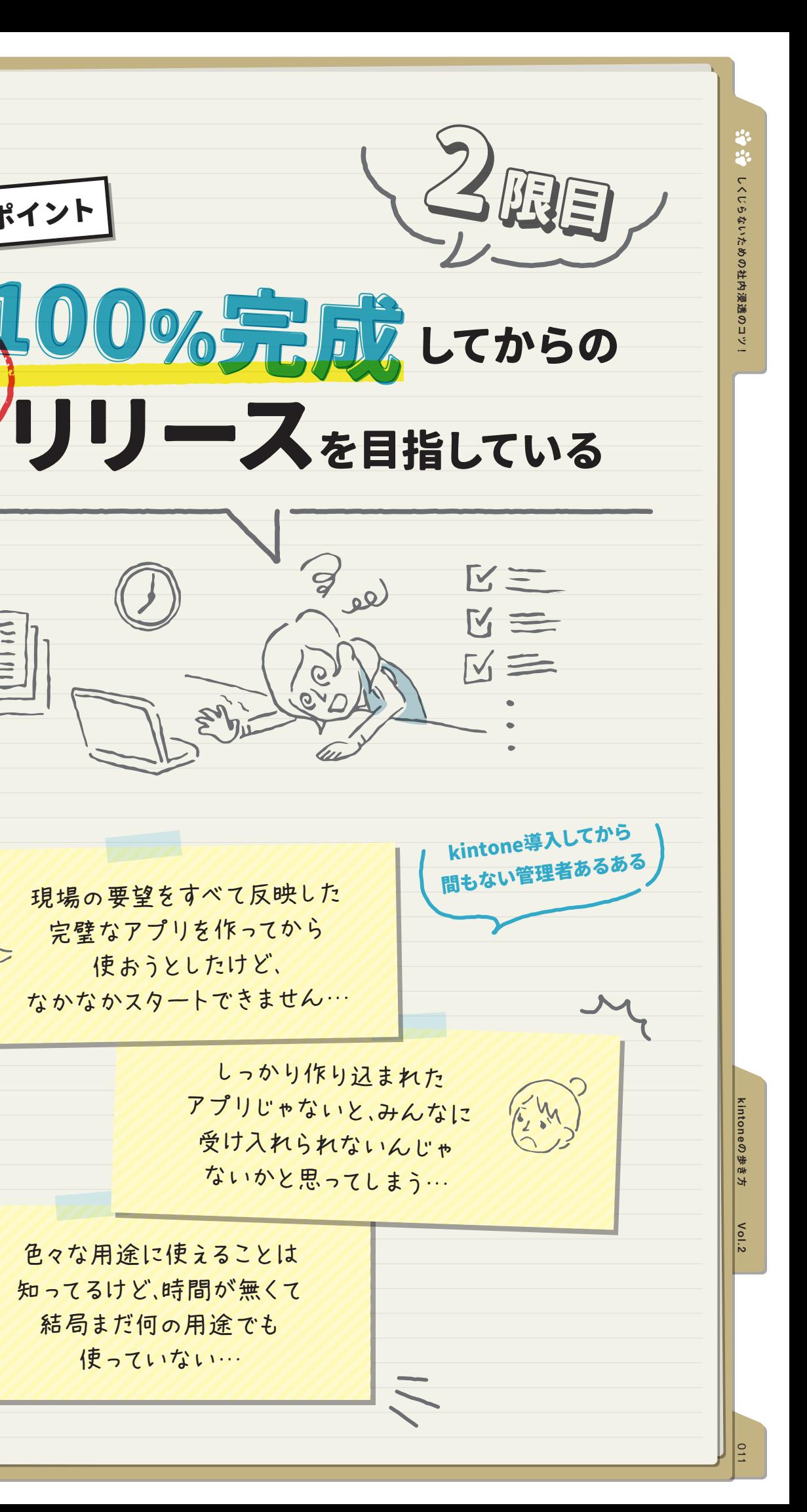

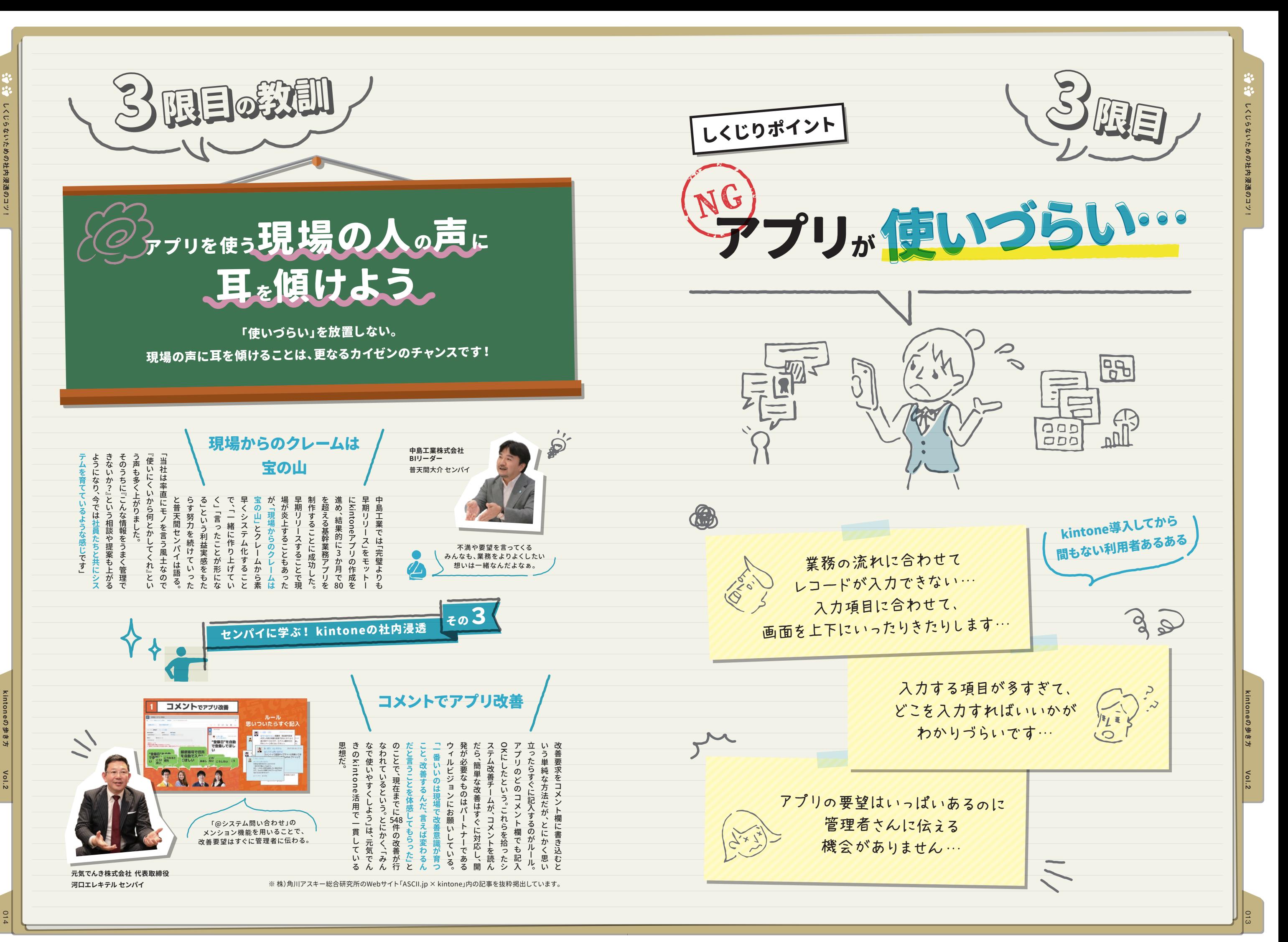

 $Vol.2$ 

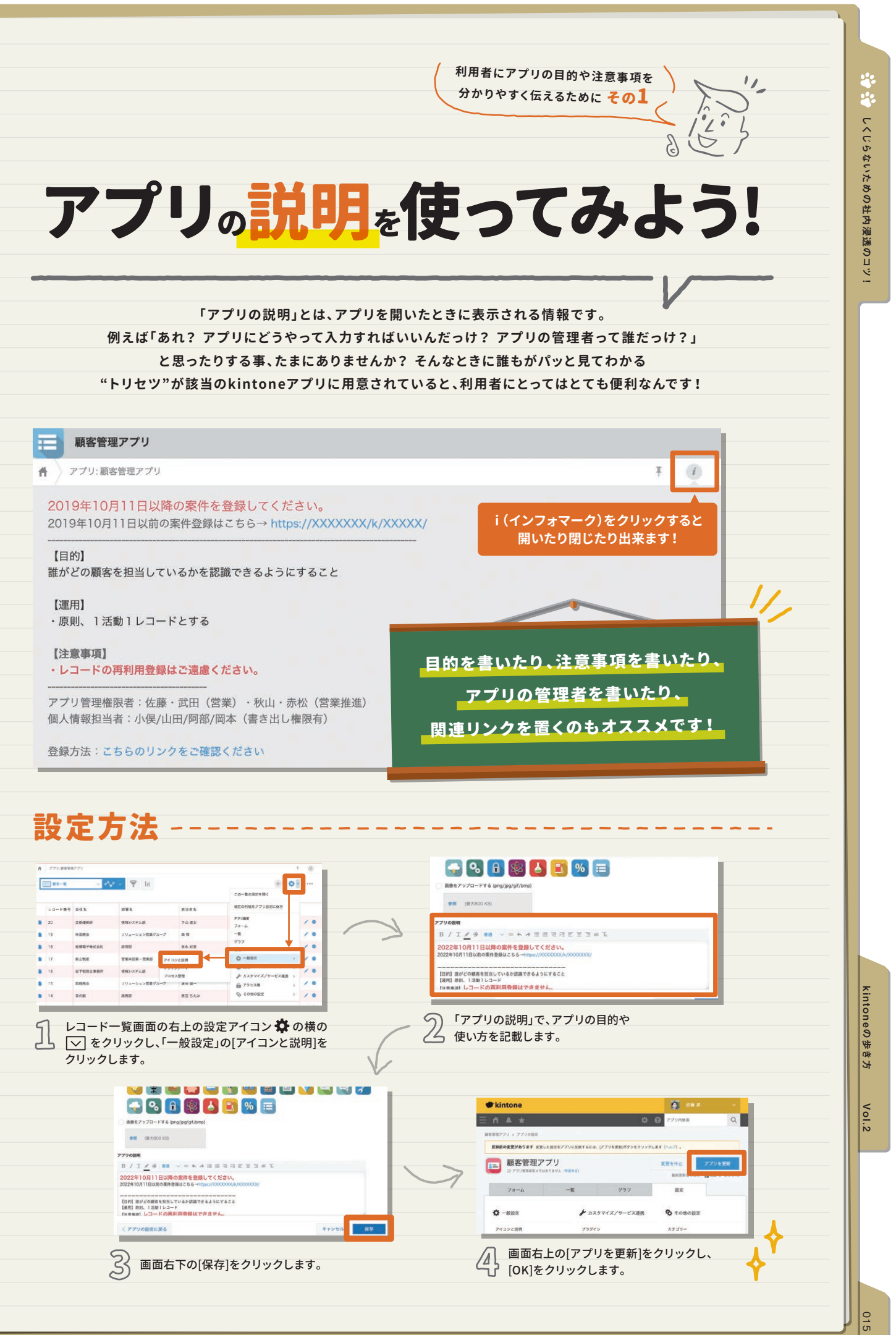

レコード一覧画面の右上の **、設定アイコン ※** をクリックします。

**Ricorp HTRAP HERB** 

 $\blacksquare$  4 #2283444 RER HERE HERE HER

 $B = 2$   $1000$ 

**PERKAN** 

ave ever

 $93720$ 

2020-09-15

2020-09-15

2020-09-29

ラベルの横の ※ から[設定]を クリックし、文字の大きさや 色などを入力し、設定しましょう。

廿設定

国複製

因削除

 $\mathfrak{B}$ 

その<sup>1</sup>

請求書

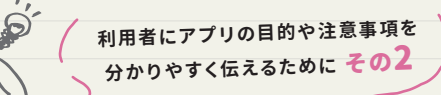

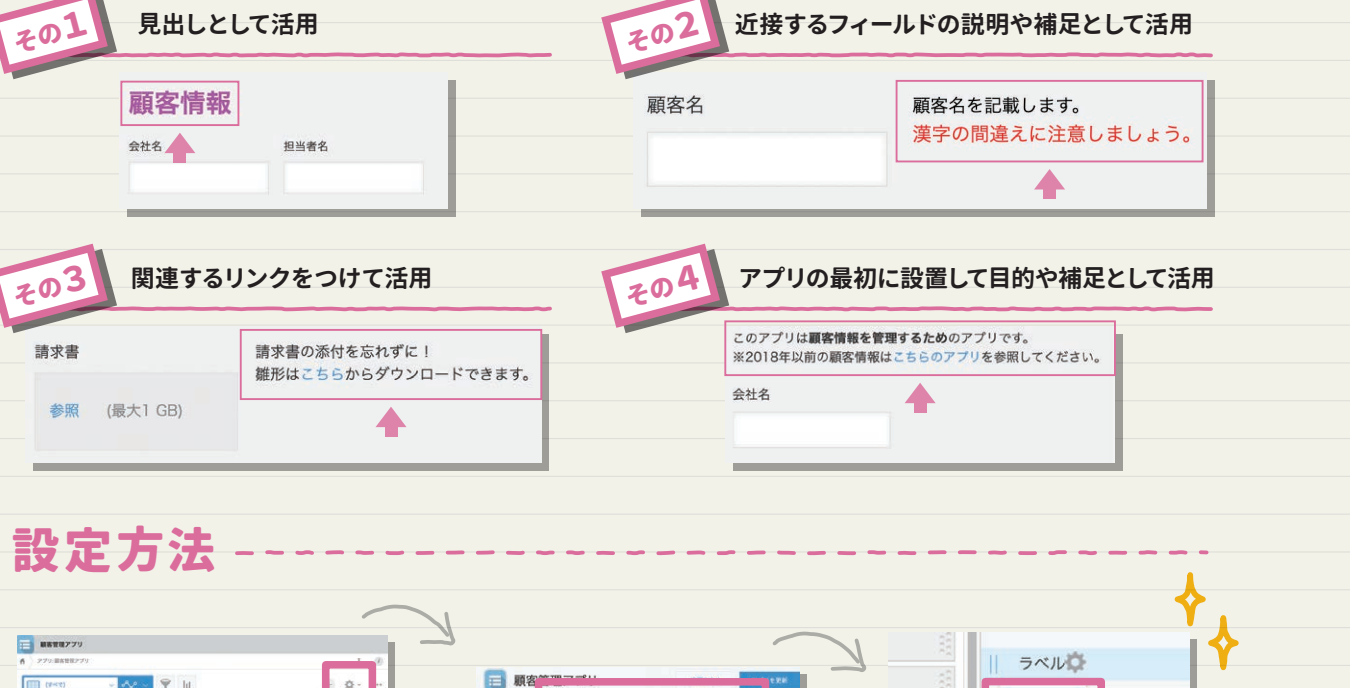

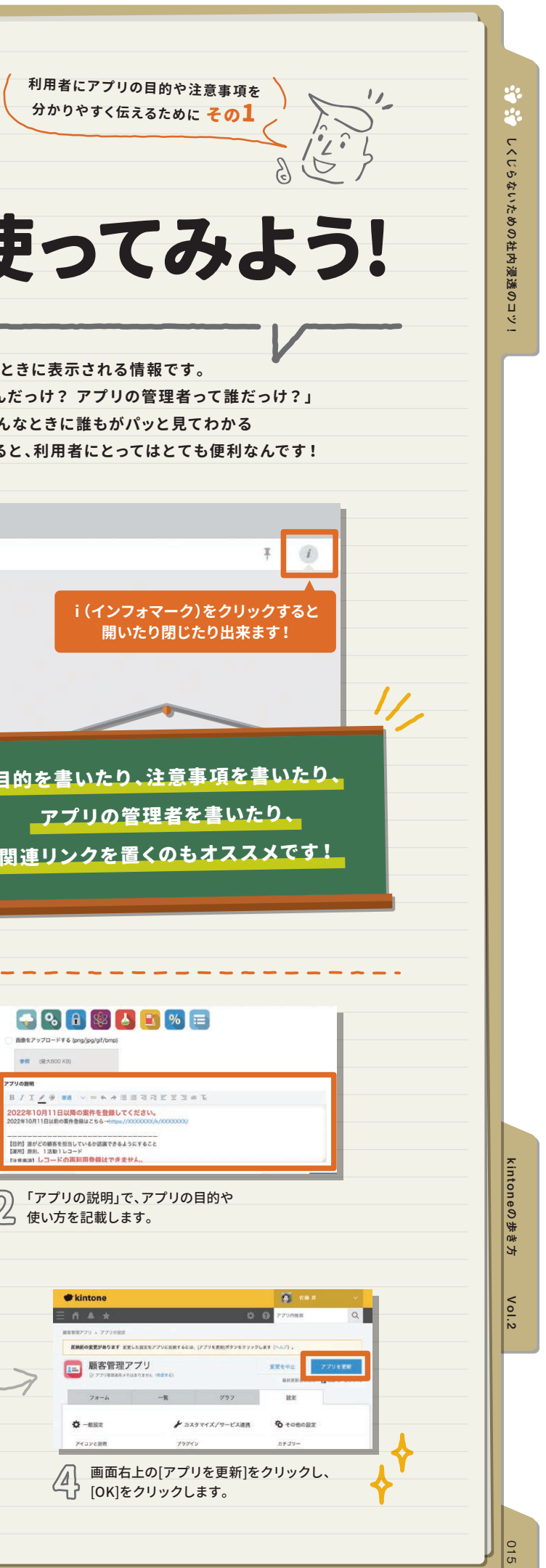

# しいいいかものをする しょうしょう しょうしょう しょうしょう しょうしょう しょうしょう しょうしょう しょうしょう しょうしょう しょうしょうしょう りょうしんしょうしょう アプリのラベルを使ってみよう! アプリの説明を使ってみよう! **「ラベルフィールド」を利用すると、フォームに見出しや説明文を表示できます。 利用者がアプリへ迷わず情 報入力するのをサポートする、優しく便利な機能です!** ◆ ラベルの設定 B J I / @ 前 v = < + = = = = = = = = = %

ラベルを設定すればフォームに見出しや説明文を表示できます。

アプリ作成者なら

知っておきたいラベル 。活用術4

文字を大きくしたり、 小さくしたり、色を変更できます。 下線を引いたり、太字にしたり、リンクをつけることができます。

フォームの編集画面で ラベルを追加します。

● ラベル

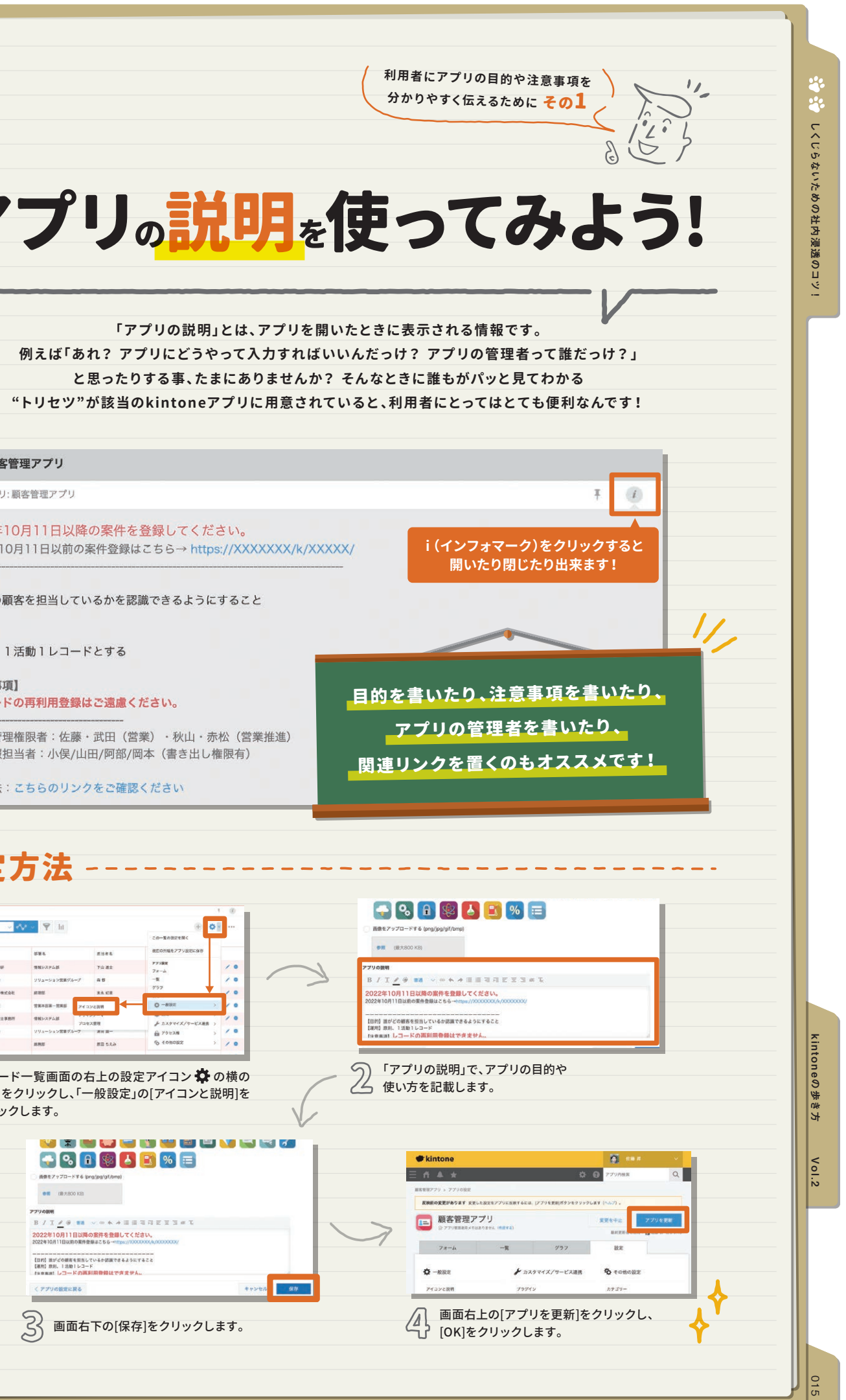

经营费 キラーアプリを作ろう

kintoneの歩き方 kintoneの歩き方 Vol.2

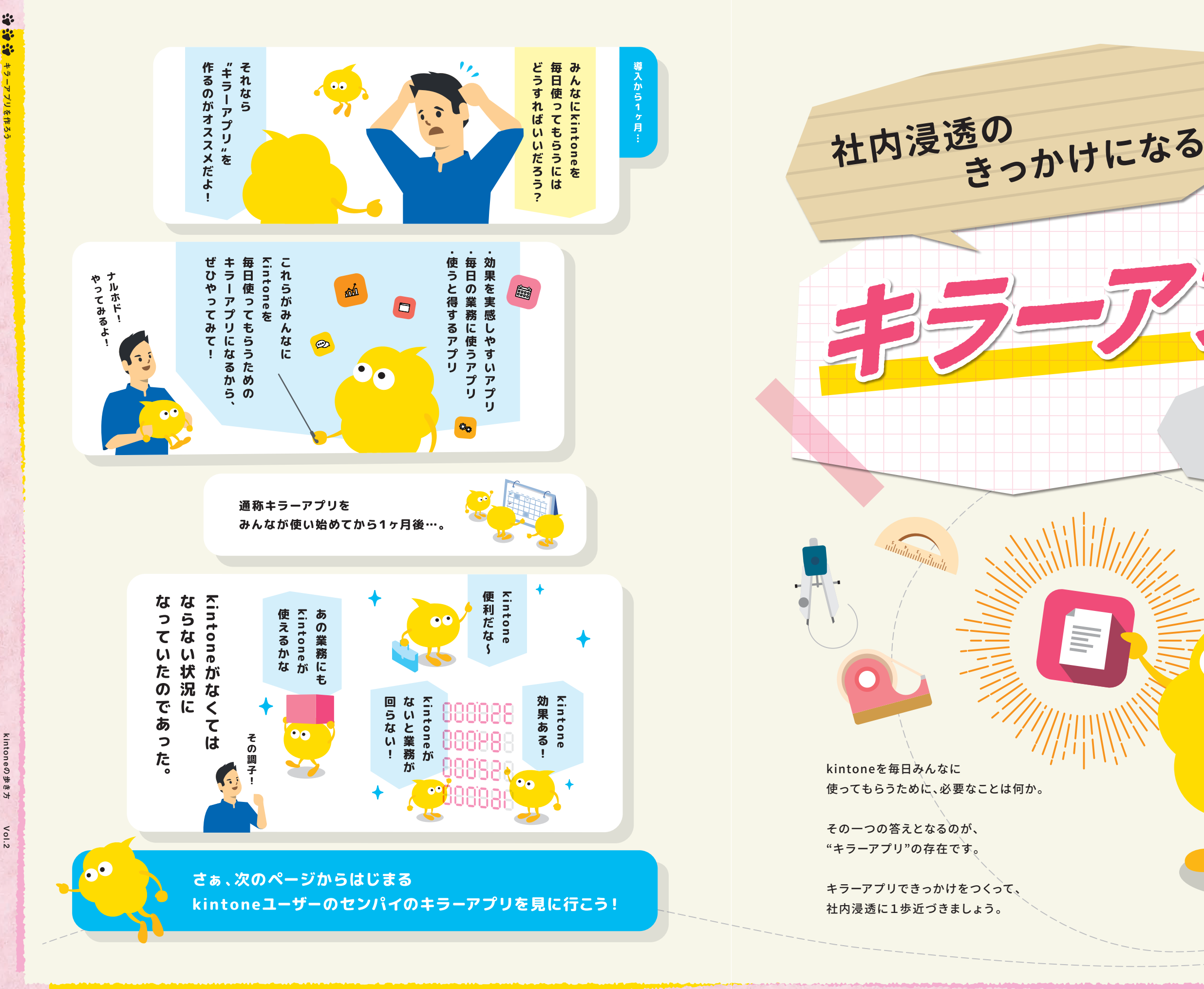

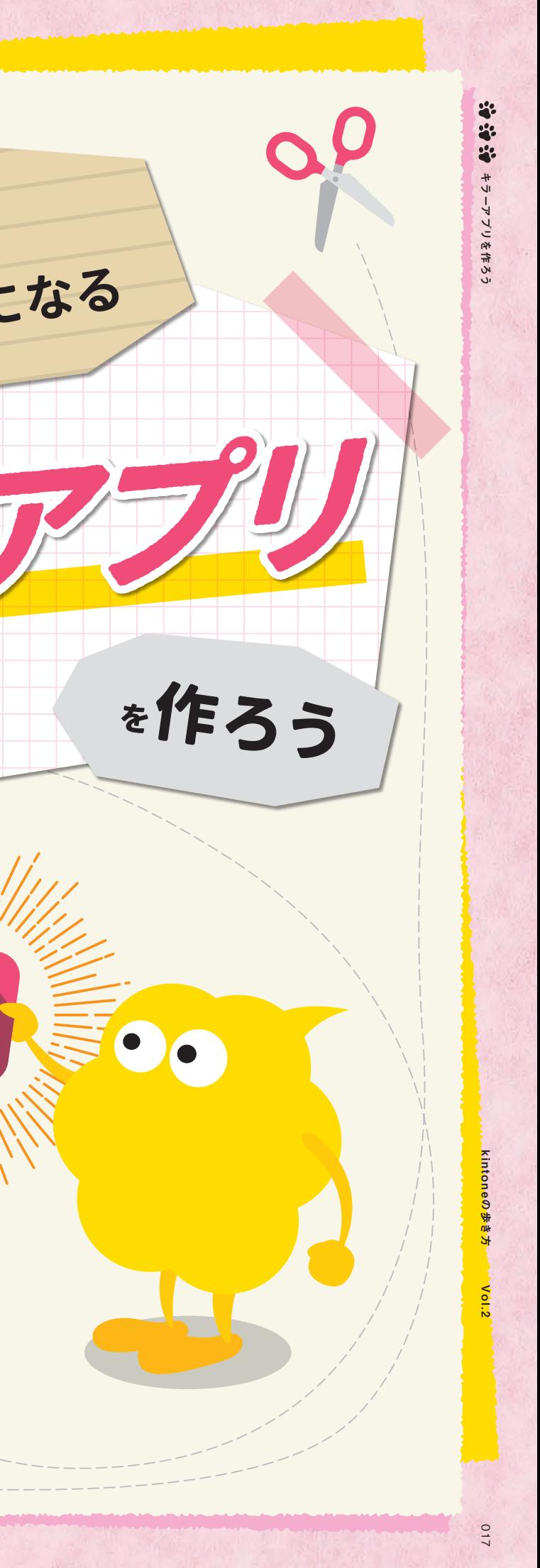

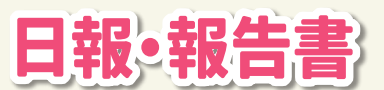

# **毎日の報告にkintoneを使うことで、業務に欠かせないものに!**

**また、集計がしやすい点も評価しています。どの社員がどの顧問先にどれだけ時間をかけて** いるかといった結果をグラフで確認できるのが助かっています。

元々使っていたExcelの日報は、開くのに40秒前後、保存して閉じるのにも40秒前後かかって いましたが、kintoneにしたことでその時間が短縮されました。日報にアクセスするという 煩わしさがなくなったおかげで、**今までよりもきめ細やかな正確な日報の情報として会議で 提出できるようになったのは大きいですね。**

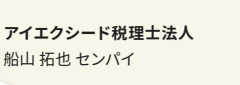

船山 拓也 センパイ

**4:** 23

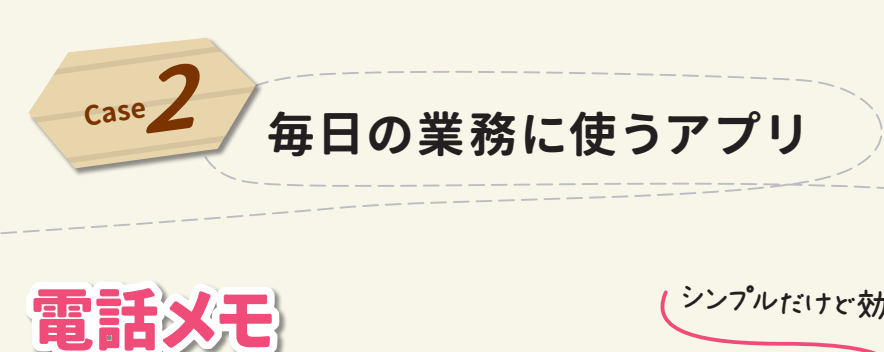

シンプルだけど効果抜群!?

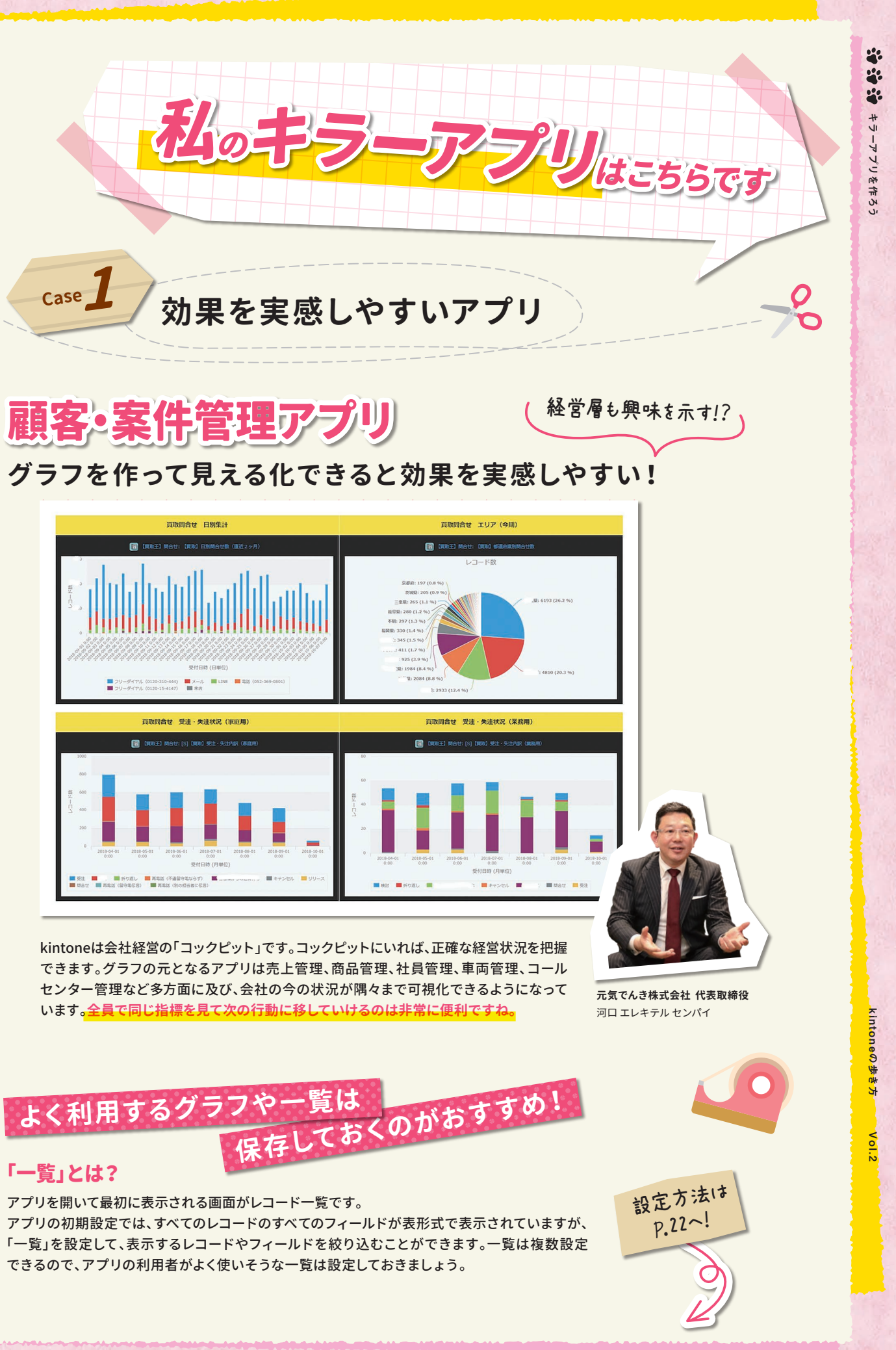

# **みんなが普段から行う日常業務をkintoneに!**

kintone導入後に一番最初に作り始めたのは電話メモ アプリでした。なぜ電話メモかというと、電話がとても 多い事務所だったので、**スタッフ全員がkintoneに慣れ るのに役立つと思ったからです。記録を残して保存すれ ば相手に通知がいくような簡単なものですが、紙で行 なっていた時よりもはるかに効率的**になり、今も現役で 使われています。

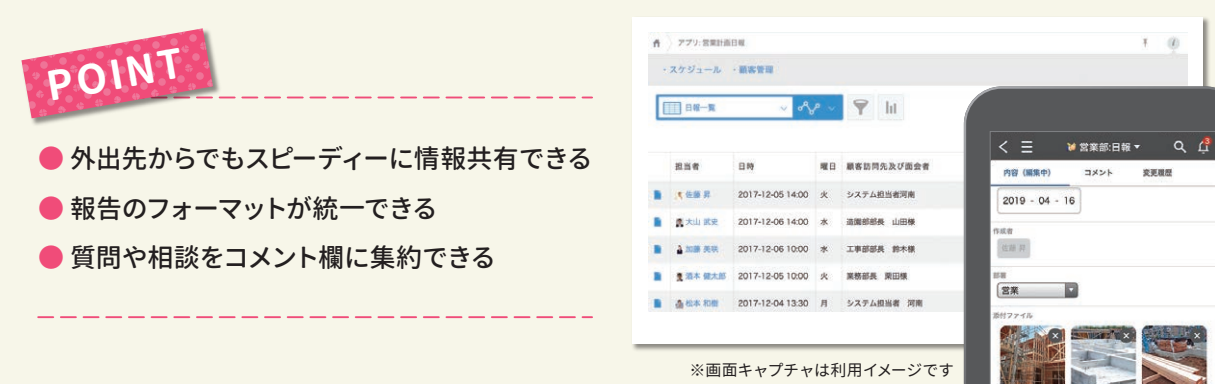

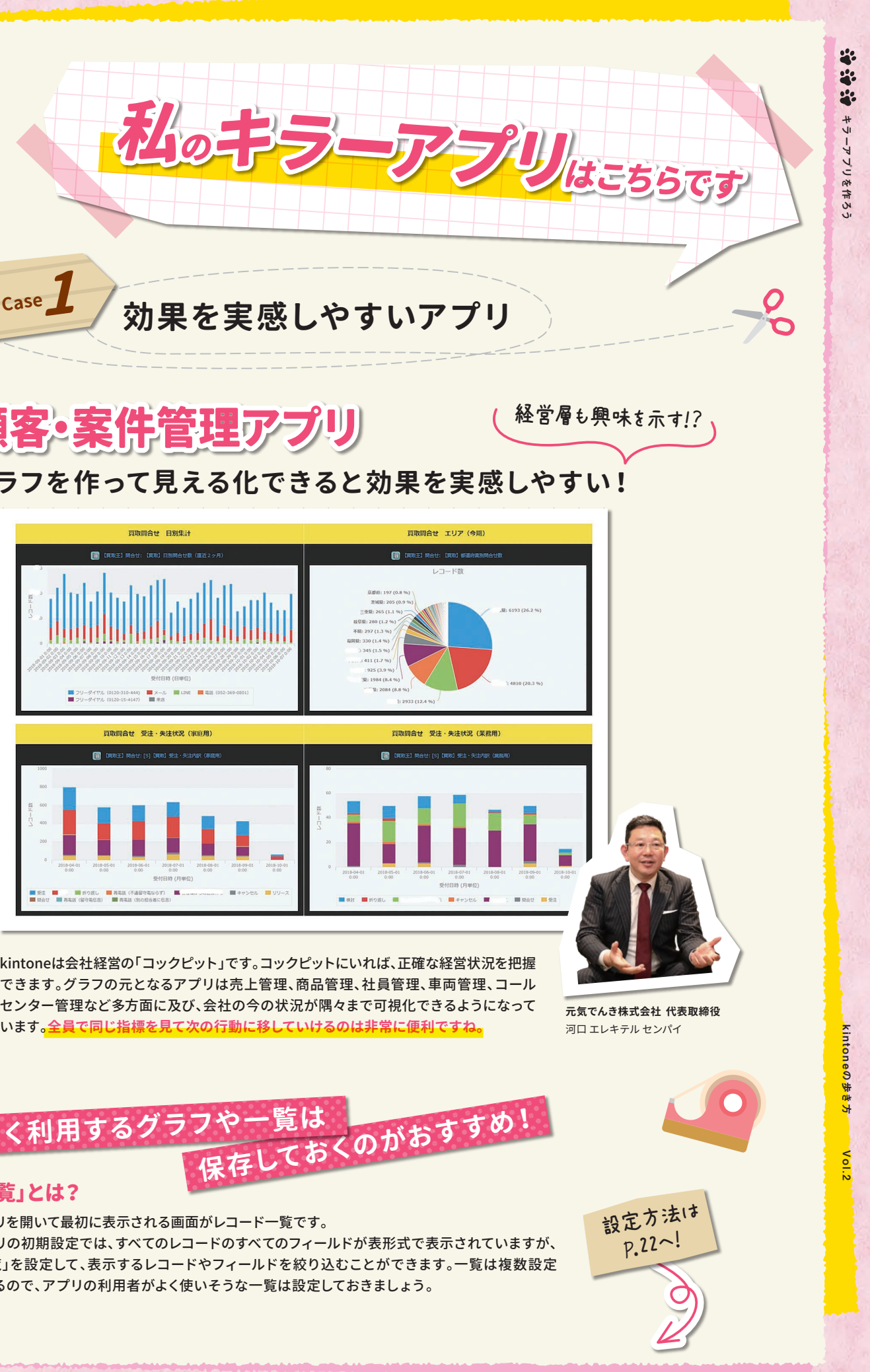

**弁護士法人シーライト藤沢法律事務所 管理部** 関 真保 センパイ

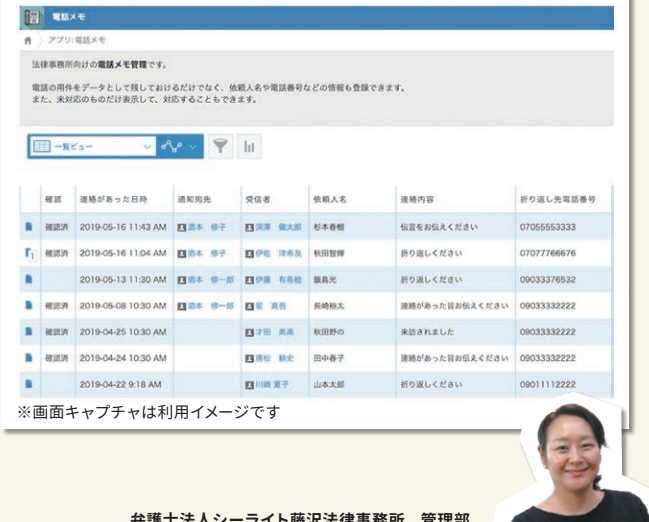

# **POINT**

● 電話メモを一覧で確認できる

- 対応者が次にとるべき行動がすぐにわかる
- ログがきちんと残る

# 022 キラーアプリを作ろう kintoneの歩き方 Vol.2 の歩き方  $\delta$

220

「★」をクリック。次に右上 →をクリックします。

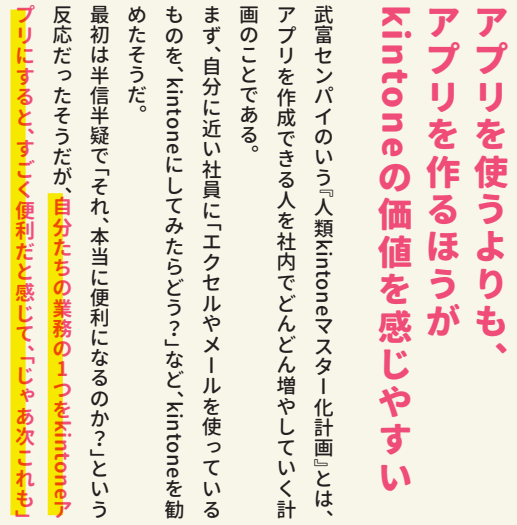

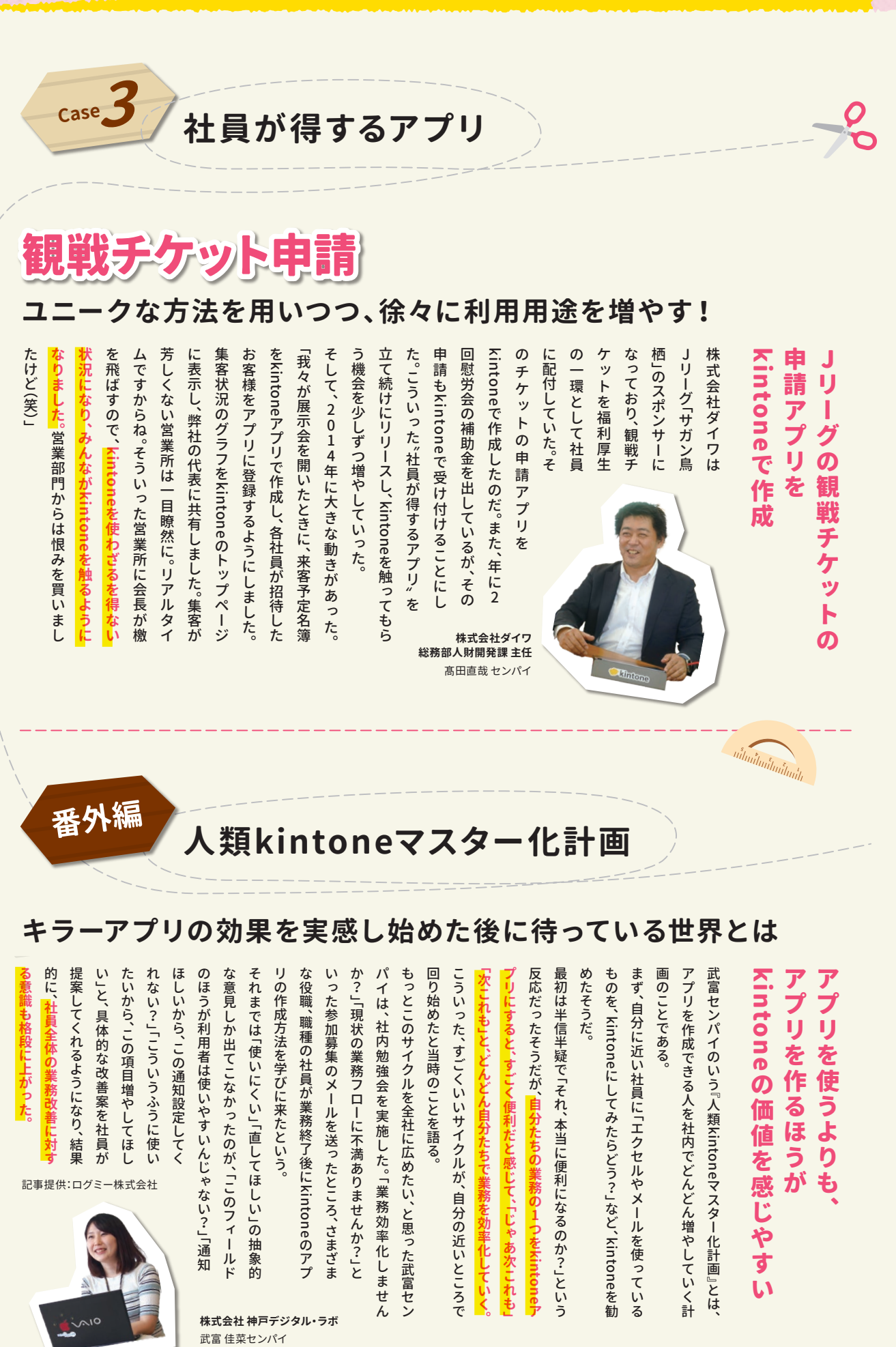

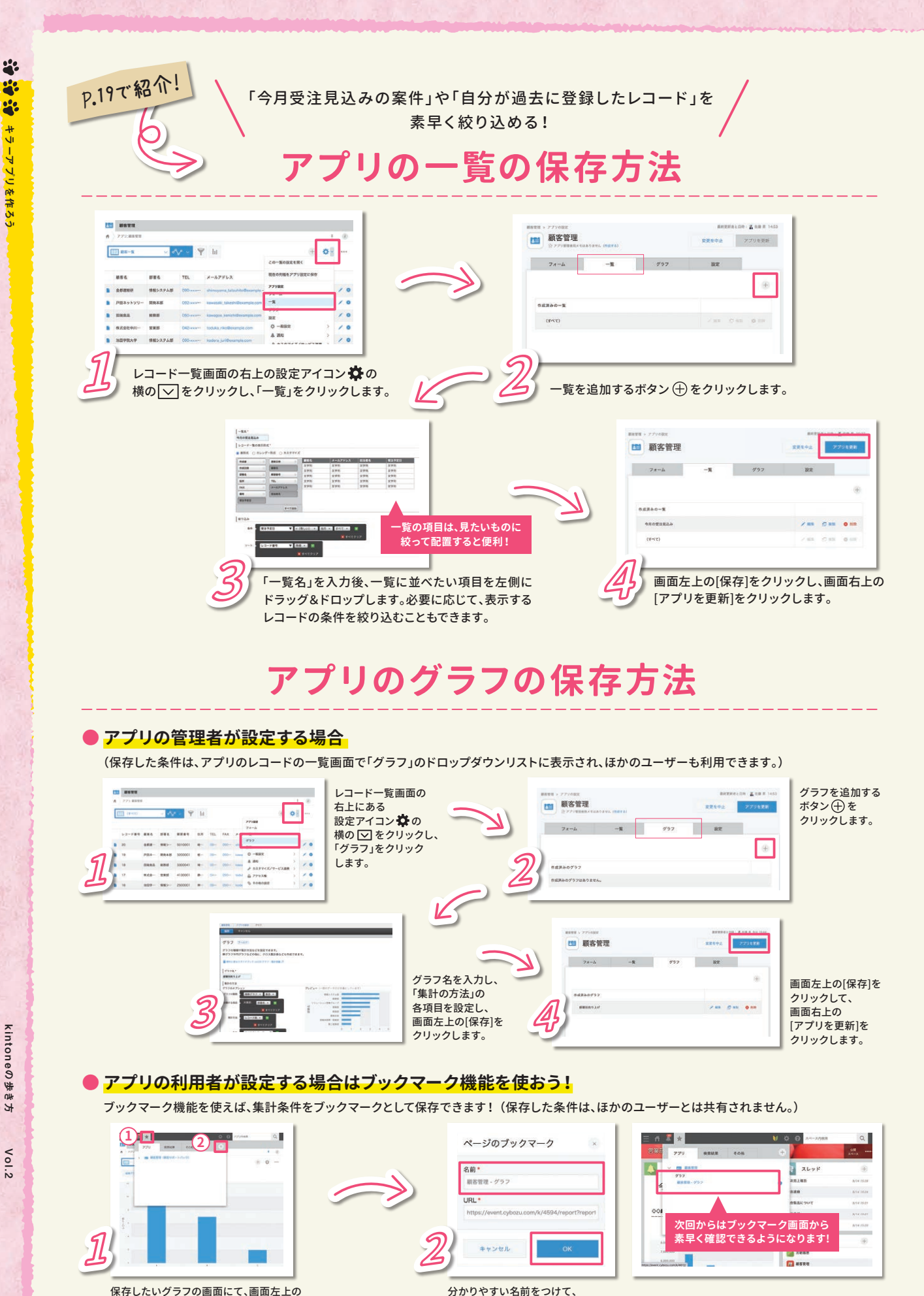

OKをクリックします。

kintoneの歩き方 Vol.2

キラーアプリを作ろう

キラーアプリを作ろう

ä. 

レームから**素早くkintoneでシステ ム化することで、「一緒に作り上げて いく」「言ったことが形になる」という 努力を続けてきました。**創意工夫を繰 り返していき 『こんな情報をうまく 管理できないか?』という相談や提案 も上がるようになり、今では社員たち と共にkintoneを育てているような感 じです。

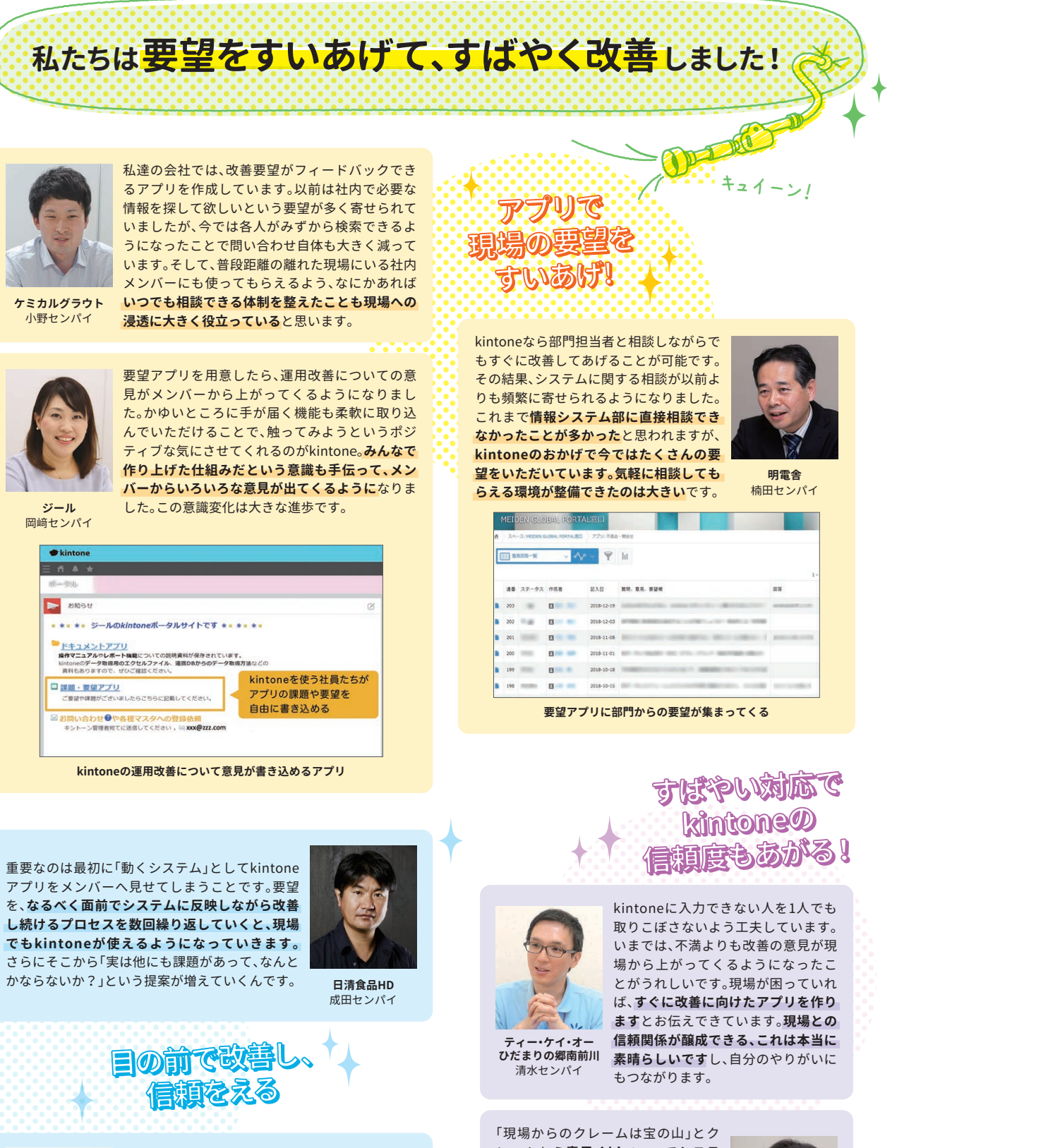

 $x^2$ **ディ・ストリー** 

**彩見!** 

**「せっかくアプリを作ったのに、みんなが使ってくれない……」 なぜでしょうか。**

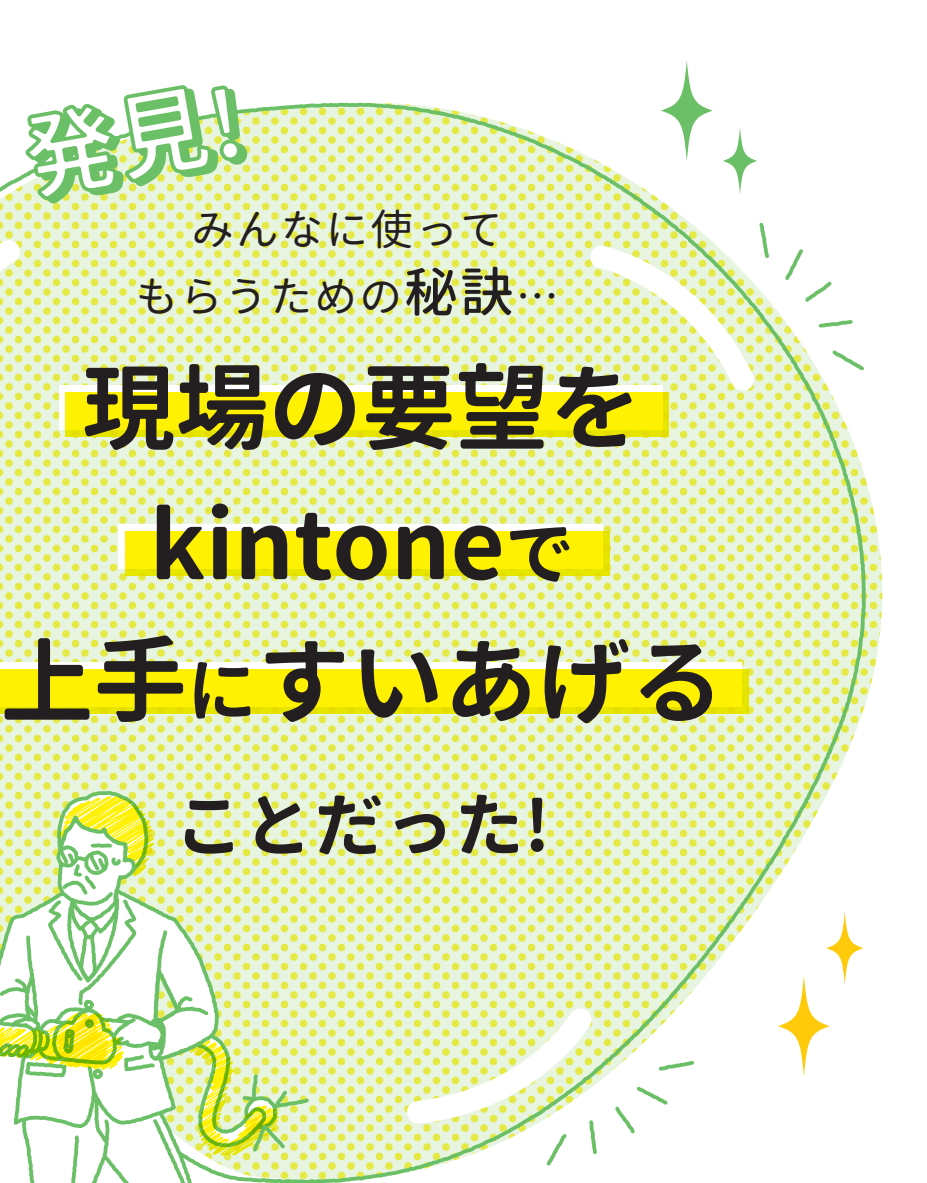

**そんなお悩みを解決する秘訣は、要望を上手にすいあげることにありました。**

**このコーナーでは、みんなの要望を上手にすいあげるコツや、 kintoneの浸透・定着に成功したセンパイの事例を見ていきましょう!**

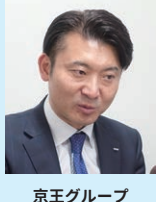

岡崎センパイ

**D** asset

□課題·要望アプリ

ご要望や課題がござい

虻川センパイ

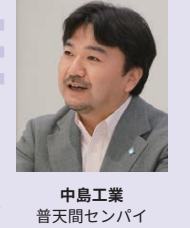

**ケミカルグラウト** 小野センパイ

> 時間とコストをかけた100点のシステムを求める より、75点であってもkintoneで迅速かつ安価に、 すぐに動くアプリを提供した方が業務改善効果が 高いと考えました。**目の前で使えるアプリがあっ という間に作られていくのは、現場への導入ハー ドルが下がり逆に期待値が上がるので、色々な要 望が出やすくなります。**

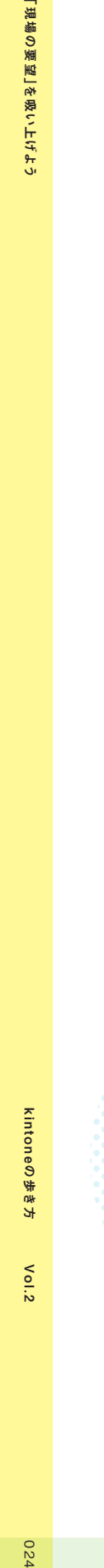

**「要望受付アプリ」を運用にのせるための3STEP**

プロセス管理機能を使って、対応状況を見える化できます。レコードのコメント欄で依頼者とのやりとりも一元管理できます。

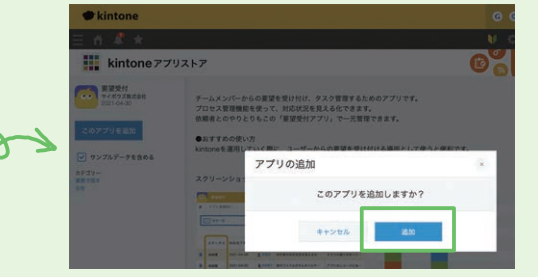

と<br>しいさき<br>しいところことう ほしいところない?

「要望受付アプリ」で検索した結果

CO 要望受付

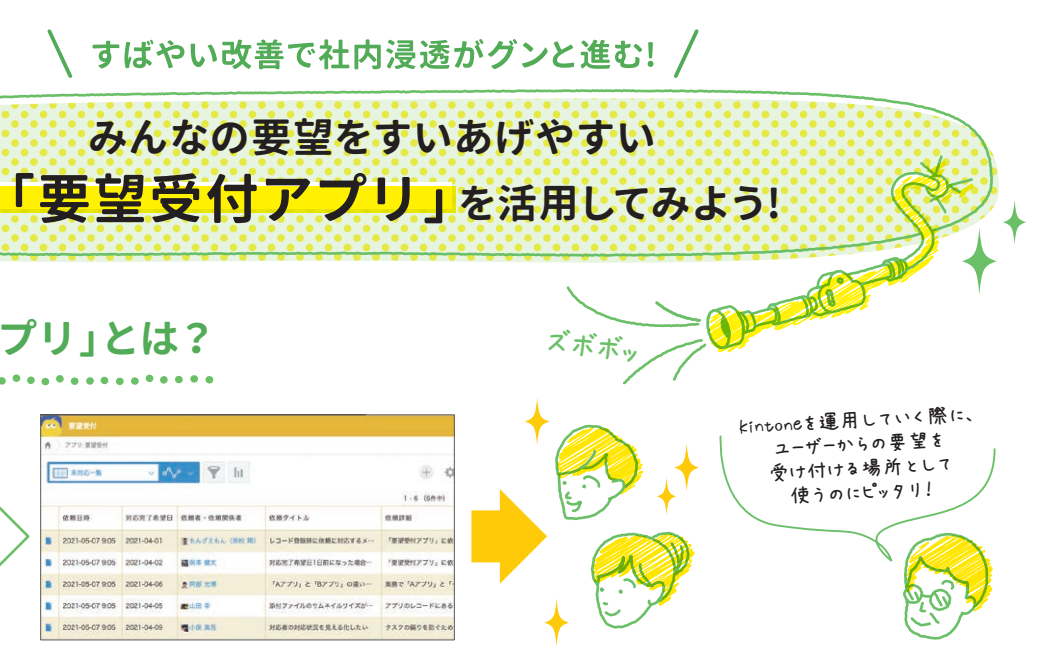

**「要望受付アプリ」を用意したら、利用者にお知らせしましょう!**

**あっという間にアプリが使いやすくなると、**

もうできたんですか!  $kintone_2 772$ 

**みんながハッピーに!**

**kintoneへの信頼度も爆上がりです!**

**STEP 2 要望が登録されたら、 すばやく対応しましょう!**

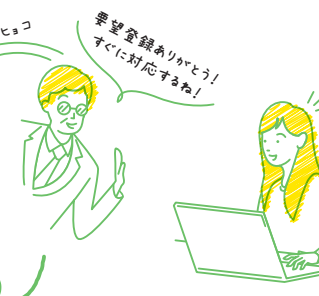

kintoneの歩き方 Vol.2

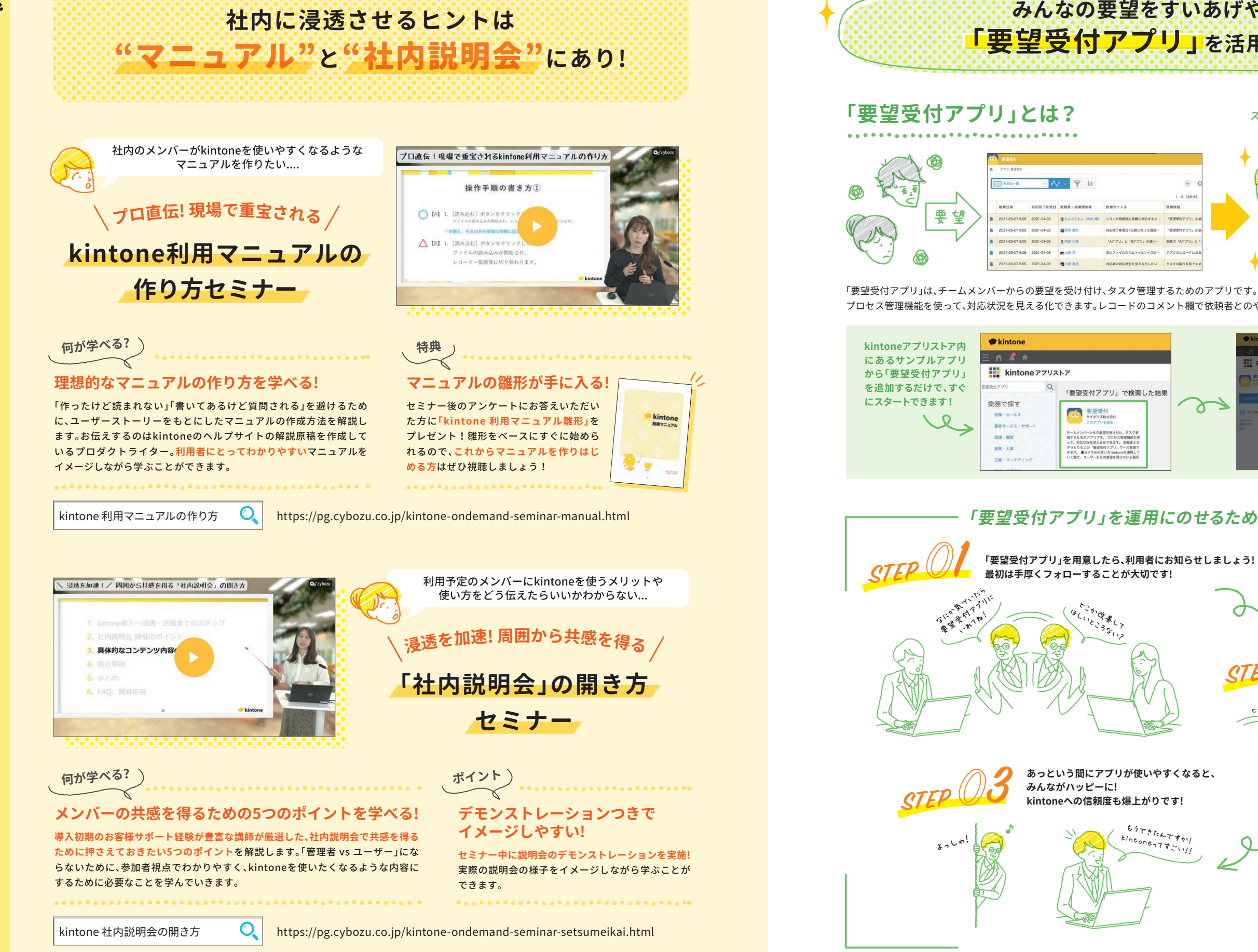

、困ったときにいつでも見れる!オンデマンドセミナーのご紹介/

kintoneの歩き方 Vol.2

오오

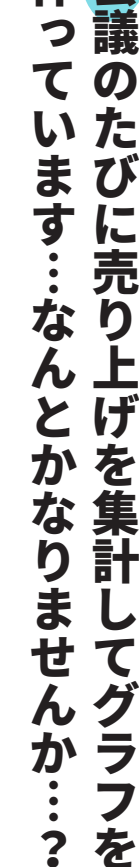

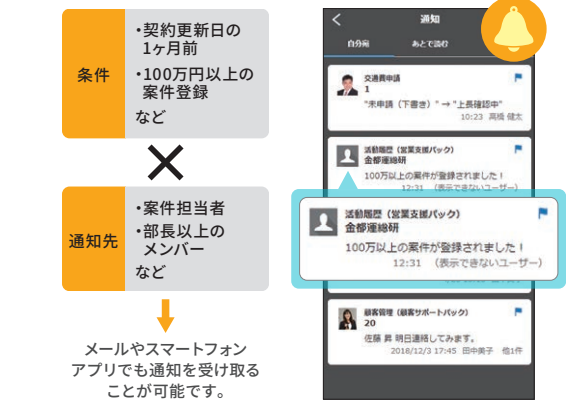

もっと便利 kintoneを

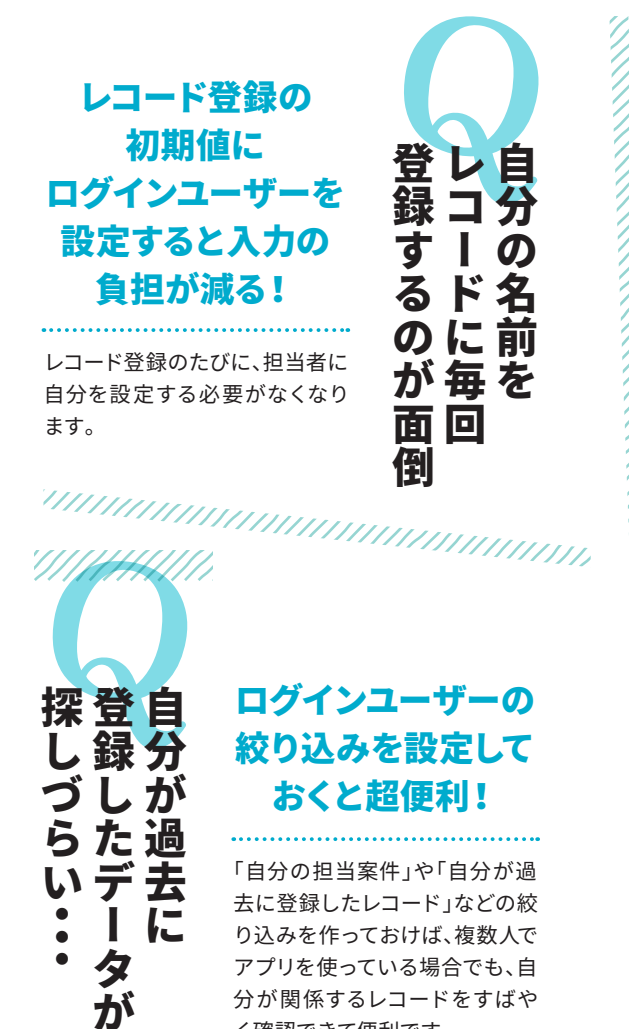

去に登録したレコード」などの絞 り込みを作っておけば、複数人で アプリを使っている場合でも、自 分が関係するレコードをすばや く確認できて便利です。

<u>TATIKU INTERNATIONALIAN K</u> 顧客情報など、いろんなアプリで 使うレコードは、ボタンひとつで 他のアプリへ登録!

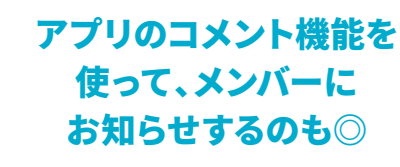

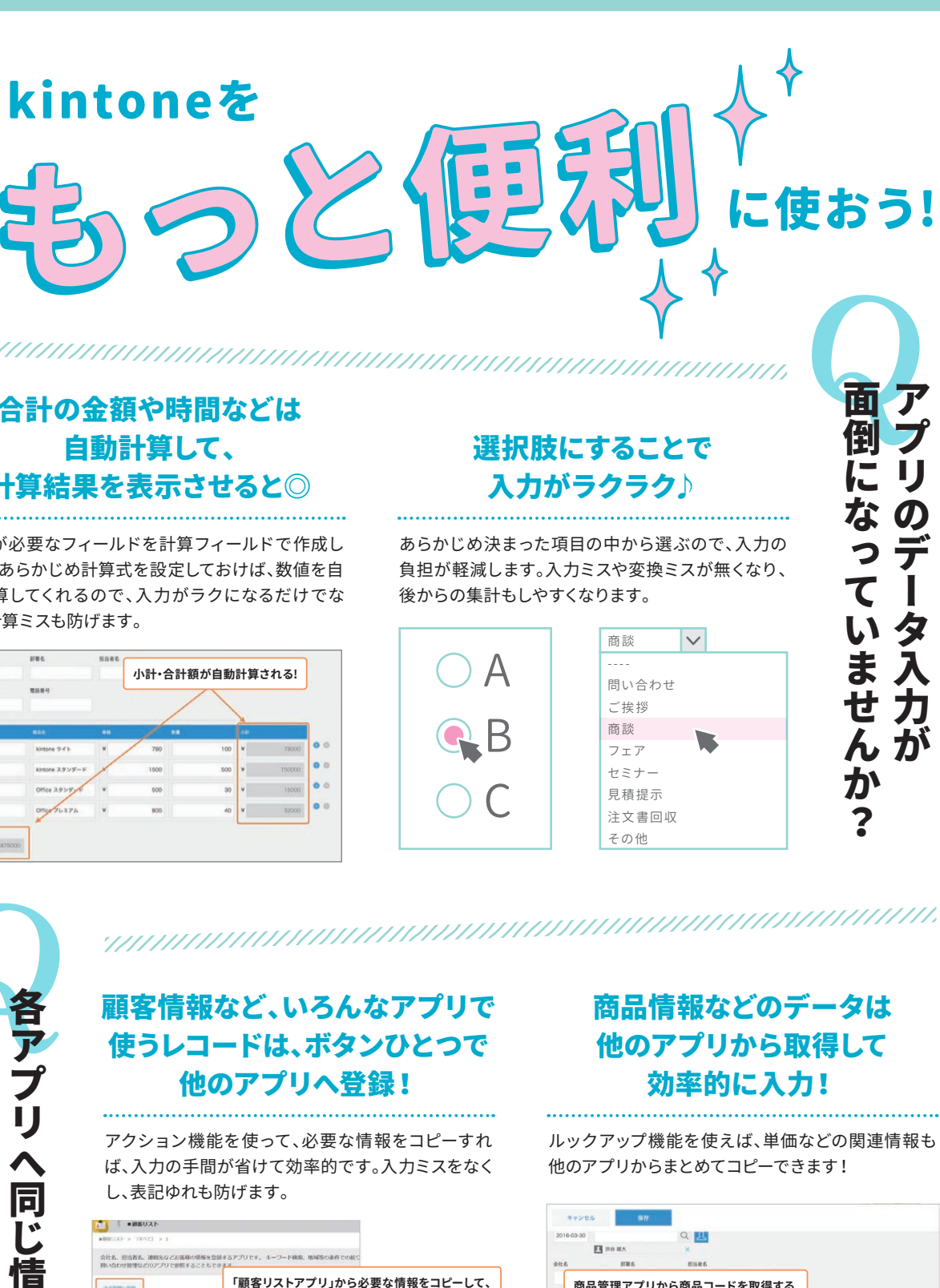

kintoneの歩き方 Vol.2 の歩き方

 $\lesssim$ 

宛先を指定してコメントを書き込めば、宛先のユー ザーに「自分宛」として通知されるので、登録や更新 に気づきやすくなります。

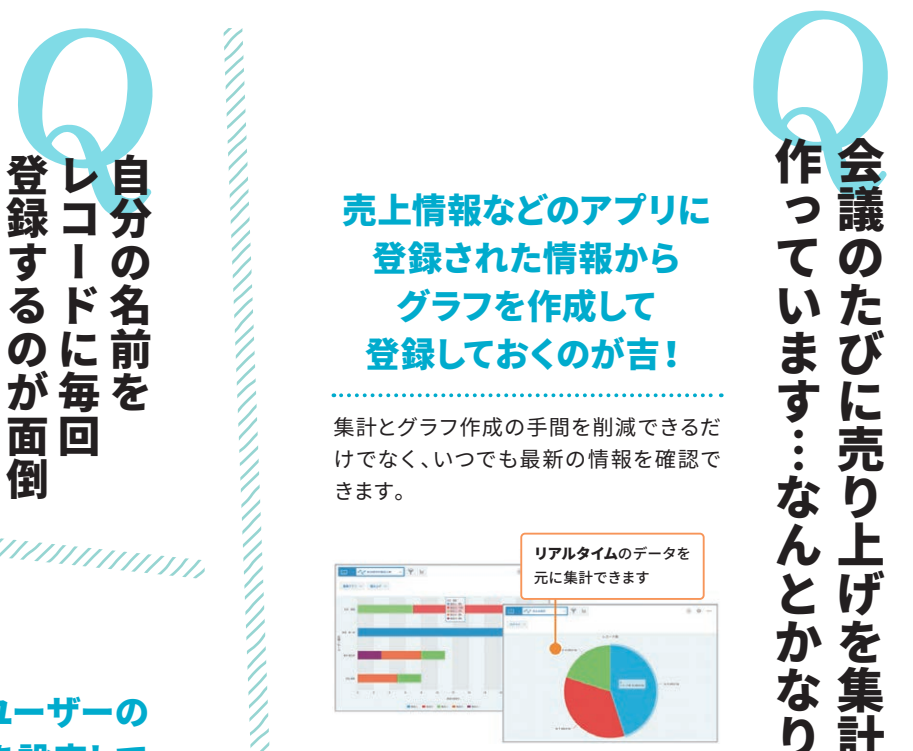

# 合計の金額や時間などは 自動計算して、 計算結果を表示させると◎

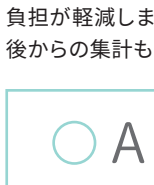

計算が必要なフィールドを計算フィールドで作成し ます。あらかじめ計算式を設定しておけば、数値を自 動計算してくれるので、入力がラクになるだけでな く、 計算ミスも防げます。

> アクション機能を使って、必要な情報をコピーすれ ば、入力の手間が省けて効率的です。入力ミスをなく し、表記ゆれも防げます。

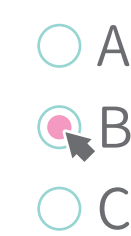

# 条件や日付に合わせて 「通知・リマインダー」を 設定すると対応漏れが防げる!

日時や条件を指定し、通知やリマインドを受け取る ことで対応 漏れを防げます。

**小計・合計額が自動計算される!**

転記作業に追われていませんか?

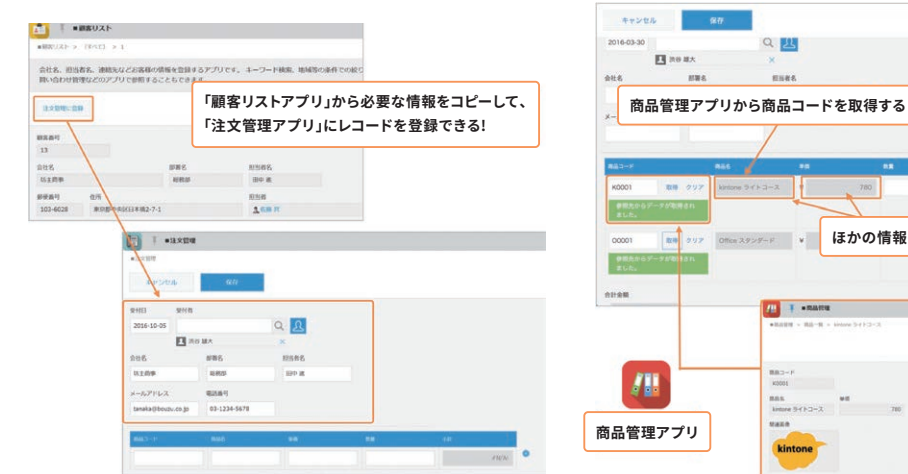

見たい内容に合わせて グラフを選択できます

EL Woman 13

**商品管理アプリ**

 $\sqrt{2}$ 

 $\sqrt{\frac{1}{2}}$ 

**ALL THERMITE** 

**ほかの情報もまとめて取得できる!**

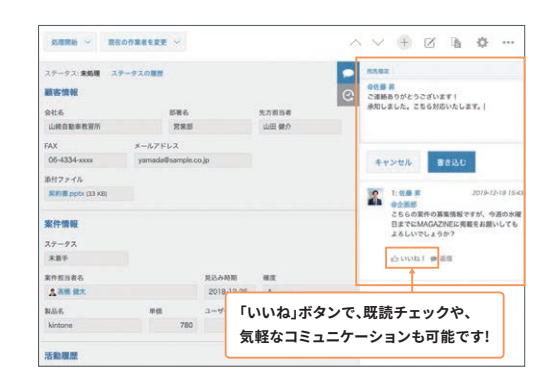

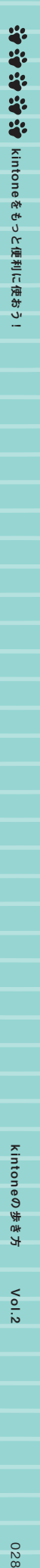

APT

 $\blacktriangle$ す データ データ・プログラム こうしょう こうしゃ しゅうしゃ しゅうしゃ しゅうしゃ しゅうしゃ しゅうしゃ しゅうしゃ しゅうしゅう しゅうしゅう しゅうしゃ しゅうしゃ しゅうしゃ しゅうしゃ しゅうしゃ しゅうしゃ

タの登録、更新に気づき

からに こうしょう こうしょう こうしょう こうしょう こうしょう こうしょう こうしょう こうしょう こうしょう こうしょう こうしょう こうしょう こうしょう

る方法はありますか?

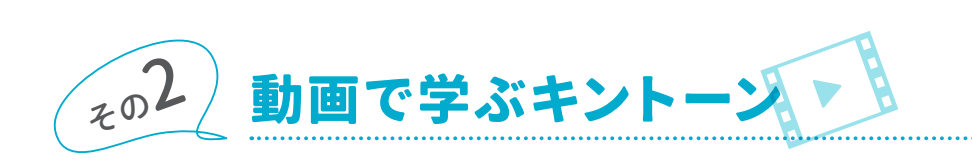

**動画で学ぶキントーン** <https://kintone.cybozu.co.jp/seminar/ondemand.html>

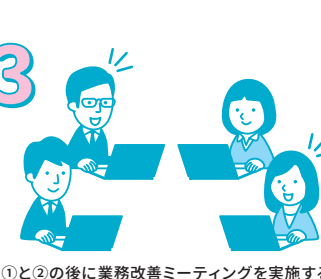

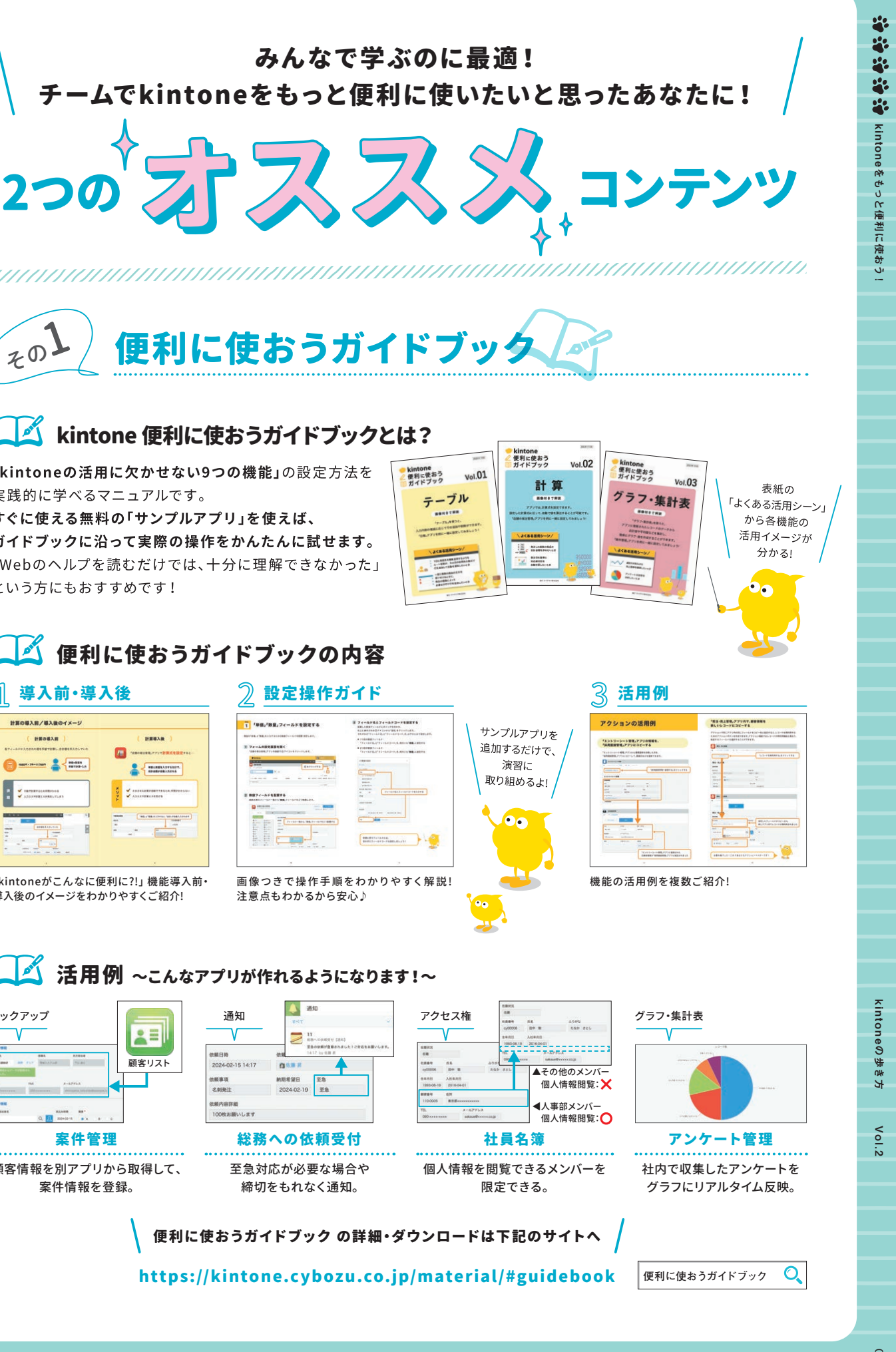

## 8 > 8 動画で学ぶキントーンとは?

## 8 > 8 どんな動画があるの?

- ▶ Excelファイルを読み込んでアプリを作成してみよう
- ▶ 自動集計機能を使ってデータをグラフで見える化 してみよう
- ▶ 「アクション機能」を使って、アプリのデータを 他のアプリにコピーしよう

こつめは、2つの事

kintoneの基本的なアプリの使い方や操作方法を、実際の画面を使ってご紹介しています。 各テーマに沿った5分ほどの短い動画を見ることで、いまのkintoneをより便利に使うためのTipsを学べます。

> 工夫を凝らしたのだ。 具体的には、 ことは こうしょう こうしゃ こうしゃ こうしゃ こうしゃ アクセス かんしゃ かんしゃ かんしゃ かんしゅう かんしゅう かんしゅう かんしゅう かんしゅう かんしゅう かんしゅう かんしゅう かんしゅう かんしゅう 野氏は 「みんなを巻き込む」 という大きな方 前回と同じ失敗を繰り返さないために、 玉 な繰り! 。具体 を<br>使 ?組んで 返さな む」という -的には、 ぅ  $\overline{\left\langle \right\rangle }$ 人た いた れる こめに、玉 ょ

分 方

つは、 事前準備として事務の流れとそれ 事務の を使う人たちが自分 2つめ 流 は **灬れとそ** たちが自 大きな  $\frac{3}{2}$  $\ddot{+}$ 画イボ つの方 う

方

務改善ミーティン 一種 はいしょう こうしょう こうしょう こうしゃ こうしゃ こうしゃ こうしゃ アイ・プレーター こうしゃ アイ・プレーター こうしゃ アイ・プレーター こうしゃ アイ・プレーター こうしゃ こうしゃ アイ・プレーター こうしゃ グだ。これら3つの務改善ミーティン

方策に 方策に1

度目 大たのを

など全16本の動画を公開中♪

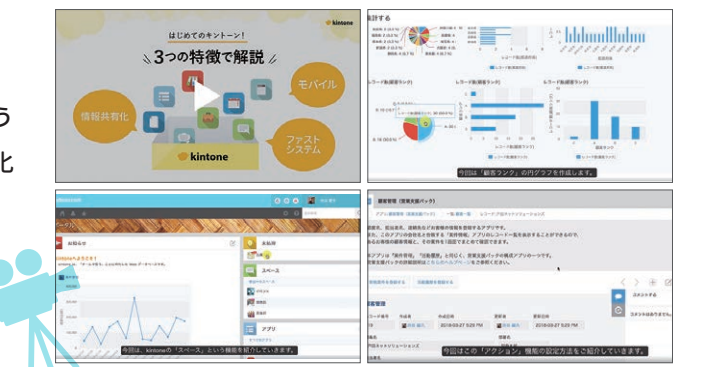

# kintone からのエクセル戻りを経験したセンパイが語る!

工夫を凝ら  $\overline{\mathcal{F}}$ 針を立て ウズがYouTube上  $\overline{1}$ 策を打った。 ごととして 野氏は「みんなを 前回と同じ ないのです」と ムになって そうしゃ しゅうしゅう こうしゃ こうしゃ かんきょう しゅうしゃ しゅうしゃ しゅうしゅう しゅうしゅう しゅうしゅう しゅうしゅう しゅうしゅう しゅうしゅう しゅうしゅう しゅうしゃ  $\ddot{.}$ 針を立てた。 ないのですでなけ トでなければ、**IT**ムになっていたからでした。 れで つは、 使 、事前準 **YouTube**う。 た。 れば、IT導 τÓ 考 したのだ 关敗 たか **kintone** kintone」 と話す。 えて 話 備 ル ら 着き込 ݝ 取り  $\sigma$ 上に公開している動画 に 把握 導入は効果をもたらさ 入 **に公開**  $11$ た

エンカレッジでは、 海外製の有名クラウド

海

**『外製の!** 

有名クラウ

エンカレッジでは、

年間利用し、 挫折。 その後、 国

挫折  $\ddagger$ 

。その後、

国

産の

半

-<br>年で

 $\tilde{\mathcal{F}}$ 

め

kintone

て

妄 し

ま

導

- 1<br>- 1<br>- 1<br>- 1

 $\overline{d}$ 

る

 $\sigma$ 

のこ

こちら

 $\ddagger$ 

産のkintone

ビスを

年間

を導入するものの、 こちらも

利用

半年でやめてしまった。 代表取締役の玉野

代

·表<br>取

締役の玉野

kintone

入に

失敗

 $\cup$ 

**こん理** 

由

聖子氏は、「kintone導

導入に失敗した理由

は、 当時の業務をそのまま

を

 $\tilde{\mathcal{O}}$ 

ま

は、当時の業務

kintone

まKintoneで

でんしょう こうしょう

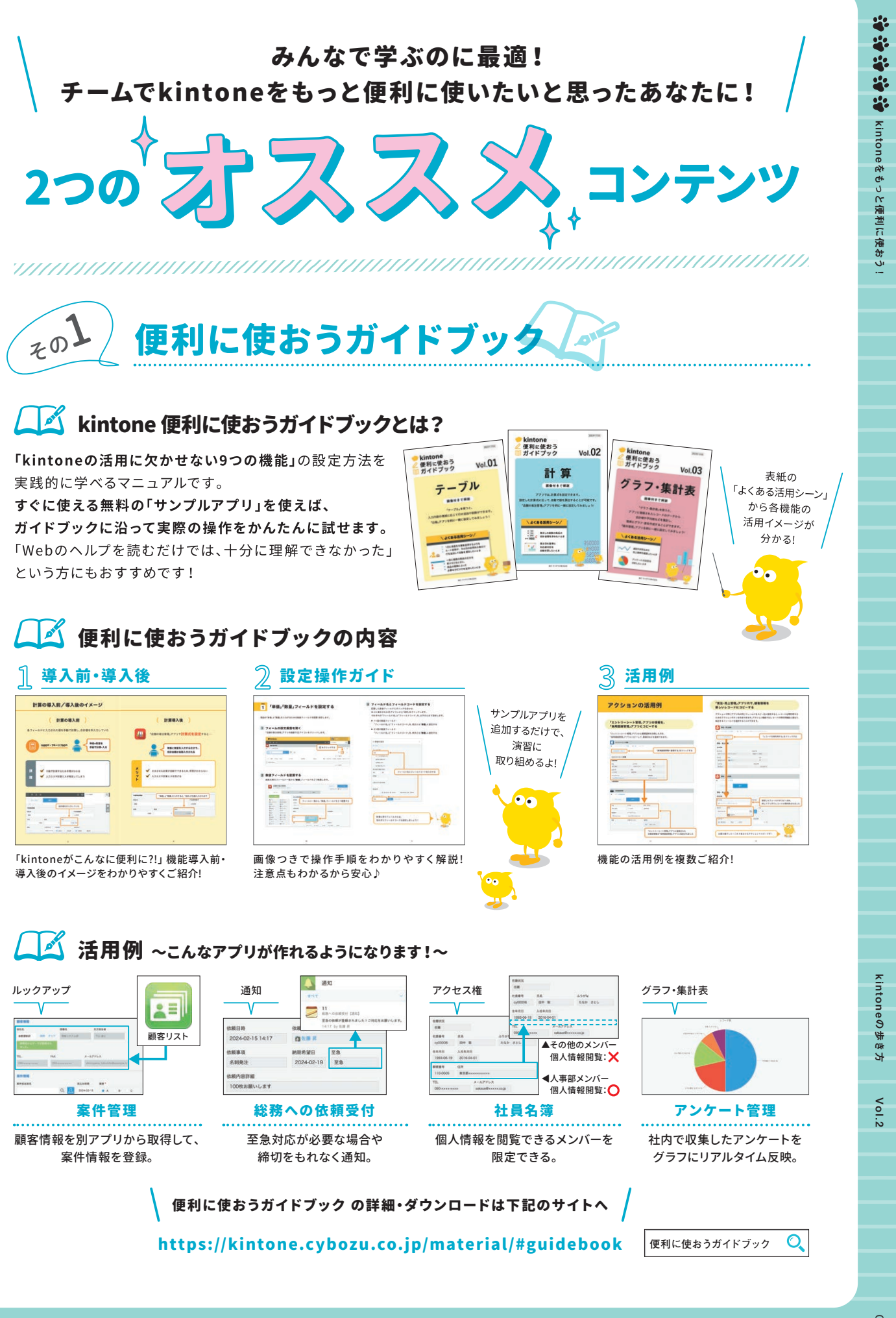

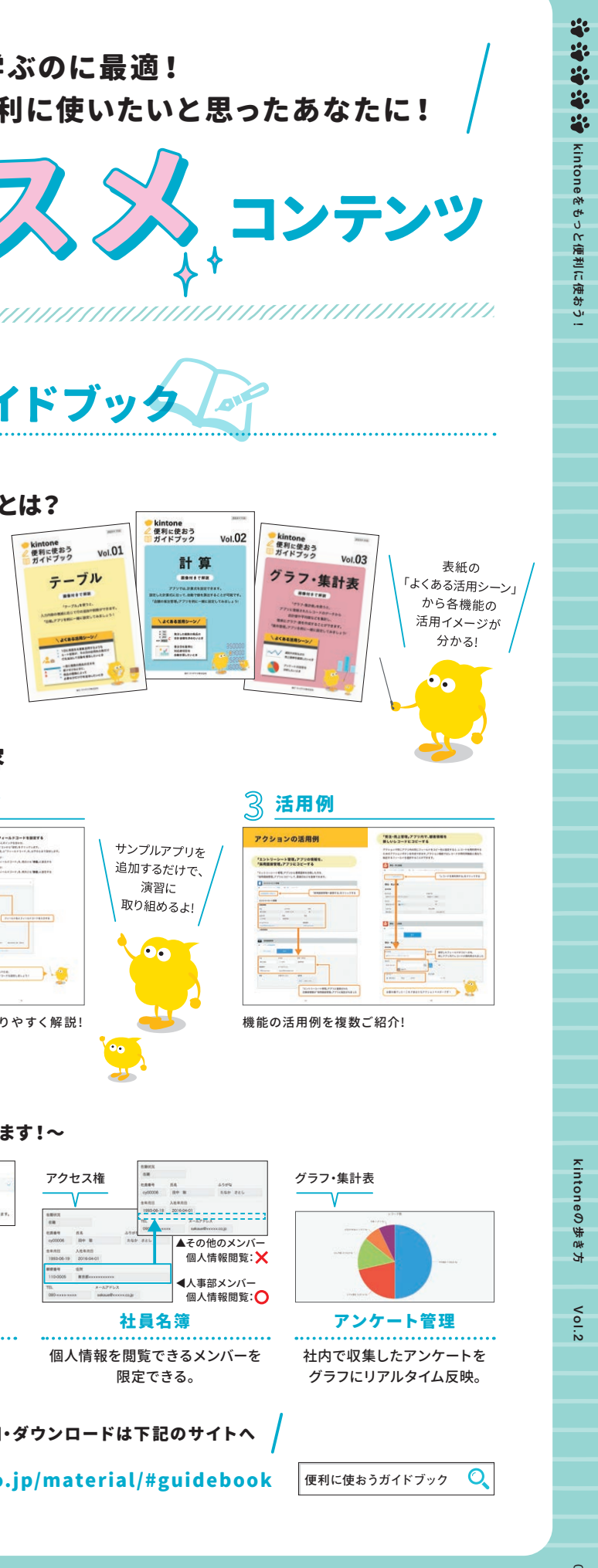

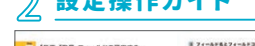

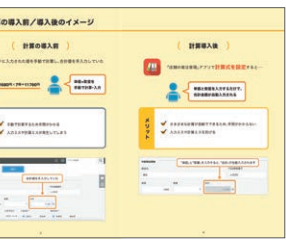

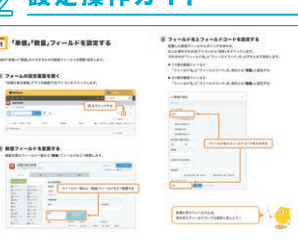

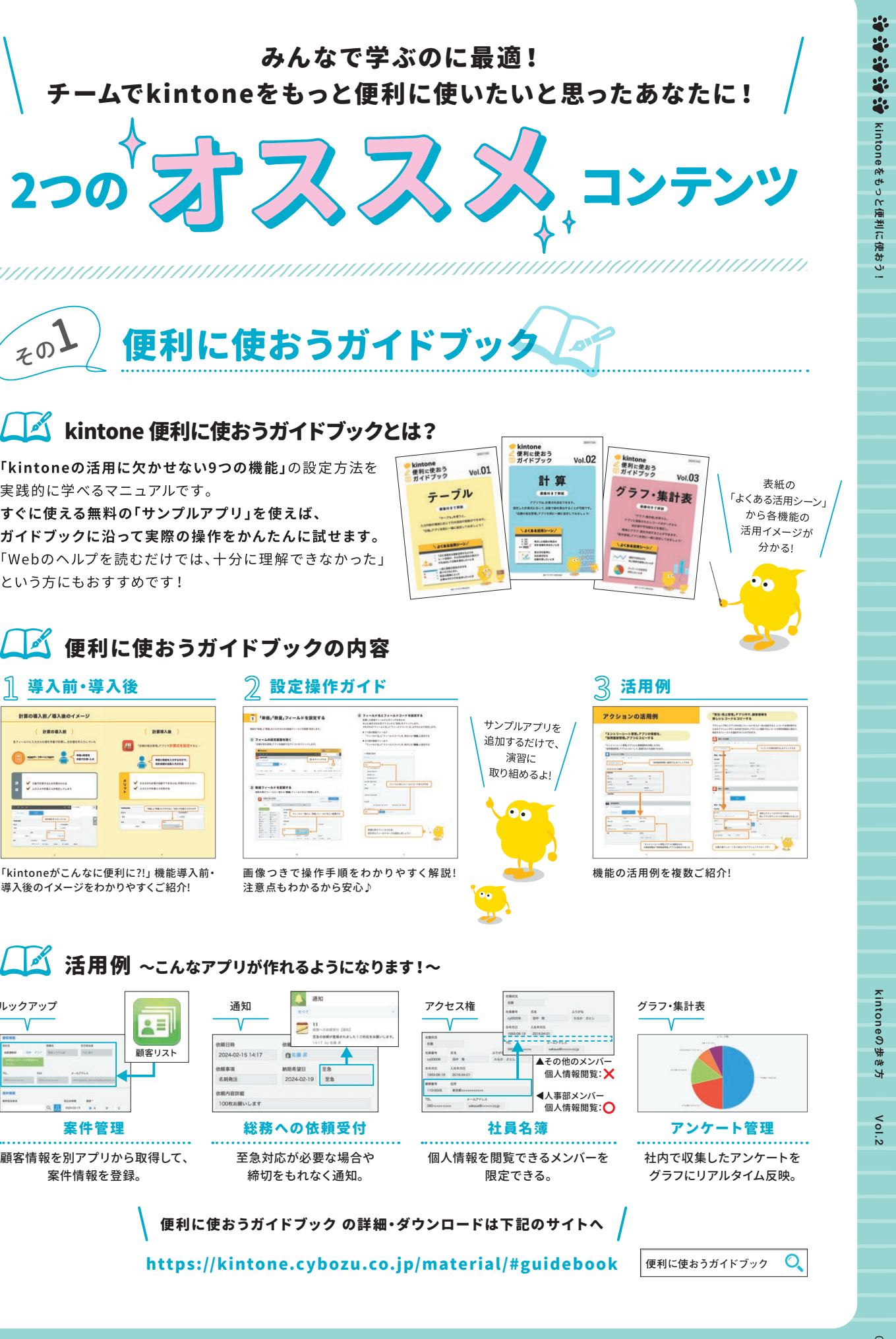

kintoneの歩き方 Vol.2

しようとしたために違和感だらけのシステ

に違和

感

L

こよう

と

したため

業務改善とセッ

業 ぶだらけ

務

改

善 の

ことセッ システ ·実<br>現

効

果

を

ŧ

た

ら

さ

サイボ

n

つの事

つの

ヶ月半を

ケ

2

度目 月半

 $\cup$ 

...............................

kintone

チャ 費<br>や

・レンジ

逆しなっ

**kintone** 

こうしょう しょうかん しょうかん しゅうしょう しゅうしゅう しゅうしゅう しゅうしゅう しゅうしゅう しゅうしゅう しゅうしゅうしゅう しゅうしゅうしゅうしょう

成功を収めた。

成功

を

収めた。

※ 株)角川アスキー総合研究所のWebサイト「ASCII.jp × kintone」内の記事を抜粋掲出しています。

 $\frac{L}{C}$ 

る

動画で学ぶ

 $\mathbf{C}$ 

学

 $\overline{\phantom{0}}$ 

を使った

た

ユーザー巻き込み術

き込 を使っ

み

ザ

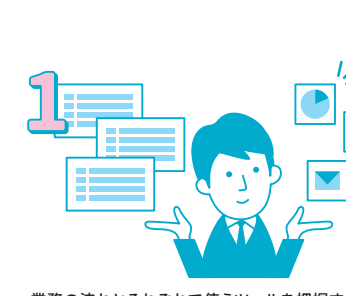

業務の流れとそれぞれで使うツールを把握する。 すい 動画で学ぶキントーンをみんなで見る。 のと②の後に業務改善ミーティングを実施する。

エンカレッジ 代表取締役 玉野 聖子 センパイ

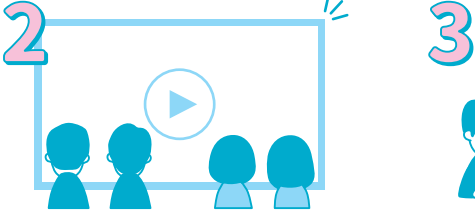

kintone 活用の3step/

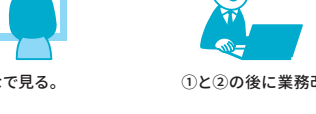

**kintone Cybozu Days** りょう - キャンプ こうしゃ こうしゃ こうしゃ しゅうしゃ しゅうしゃ しゅうしゃ しゅうしゃ しゅうしゃ しゅうしゅう しゅうしゅう しゅうしゃ しゅうしゃ しゅうしゃ しゅうしゃ しゅうしゃ しゅうしゃ しゅうしゃ ムだと分かったので、 そこから しゅっぱい しゅうしゅう しゅうしゅう しゅうしゅう しゅうしゅう しゅうしゅう しゅうしゅう しゅうしゅう しゅうしゅう しゅうしゅうしゅう しゅうしゅうしゅう しゅうしゅうしゅうしゃ び、 セミナーやワークショ ップに参加して み込みましたね。 サイボウズが主催する には、 特に他社事例は何本も読みました。 しゅうしゃ ました」 ·<br>半にかけて社内kintone改革に取 リえなければちゃんと使えるシステ はkintoneが何者なのかを徹底的 分かったので、そこから201 neについて学びました。やり方さ ミナーやワークショップに参加して ましたね。サイボウズが主催する ました。特に他社事例は何本も読 **kintone**について学びました。 やり方さ - キャット キャット きょうかん しゅうしゅう しゅうしゅう しゅうしゅう しゅうしゅう しゅうしゅう しゅうしゅう しゅうしゅう しゅうしゅう しゅうしゅう しゅうしゅう しゅうしゅう しゅうしゅう しゅうしゃ コーヒー こうしょう **2018** 改革に取  $\overline{8}$ 

**bneのアプリが のアプリングの** 

といった事態が勃発し始め

め

**kintone**

こうしょう こうしょう しょうかん しゅうしょう しゅうしょう しゅうしゅう しゅうしゅう しゅうしゅう しゅうしゅう しゅうしゅう しゅうしゅう しゅうしゅう しゅうしゅうしゅう しゅうしゅうしゃ

という しょうけい しゅうしょう しゅうしょう しゅうしゅう しゅうしゅう しゅうしゅう しゅうしゅう しゅうしゅう しゅうしゅう しゅうしゅうしょう しゅうしゃ

oneはもう使いたくない』という

にこだわる」ということだった。 その際、常に念頭に置いていたのは「目的 ン拍子に改善への道筋が立てられていく。 にこだわる しょうしょう しゅうしょう しゅうしゅう しゅうしゅう しゅうしゅう しゅうしゅう しゅうしゅう しゅうしゅうしゅうしゅうしゅうしゅうしゅうしゅうしゅうしゅうしゃ その際、 常に念頭に置いていたのは 「目的 ン拍子に改善への道筋が立てられていく。

めに、 現場の社員は何をしなければい す。 では、 そのミッションを達成するた ての人に〞 というミッションがありま さ。 しゅうしゅう しゅうしゅう しゅうしゅう しゅうしゅう しゅうしゅう しゅうしゅう しゅうしゅう しゅうしゅう しゅうしゅう しゅうしゅう しゅうしゅう しゅうしゅう しゅうしゅう しゅうしゃ しゅうしゃ ブレている、 もしくはズレている証拠で しょう しゅうしょう しゅうしゅう しゅうしゅう しゅうしゅう しゅうしゅう しゅうしゅう しゅうしゅう しゅうしゅう しゅうしゅう しゅうしゅう しゅうしゅう しゅうしゅう しゅうしゃ

めに、現場の社員は何をしなければい

す。では、そのミッションを達成す ての人に゛というミッションがあ

るた  $\mathbf{V}$ ま

**それらのあるのか?それらのあるのか?それらのあるのか?それらでもも?それらでも?それらでも?それらでも?それらでも?それらでも?それらでも?それらでも?それらでも?それらでも?それらでも?それらでも?それらでも?それらでも?それらでも?それらでも?それらでも?それらでも?それのか?それらでも?それのか?それのか?それのか?それのか?それのか?それのか?それのか?それの** えて、 目的を明確にすることにこだわ

えて、目的を明確にすることにこだわ

要があるのか? それらを順序立てて考 が必要なのか? なぜkintoneを使う必 けないのか? それをするためには、何

しゅうしょう しょうしょう しゅうしょう しゅうしゅう しゅうしゅう しゅうしゅう しゅうしゅう しゅうしゅう しゅうしゅう しゅうしゅうしゅうしょ

りました」

いる。 たとえばサポートチームが使う その信念はアプリの設計には、 この信念はアプリケーション

その信念はアプリの設計にもよく表れて

- CustomerService(顧客対応)アプリいる。たとえばサポートチームが使う

**ロー・コード マンストランド かんきょう かんきょう かんきょう かんきょう かんきょう かいきょう かいきょう かんきょう かんきょう かんきょう かんきょう かんきょう かんきょう かんきょう かんきょう かんきょう** 

目的へのこだわり

アプリケーション スページ・コンピュータ (Section 2)<br>アプリケーション (Section 2)<br>アプリケーション (Section 2)

アプリの設計にも現れる

ろ!』 と思われるかもしれません。 で 「目的にこだわるというと 『当たり前だ

**kintone**

も、kintoneを導入したけどイマイチ ろ!』と思われるかもしれません。で 「目的にこだわるというと『当たり前だ

を導入したけどイマイチ

たり…といった事態が勃発し始

浸透しない、 使われない

浸透しない、使われない…という事態が

起きているとしたら、間違いなく目的が

ブレている、もしくはズレている証拠で

す。私たちの会社には、ワクワクをすべ

という かんきょう しょうかん しゅうかん しゅうかん しゅうかん しゅうかん しゅうかん しゅうかん しゅうかん しゅうかん しゅうかん しゅうかん しゅうかん しゅうかん しゅうかん しゅうかん しゅうかん しゅうかん

けないのか?

それをするためには、 何

が必要なのか?なぜ

**kintone**

を使う必

CustomerService

 $\ddot{a}$ 

を例に見てみよう。

(顧客対応) アプリ

サポートチームの生産性を 1ヶ月半で290%向上!!

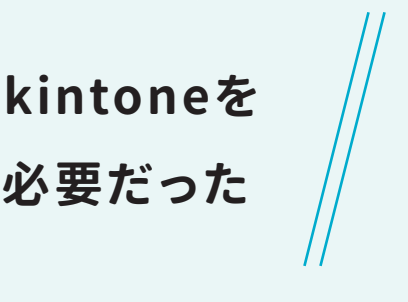

kintoneの歩き方 Vol.2 neの歩き方 Vol.2

**徹底的に ﹁目的にこだわる﹂ ことで︑** 的に「目的にこだわる」ことで、

。 キャッシュ・スページ しゅうしゃ しゅうしゃ しゅうしゃ しゅうしゅう しゅうしゅう しゅうしゅう しゅうしゃ しゅうしゅう しゅうしゃ しゅうしゃ しゅうしゃ しゅうしゃ しゅうしゃ しゅうしゃ しゅうしゃ しゅうしゃ 改善」 を任命されたのは小林氏が当時の上司から 「 **手始めにやったことは** Kが当時の上司から「kintoneの のにやったことは 手始めにまず何をしたかというと ione」を知るための勉強 oneを知るための勉強」だったと を任命されたのは2017年の という こうしょう こうしゃ こうしゃ こうしゃ こうしゃ アクセス かんきょう かんきょう アクセス しゅうしゃ アクセス かんきょう しゅうしゃ アクセス しゅうしゃ アクセス しゅうしゃ アクセス **﹂ を知るための勉強** 2017<br>2017<br>2017<br>2017 kintoneP.34の「1」に詳細アリ! yannumumumumumumamamamumumumu

**業務に無くてはならない存在に** らは小林氏が手腕を発揮し、トント に無くてはならない存在に

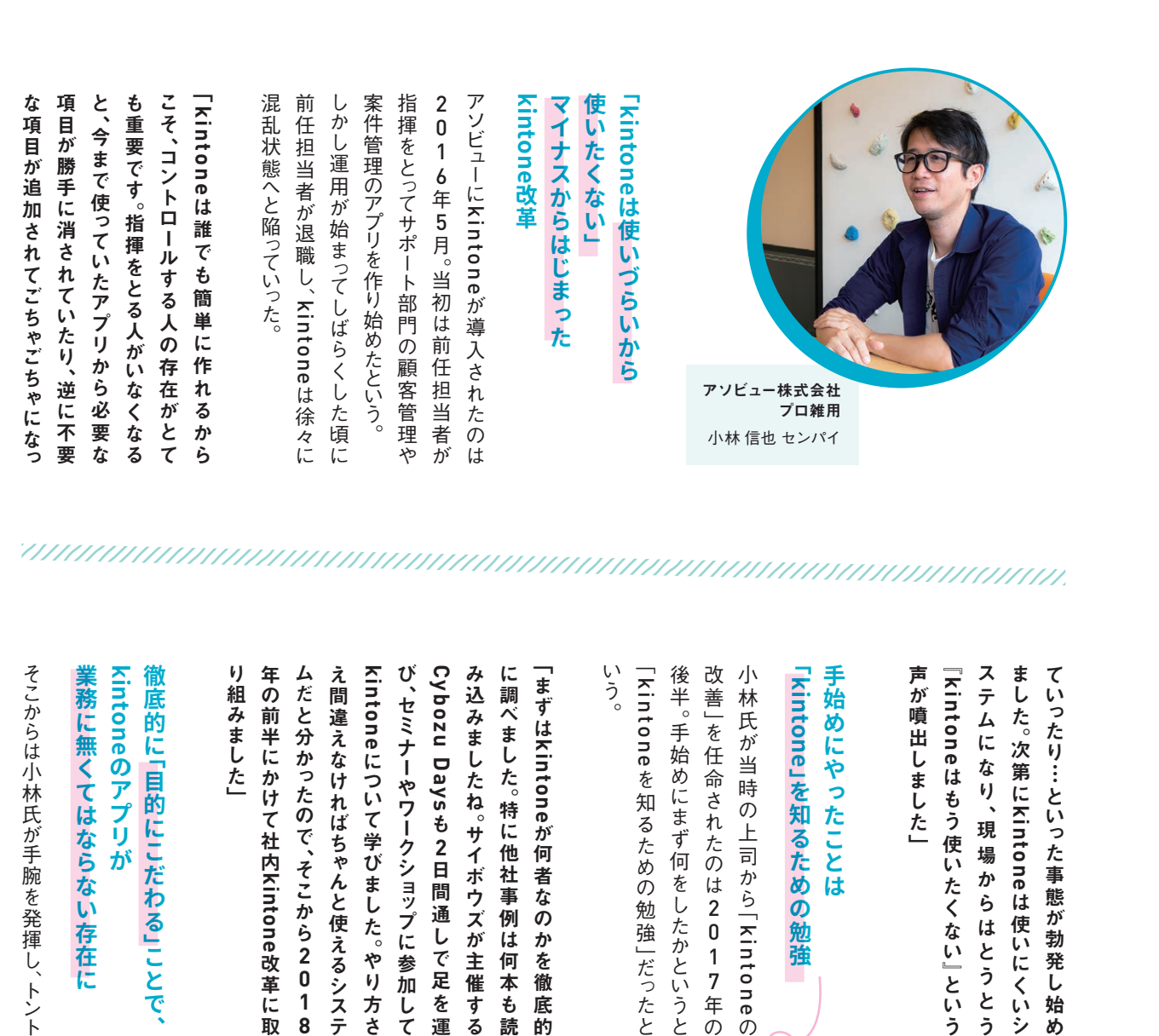

**壊れかけた社内のkintoneを 復活させるために必要だった**

2011年に東京都で創業したアソビュー株式会社。北海道から沖繩まで日本全国の「あそび」を 紹介しているサイト「asoview!(アソビュー )」では、サイトからオンライン予約やチケット購入が できる。そんなアソビュー社内で「プロ雑用」と呼ばれ、社内の業務フロー整備を行っている小林 信也センパイ。同社に導入されていたkintoneは、ある時期から管理者不在の無法地帯状態と なっていたが、業務のボトルネックを根本から解消することによってkintoneを有用なシステム へと復活させることに成功した。今回はkintone復活劇の裏側や社内浸透のコツについて、小林 センパイに詳しいお話をうかがった。

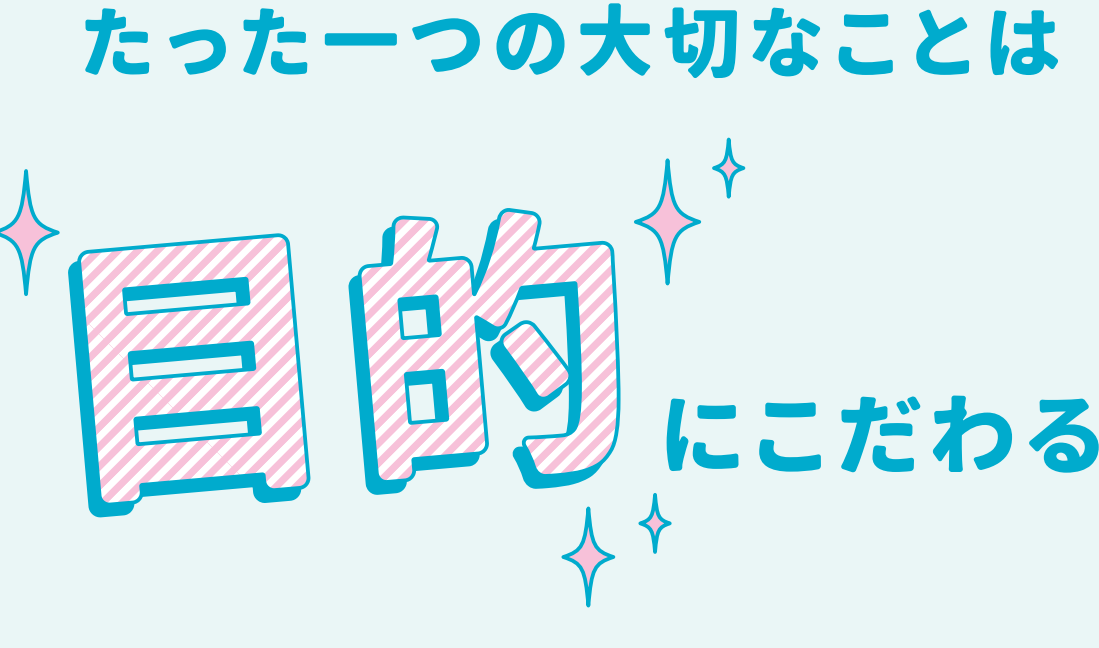

**次ページへ つづく**

P.34の「2」に詳細アリ!

ジャー ントでした」 のも目的にこだわる上では重要なポイ てきた数字や結果を見るのはマネー 現場のメンバ 明 うのかということをしつこいくらい説 説明し、なんのためにそのアプリを使 て、目的を達成するためのビジョン、を ビューをしました。また専用の資料を作っ 使ってどんな結果を得たいのか、という ントでした」 のも目的にこだわる上では重要なポイ **ということ こうしゃく こうしゃく かんきょう かいきょう かいきょう かいきょう かいきょう かいきょう かいきょう かいきょう かいきょう かいきょう かいきょう かいきょう かいきょう かいきょう かいきょう かいきょう かいきょう かいきょう かいきょう かいきょう** ジャーやリーダーの仕事です。 アプリを てきた数字や結果を見るのはマネー 現場のメンバーですが、 そこから上がっ うのかということをしつこいくらい説 説明し、 なんのためにそのアプリを使 て 〝目的を達成するためのビジョン〞 を ビュ ーをしました。 また専用の資料を作っ しました。Kintoneに入力するの ャリ ダーの仕事です。アプリを **kintone**ーですが、そこから上がっ に入力するのは

「このアプリ

なるべく[数 されているの ている。受電 元に、必要な メンバーが顧

けました」 い、入力しやすいシステムの提供を心が る部分はすぐに改良し、常に使いやす の代わりに、少しでも使いにくいと感じ に入力することを徹底させました。そ 「現場メンバ 「現場メンバーには、 とにかく ー しょうしゃ しゅうしゅう しゅうしゅう しゅうしゅう しゅうしゅう しゅうしゅう しゅうしゅう しゅうしゅうしゅう い、 入力しやすいシステムの提供を心が る部分はすぐに改良し、 常に使いやす の代わりに、 少しでも使いにくいと感じ に入力することを徹底させました。 そ 1には、とにかくkintone **kintone**

ummamammammammammamm

的にも浸透していった。現在はkintone 「データを登録することの意義」が全社 値を現場のメンバーに共有することで kintoneに蓄積されたデータから出た数 kintone 「データを受けることの意義」 かんしょう こうしょう あいしょう あいしょう あいしゃ こうしょう あいしゃ こうしん かんしゅう こうしょう あいしゃ こうしん かんしゅう こうしん かんしゅう こうしん かんしゅう いしゃ はんこうしょう はんしゃ しゅうしゃ しゅうしゃ しゅうしゃ しゅうしゃ しゅうしゃ しゅうしゃ しゅうしゃ しゅうしゃ しゅうしゃ しゅうしゃ しゅうしゃ 値を現場のメンバーに共有することで に書けているということをしているのは、このようには、このようには、このようには、このようには、このようには、このようには、このようには、このようには、このようには、このようには、このようには、このよう kintone

# <u> ANIMANA MATATANI AMBAN ANIMANA A</u>

ー キャンプ

ー<br>-<br>-<br>-<br>-

て多くのことに気づかせて頂いた。今後 を遂げるのか、非常に楽しみである。 アソビューでkintoneがどのような成長 かもしれない。今回、小林氏のお話で改め うで、我々がつい見落としがちなことなの 目的にこだわるというのは当たり前のよ そのように、 キャラン はんじょう はんしょう はんしょう しゅうしょう かいしょう かんしゅう かんしゅう かんしゅう かんしゅう かんしゅう かんしゅう かんしゅう かんしゅう かんしゅう かんしゅう かんしゅう て多くのことに気づかせて頂いた。 今後 かもし かんしょう かんしゅう しゅうしゅん しゅうしゅう しゅうしゅう しゅうしゅう しゅうしゅう しゅうしゅう しゅうしゅう しゅうしゅう しゅうしゅう しゅうしゅう しゅうしゅう しゅうしゅう しゅうしゅうしゃ うで、 我々がつ い見落としがちなことなの 目的にこだわるというのは当たり前のよ kintoneがどのような成長

kintoneの歩き方 Vol.2

**VOI.2** 

eの歩き方

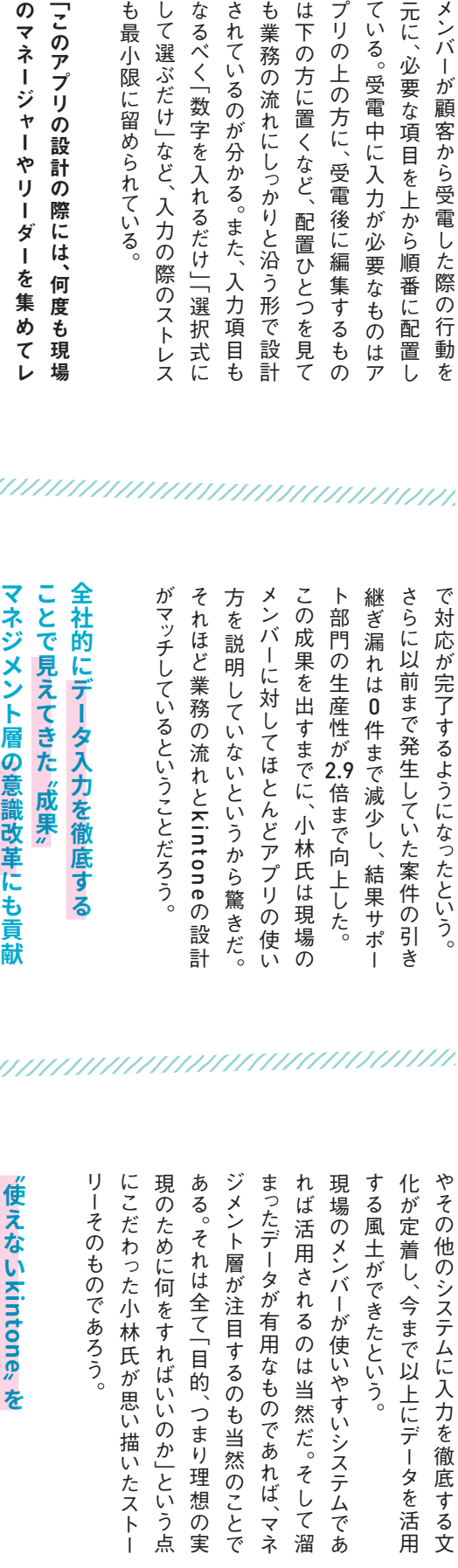

经验验经额 kintoneをもっと便利に使おう!1eをもっと便利に使おう!

> kintoneの歩き方 kintoneの歩き方 Vol.2

> Vol.2

小林氏による 小林氏によるkintone改革が始まってから 改革が始ま っ てから 1.5ヶ月後には、 目に見えて成果が出てき た。 サポートチームは今までは30分ほどの対応工数がかかっていたとこ かいじゅつ はんしゅう しゅうしゅう しゅうしゅう しゅうしゅう しゅうしゅう しゅうしゅう しゅうしゅう しゅうしゅう しゅうしゅう しゅうしゅう しゅうしゅうしゅう ろ、CustomerService(こうしょう こうしょう リを導入してからは1件あたり 10分以内

> でみえる葩囲ことどまうず、副欠り効果に一役買ったkintone。その影響は数値れ変わり、サポートチームの生産性向上 を でみえる範囲にとどまらず、副次的効果 れ変わり、サポートチームの生産性向上業務の流れにマッチしたシステムに生ま でんぽう こうしょう こうしょう こうしゃ アクセス こうしゃ アクセス こうしゃ アクセス しゅうしゃ アクセス しゅうしゅう こうしゃ アクセス しゅうしゅう こうしゃ アクセス しゅうしゅう アクセス に 一役買った れ変わり、 サポートチームの生産性向上 大学にはマッチしたシステムに生まれに生まれに生まれた。 こうしゃ アルバー・アルバー もたらしたという。 kintone**。 その影響は数値の影響は数値のある。 その影響は数値のある。 その影響は数値のある。 その影響は数値のある。 その影響は数値のある。 その影響は数値のある。 その影響は数値のある。 その影響は数値のある。 その影響は数値のある。 その影響は数値のある。 その影響は数値のある。 その影響は数値のある。 その影響は数値のある。 その影響は数値のある。 その影響は数値のある。 その影響は数値のある。 その影響は数値のある。 その影響は数値**

 $\overline{11}$ 

**kintone**

を、 便利に使え

があっても組み立てるのは難しいです。 せないと、いくら目の前に素材とツ 現したいのかという目的をはっきり ようなもの。何を作 便利に使えるシステムに からなってもものは難しいです。 せないと、 いくら目の前に素材とツール ようなもの。 何を作りたいのか、 何を実 **kintone** $\ddot{ }$ 4 **DIY**ツールの  $\dot{\vec{c}}$ بآل

**このようになるとものです。** 

るシステムに変えることができました」

**るシステムに変えることができました」** い」存在だったkintoneを、便利に使え 目的にこだわることで、今まで「使えな

フリー素材などをフル活用してわかりや すいアイコンづくりを心がけている。アイ コンとアプリ名が一致するように工夫す るほか、類似のものと間違わないような

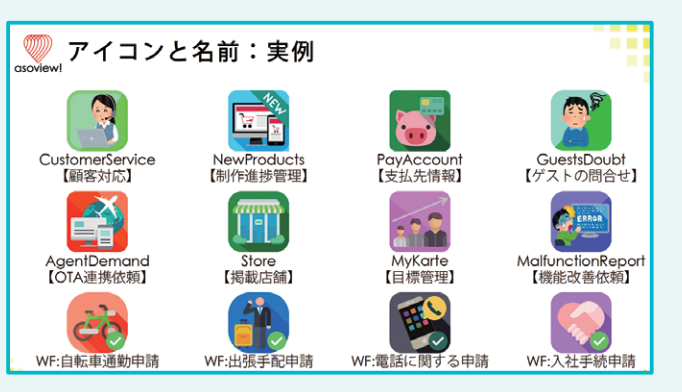

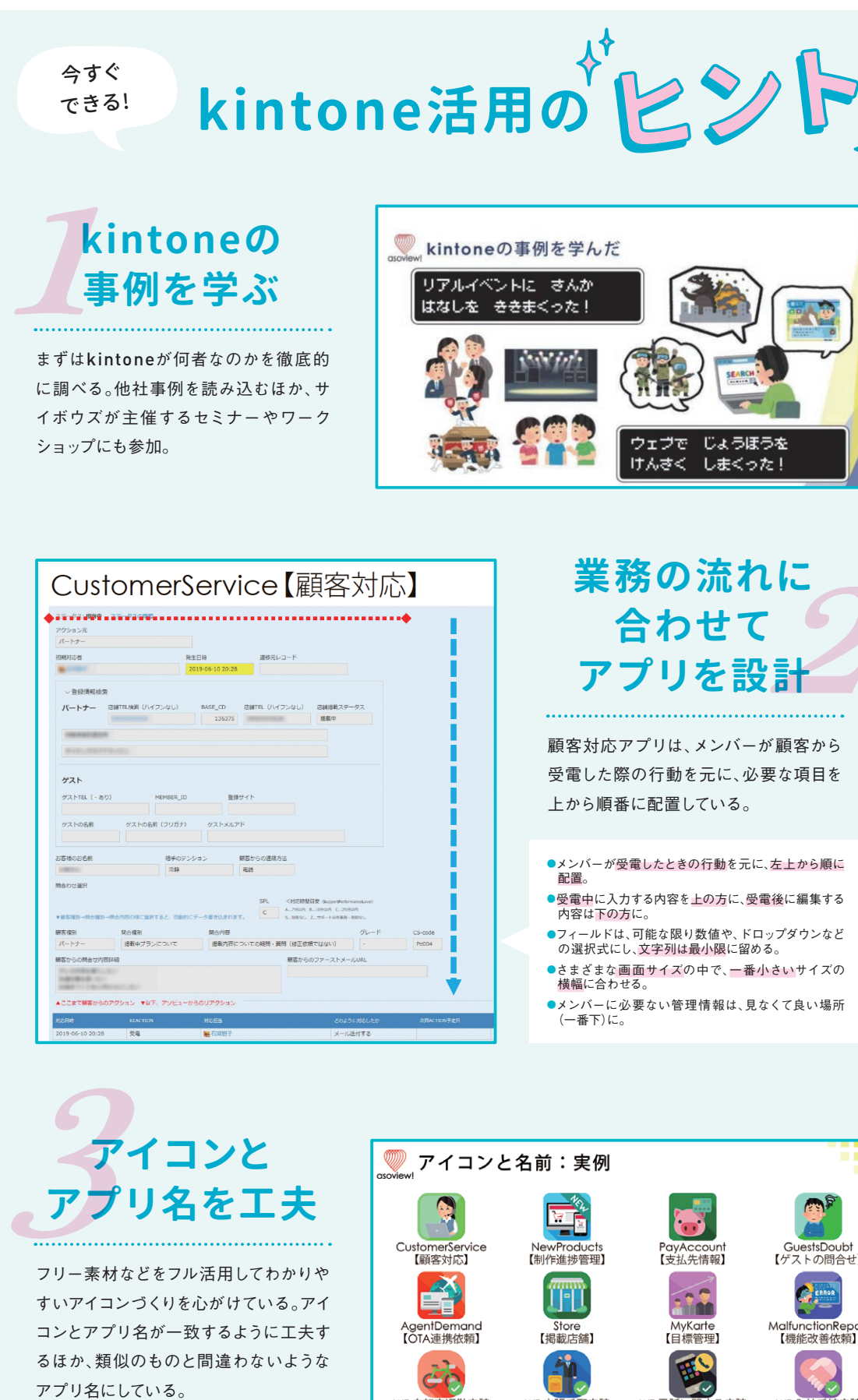

# あなたの業務改善の伴走者になる 頼れるパートナーさんに相談する人増加中!

詳しくは! ▶ kintone パートナー相談 ○

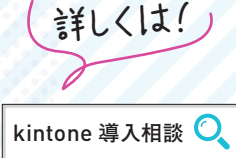

導入後の利用もOK!

# キントーン オンライン相談

**kintoneの操作、使い方、ちょっとした機能のご相談か ら、「どこからはじめていいかわからない」というご相 談まで、**お気軽にご相談ください!お客様の業務内容 をヒアリングさせていただきながら、最適な解決方法を ご提案させていただきます^^

# 月額のサービス料に含まれてる! 充実の活用応援サポート

自分のペースで! 仲間と一緒に!

kintoneログイン後の画面右上の「?」アイコンをクリッ ク。「お問い合わせ」からご相談できます。 (cybozu. com共通管理権限が必要です)

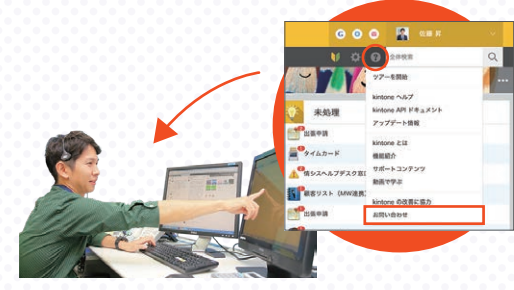

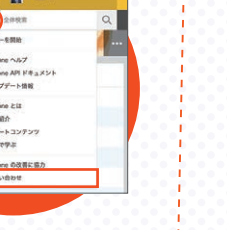

# セミナー オンライン開催も充実 セミナティ////// | 7/// 動画で学ぼう

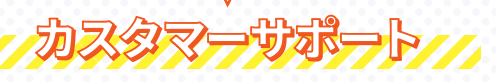

kintoneのどんなお困りごと・質問・相談でもお気軽に!

kintoneの基本の特徴やお客様の事例をご紹介する 「はじめての方向けkintone紹介セミナー」や、**部署別**に 特化したセミナーを一年を通して開催中です。 チームのみんなにkintoneがどんなものかを知ってもら うのにも最適です。

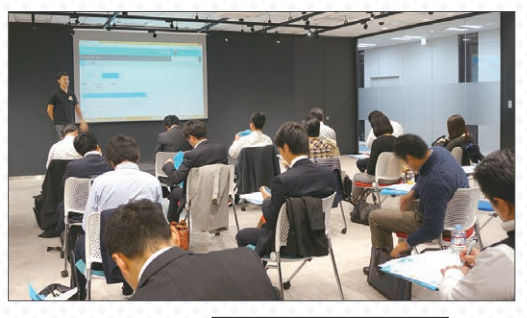

# -------------2000名が受講した

「動画で学ぼう」はkintoneの基本の特徴や、画面の操 作、機能の使い方について解説した動画です。**全16本 公開**しており、いつでも・どこでも、自分のペースで 学び進めることができます。**チームメンバーを集めて 社内勉強会をするときに活用**してくれるユーザーさん もいます!

業種業務に特化した専用アプリパッケージは、**すぐに 始めたい人におすすめ!** 複数のアプリがセットになっ ているだけでなく、JavaScriptで高度にカスタマイズさ れたアプリもセットになっています。パッケージをベー スに自分たちにあった形にカスタマイズすることも可 能です! 1から作りこむ必要がありません! あらゆる 業種・業務に特化なパッケージをご用意しています!

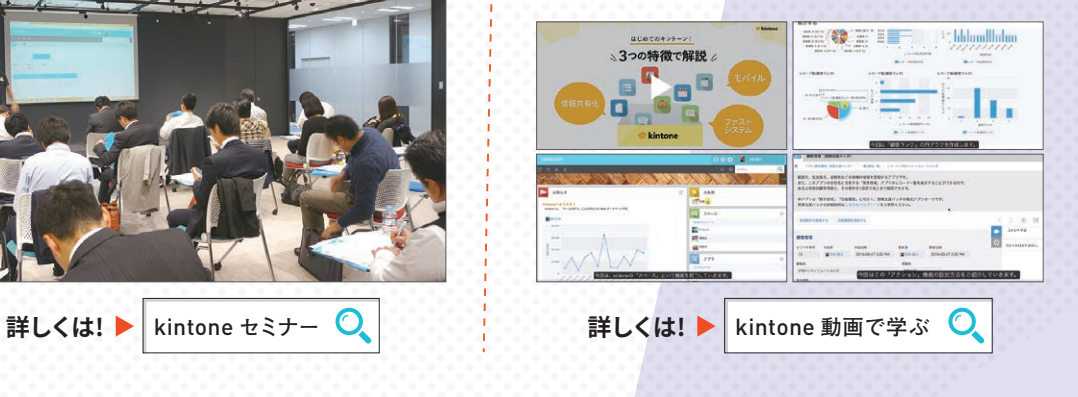

kintoneの歩き方 Vol.2

kintoneの専門スタッフがお客様の業務内容をお伺 いし、課題にあった活用方法をデモを交えてご提案し ます。今使っているシステムとの連携や移行のご相談 もOKです。

**お客様ひとりひとりにあわせて、今後の進め方など 最適なご提案**をいたします。

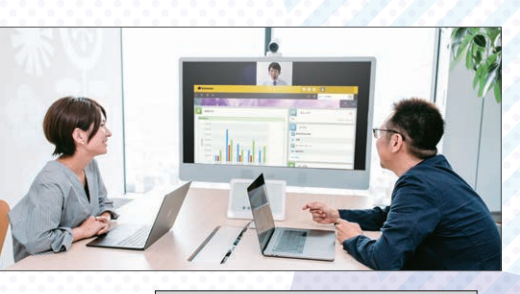

**詳しくは! ▶ キントーン オンライン相談 ◯** 

キントーンを熟知した業務改善のプロである伴走パー トナーがあなたの課題に合わせて適切なアドバイスを くれたり、継続的なサポートをしてくれるサービスで す。伴走パートナーは、一人ではうまく進められない課 題も一緒に乗り越えてくれる、企業を成功に導くパー 俳技をサービス

# <sup>知ってた?</sup> サポート活用上手 は、 kintone活用上手!

MOVED社の「 cloud university (クラユニ)」は過去 2000名のkintoneユーザーが受講しています。**初心者 におすすめの1日コースから、2ヶ月間の開発者育成 コースまでレベルにあわせたカリキュラムをご用意。** [SP]スペシャリスト編は、初心者におすすめのコースで す。10:00から開始し、午前中はkintoneの基本を学習 します。ランチ休憩をはさんで午後からルックアップ や、関連レコード、アクション機能など、最適なアプリ の作り方を学ぶことができます。

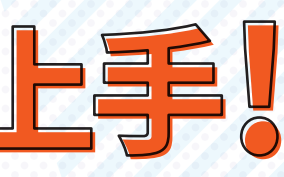

有償研修

したいことをヒアリング しながら、kintoneを開発 していきます!ジョイゾー 社の「システム39」なら39 万円で、課題解決以上の 提案をいただけます!

**COORDINATION** 

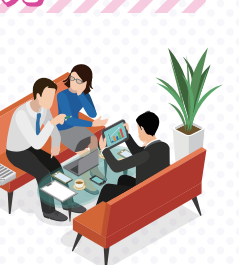

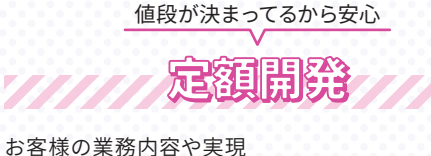

有料サービスノ

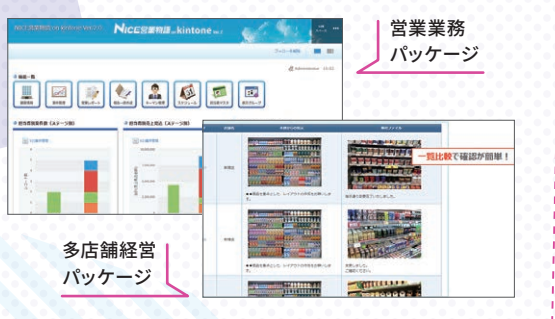

**インターナショナルシステムリサーチ** 営業部 有賀センパイ 初回は概要をこちらから説明し つつ、具体的なご提案をいただき ました。また、目の前で要望を反 映できる**スピード感ある対面で の開発は非常によかったです。**

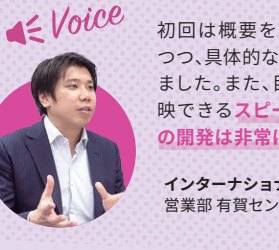

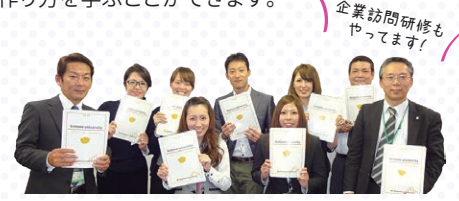

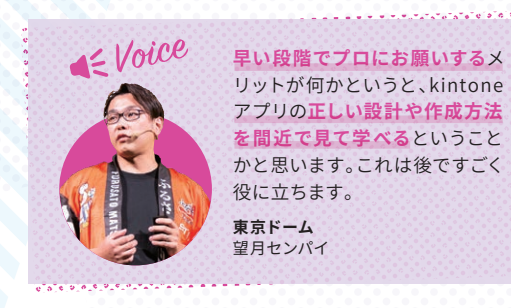

ソナルトレーナーのような存在です。

# 結果を出してスキルもつけたいなら

## 成功ノウハウをい〜っぱいつめこんだ

学習学部アプリパッグ

037

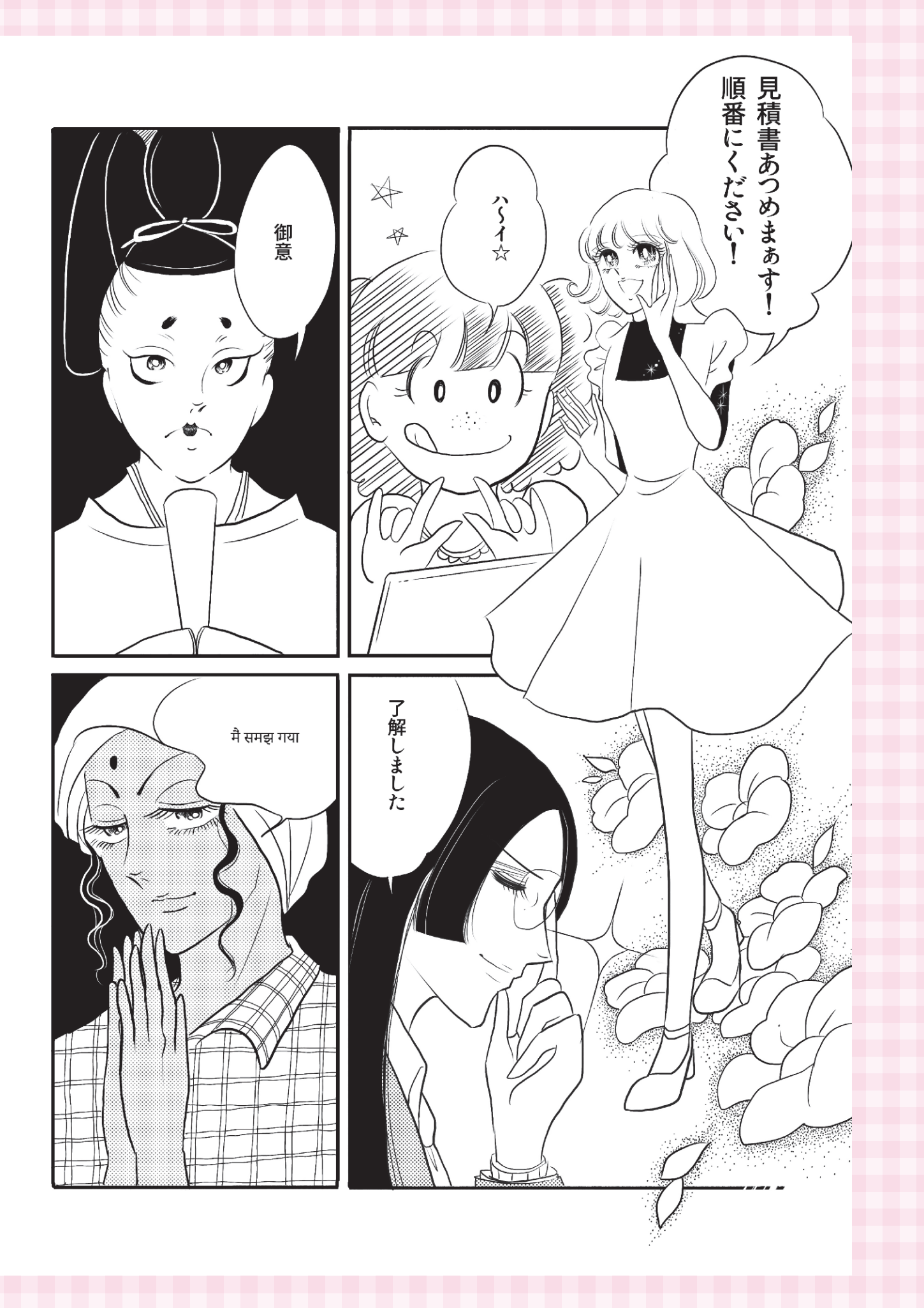

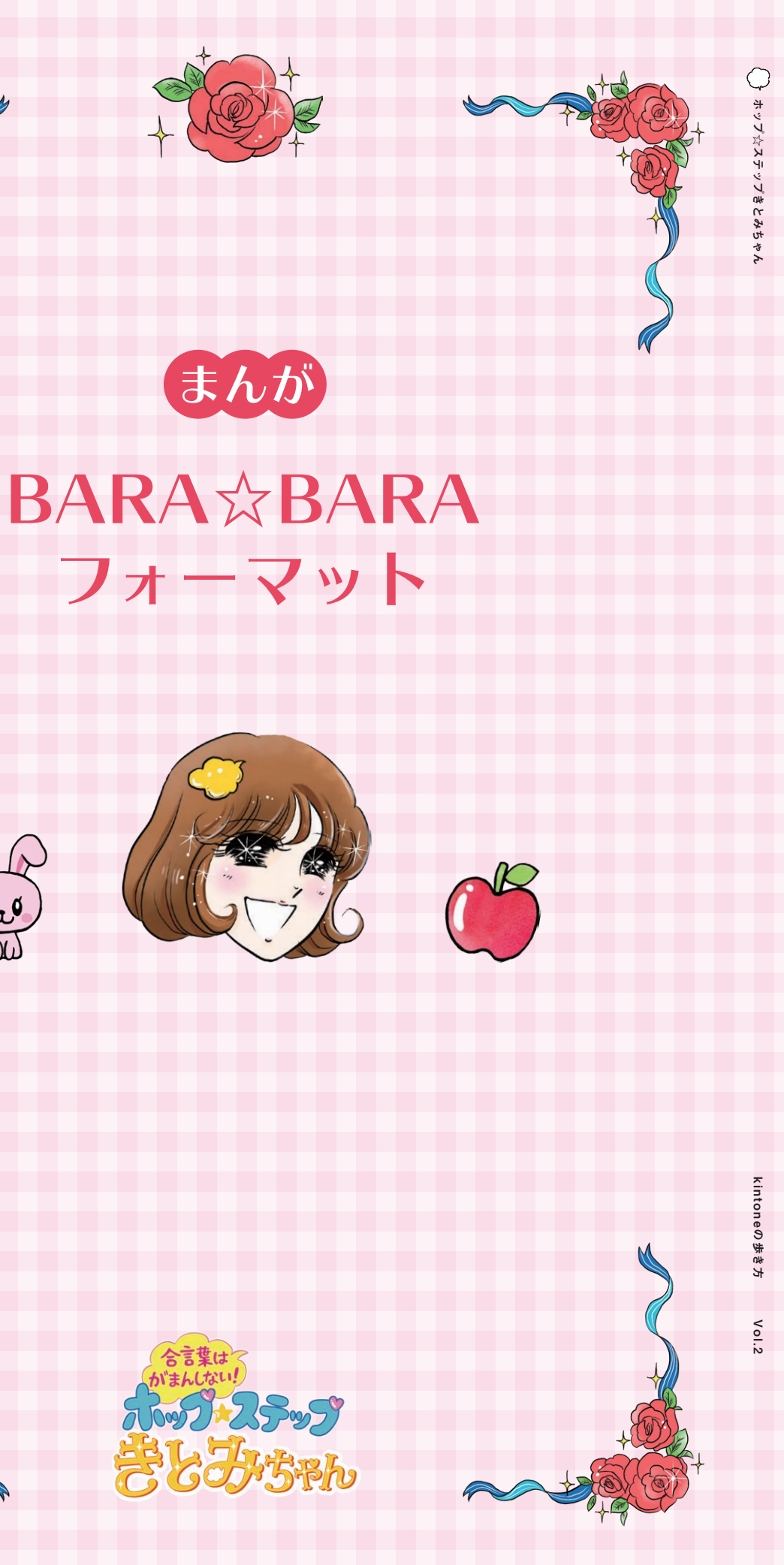

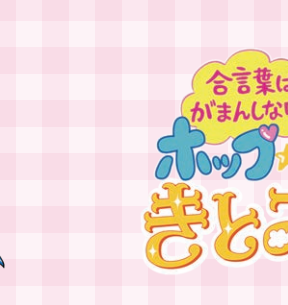

kintoneの歩き方 Vol.2

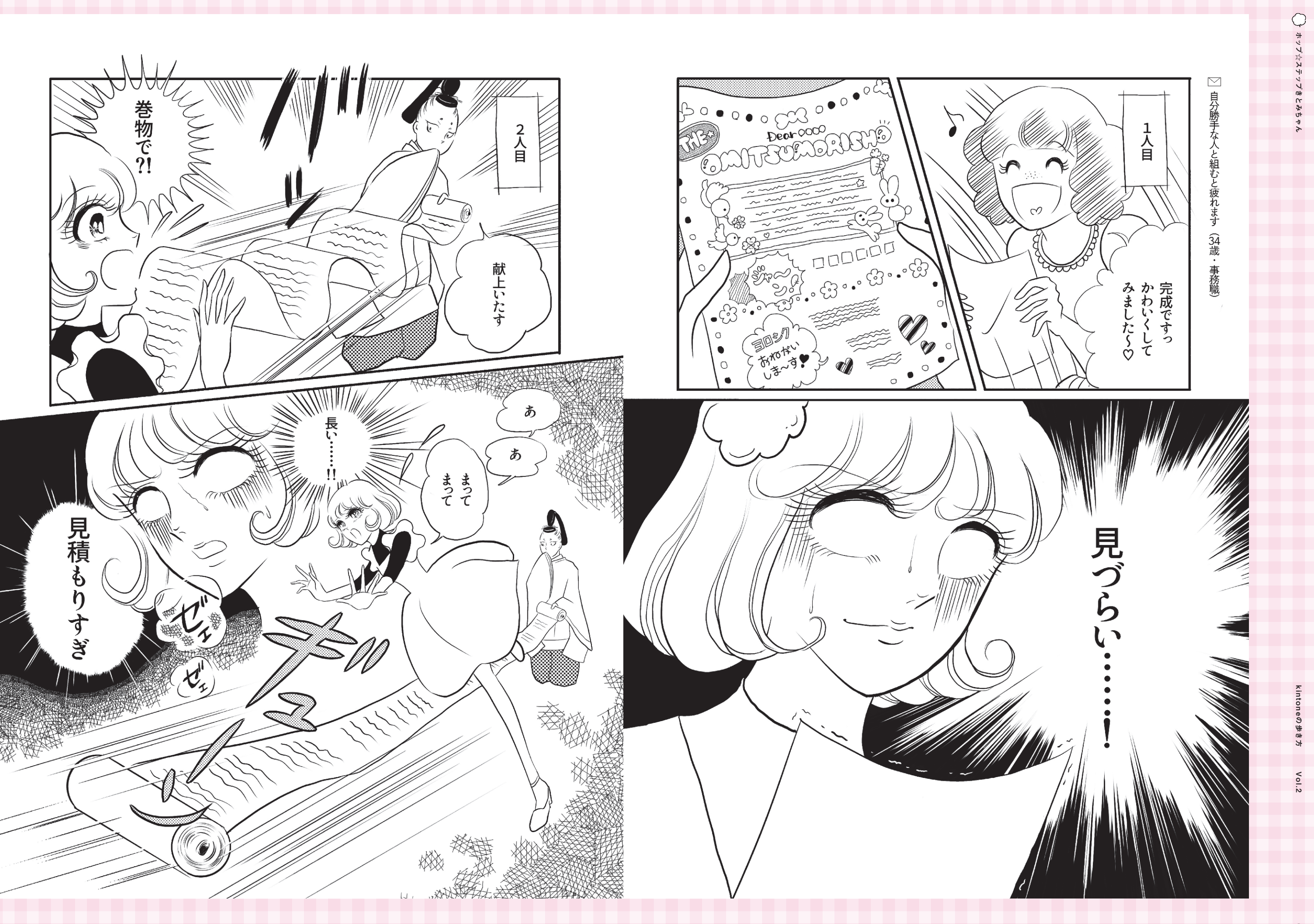

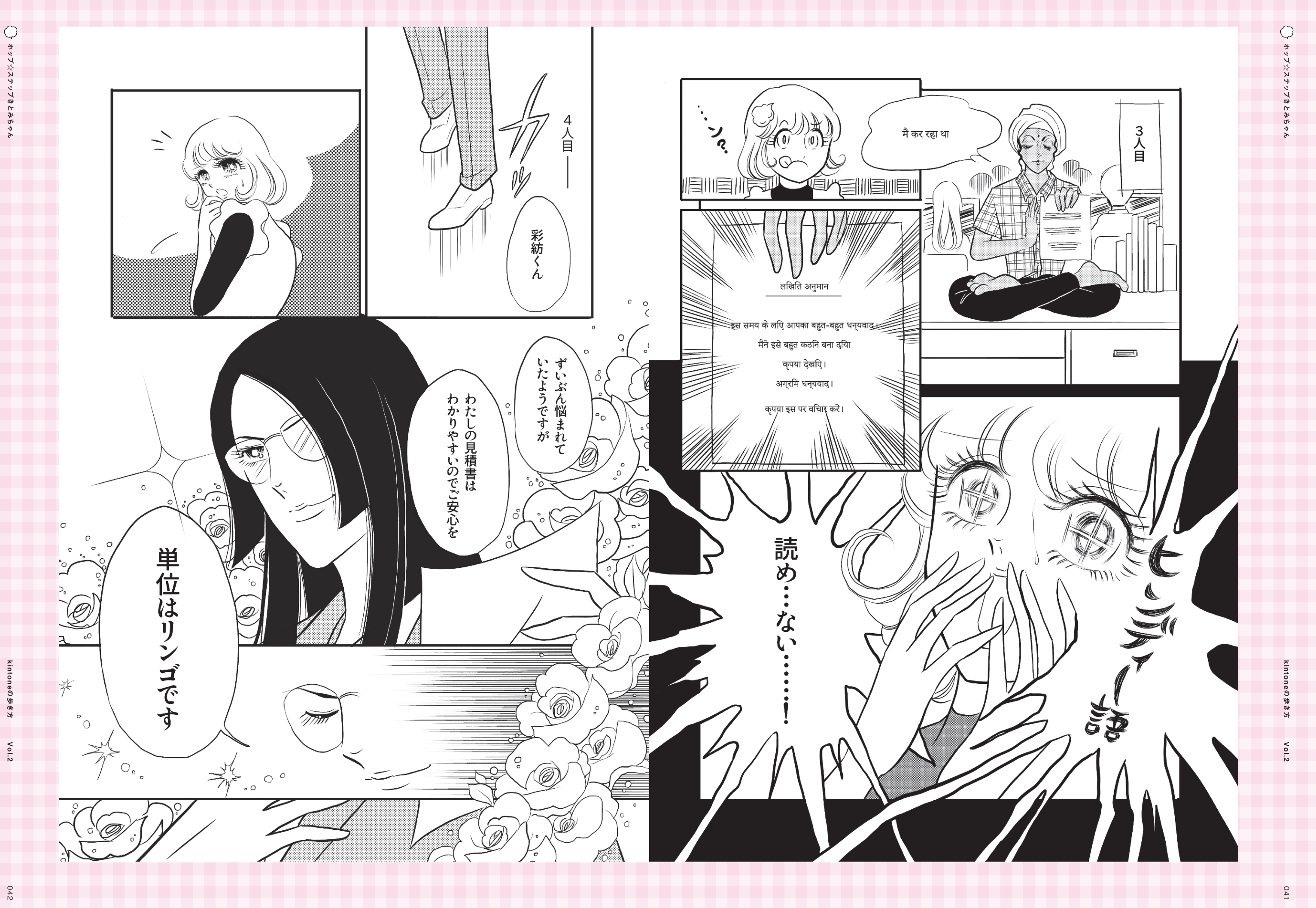

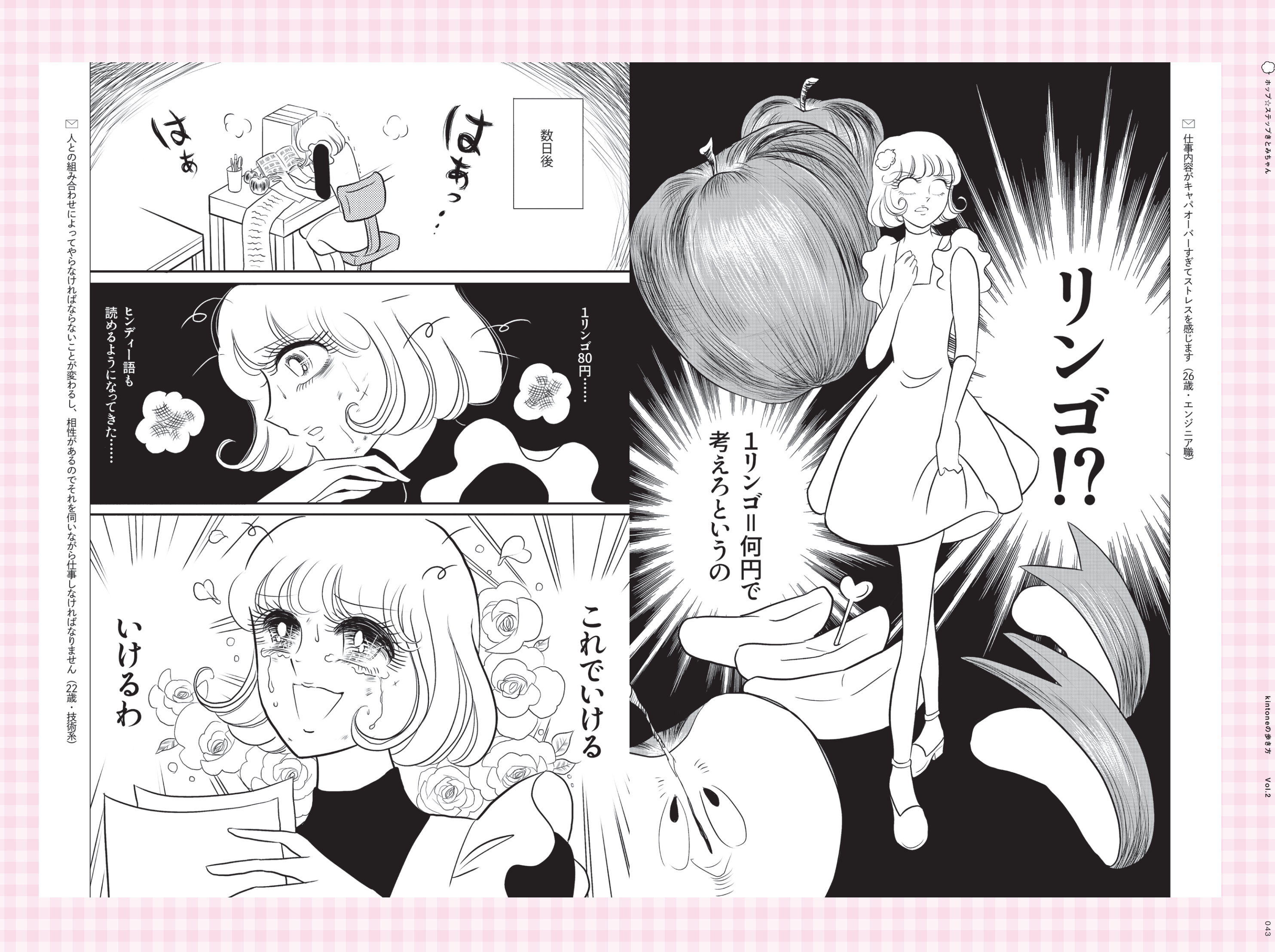

043

ホップ☆ステップきとみちゃん

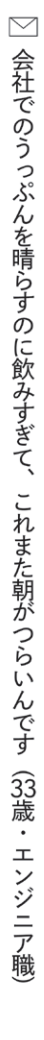

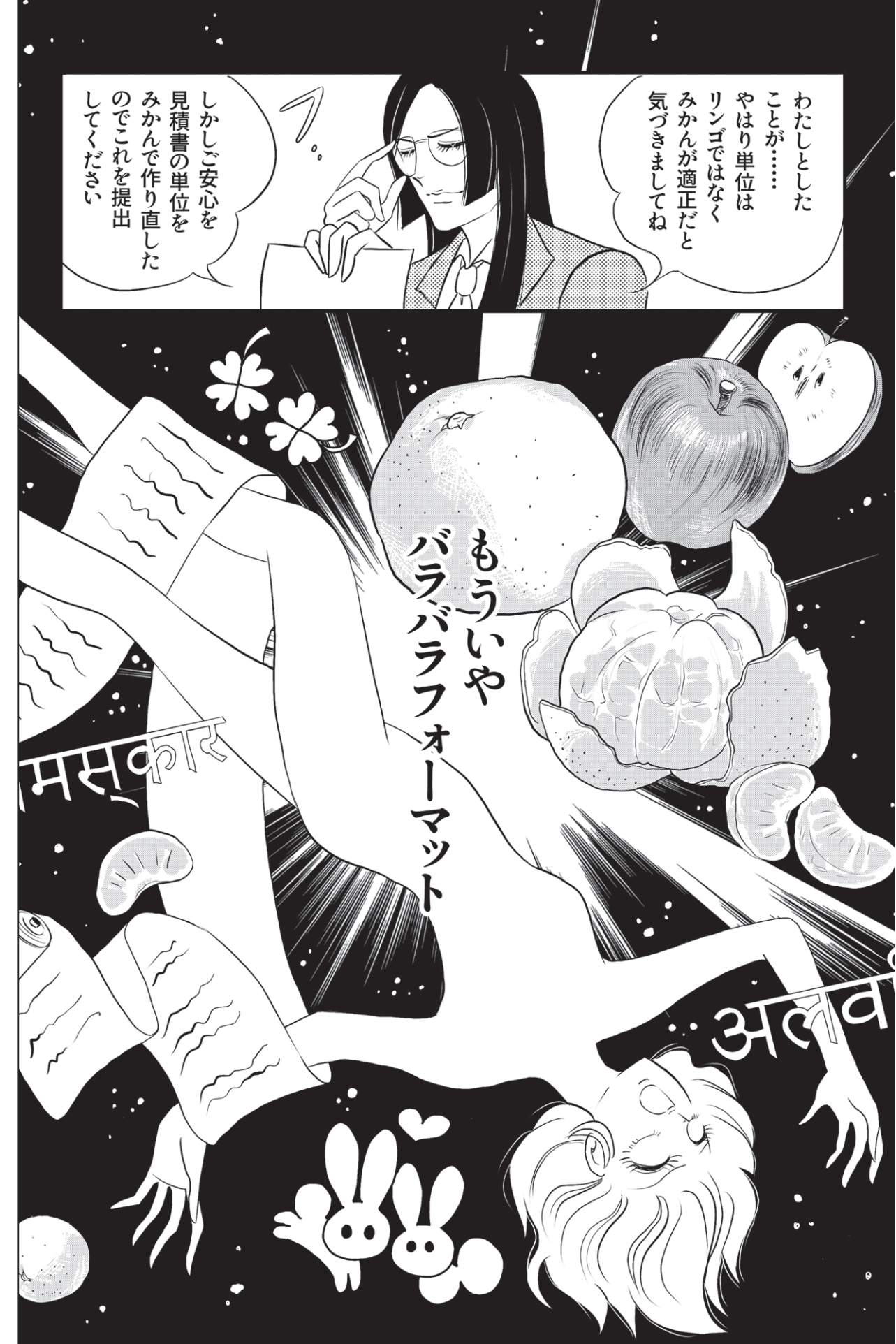

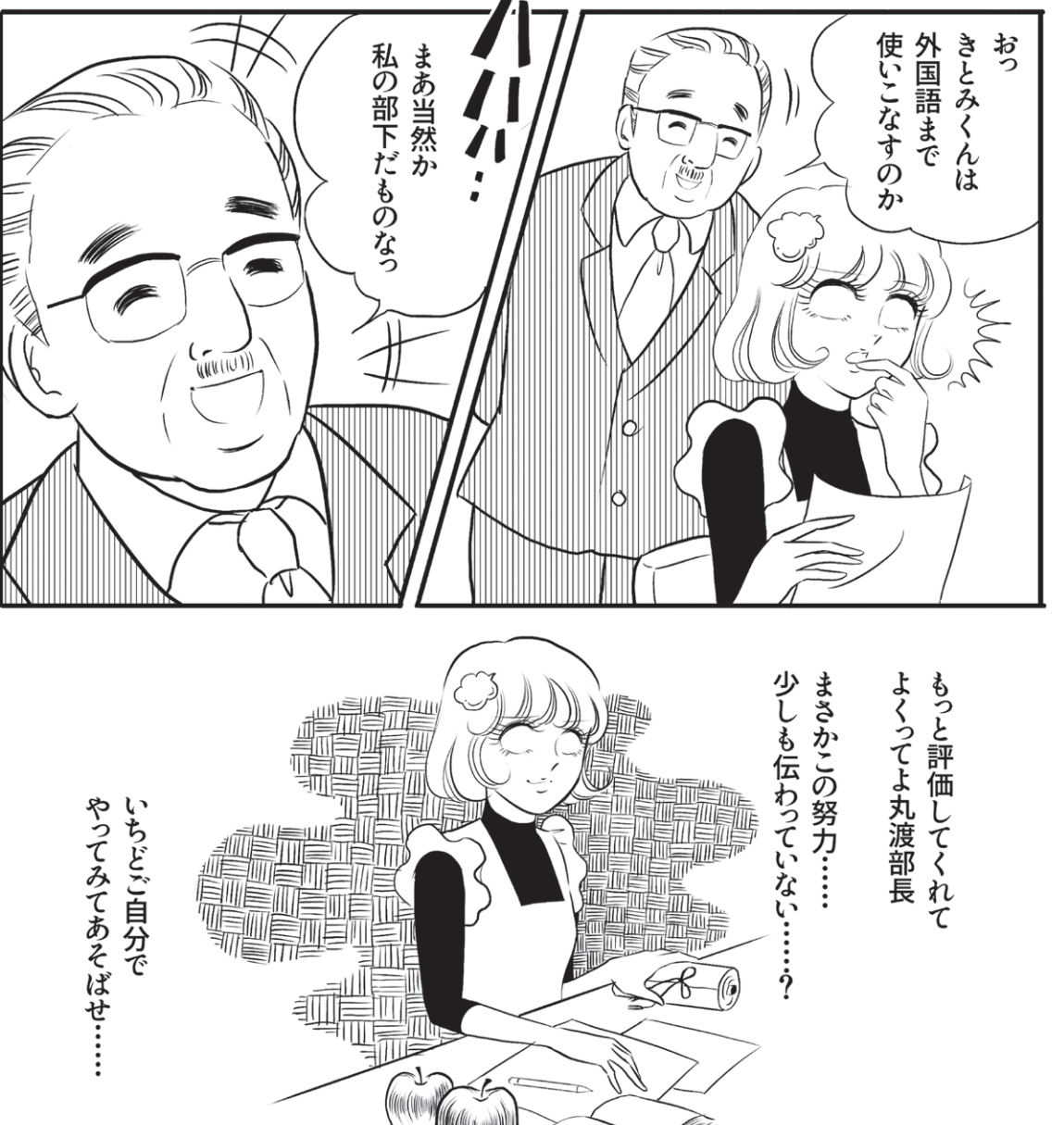

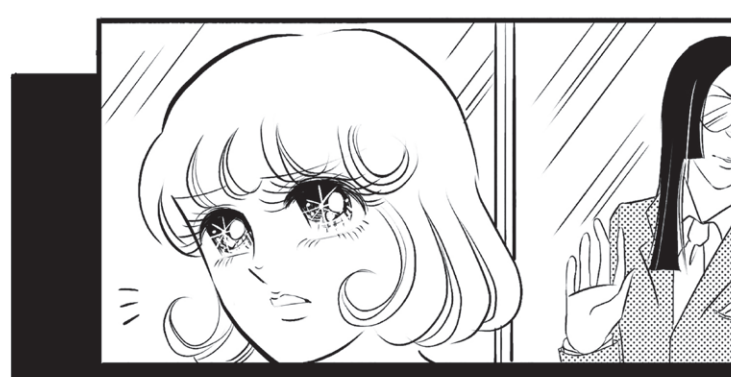

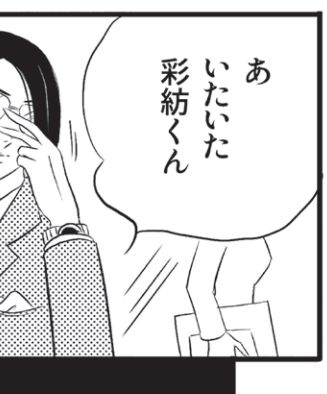

▽]自分の思う評価と上長からの評価に開きがあり、かつ、その説明に納得いきません(29歳・事務職)

kintoneの歩き方 Vol.2 **cintoneの歩き方**  $Vol.2$ 

045

ホップ☆ステップきとみちゃん

◯ ホップ☆ステップきとみちゃん

047

# まんがのキントーン解説

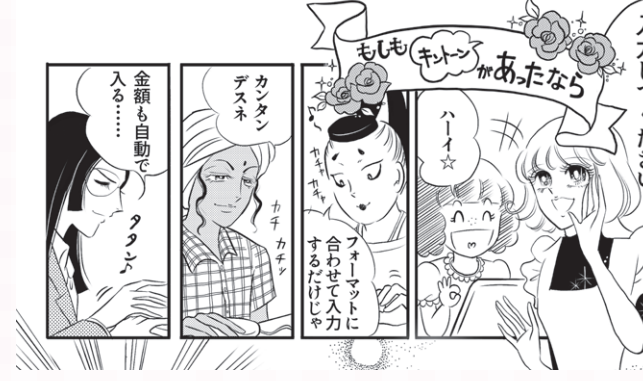

キントーンなら、統一フォーマットでデータ入力もラクラクです

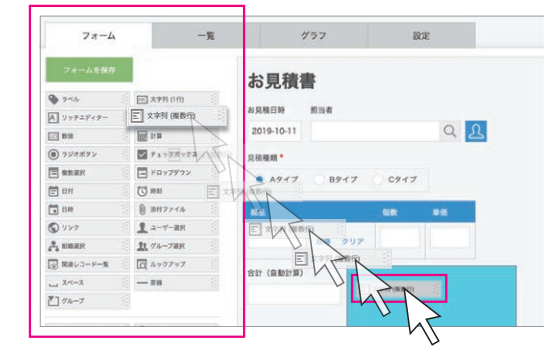

自動入力、自動計算、選択式の入力フォーム でデータ入力をスムーズに行えます。 入力項目はドラッグ&ドロップでカスタマイズ も可能です☆

みんなはどうやって 入力してるの?

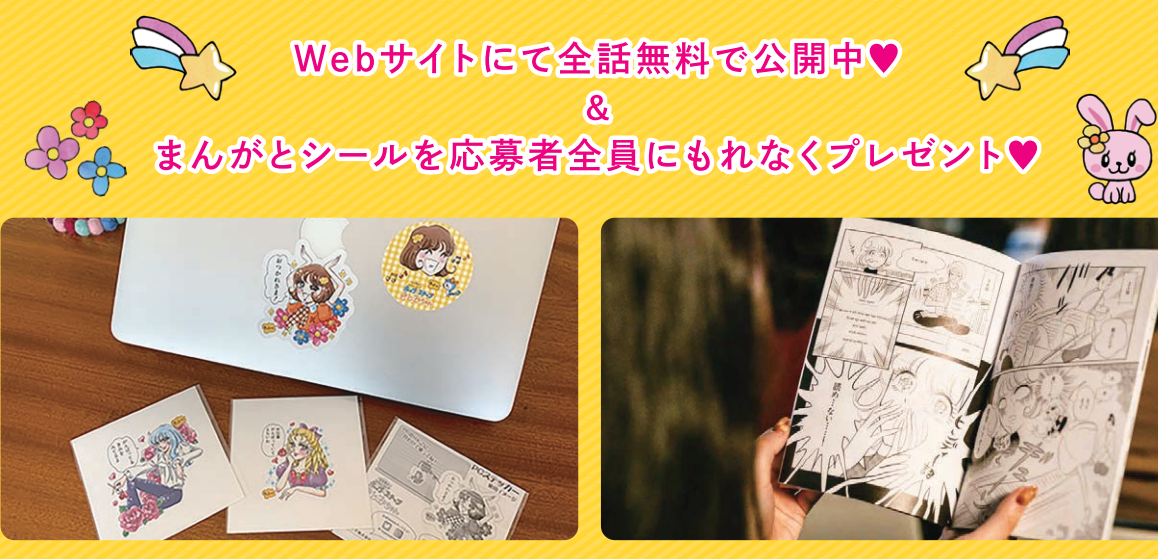

パソコンに貼れるシールで疲れた君をいやすこと間違いなし! 全4種類の<br>うち1枚がはいっています!

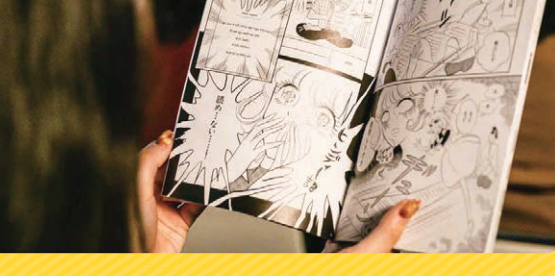

まんがはSeason1とSaeson2、両方プレゼントします! オフィスで読んで<br>るときに、思わず吹き出しちゃう人多発中らしいの。気をつけてね!

きとみちゃん Q ま·た·は 3 回 公式SNS<br>@HopstepKitomiで検索!

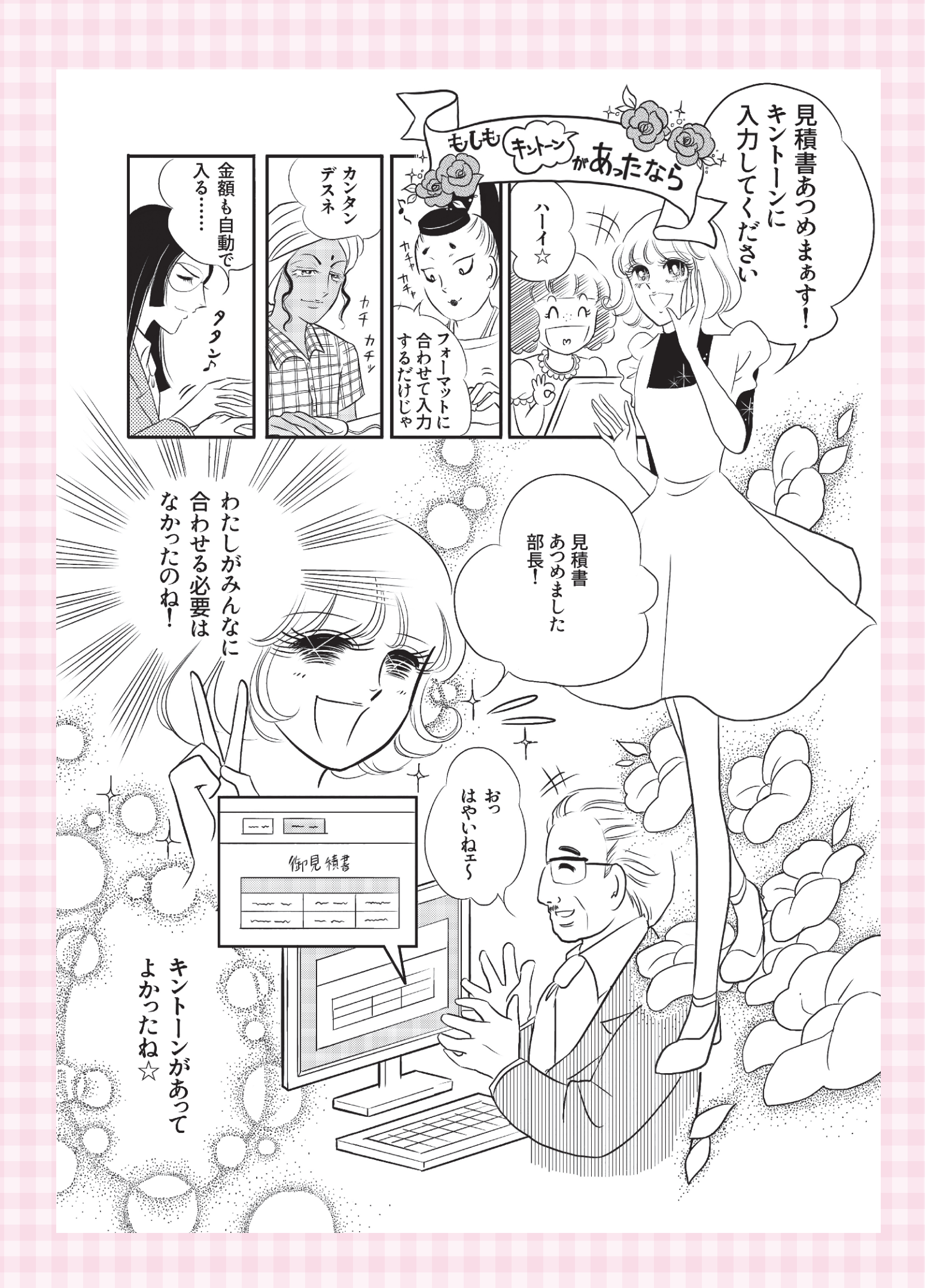

kintoneの歩き方 Vol.2

오노

 $Vol.2$ 

ホップ☆ステップきとみちゃん

 $\bigcirc$ 

kintoneの歩き方 Vol.2

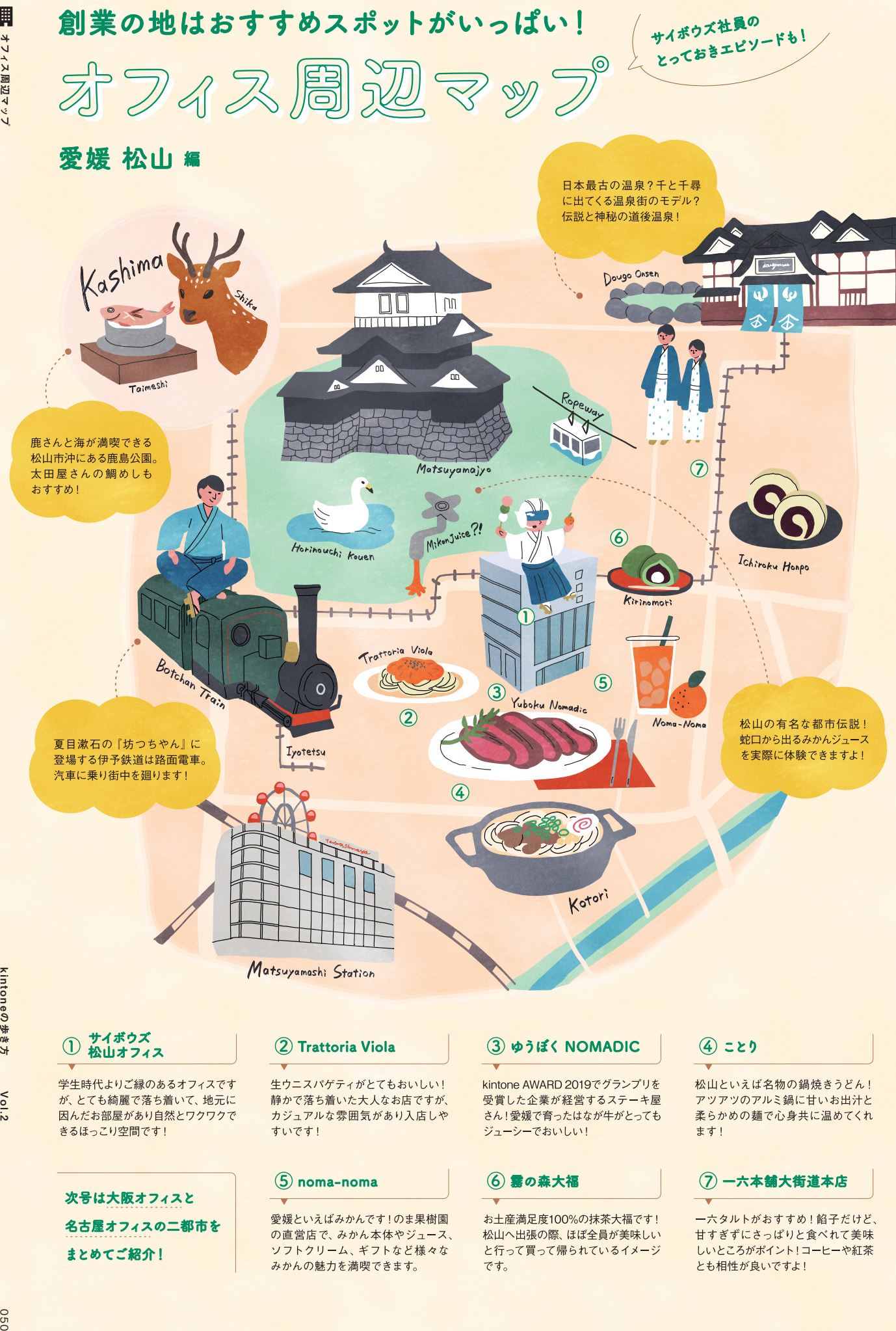

# 松山オフィスはこんなところ!

# **Omotenashi Base for Teamwork**

リアルコミュニケーションとバーチャルコミュニケーションを両立させ チームワークを広めていく。そんな活動的なオフィスを目指しています。

# "つながり"を生み出す拠点へ。

社内外のさまざまな人たちがいろいろな用途で つながり新しいアイデアと出会う場所として 開放するスペースを設けています。

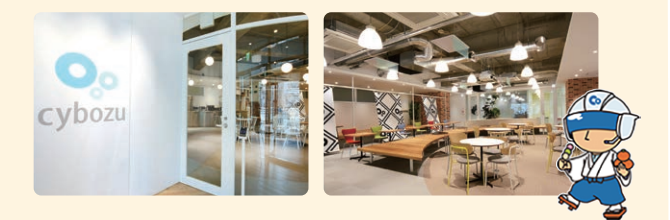

# みかんスタジオ開設。

遠隔地とのコミュニケーションを可能にする 大型モニタを完備したみかんスタジオを設置。 webでオリジナルコンテンツを発信するほか 通常のテレビ会議室としても活用します。

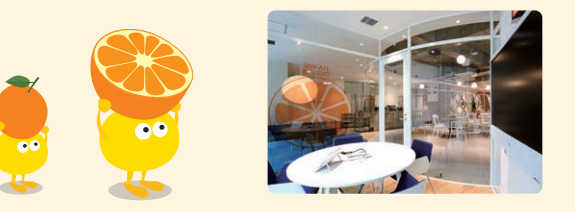

# オフィスにいながら、愛媛巡り。

会議室には、"しまなみ"や"道後""石鎚""双海"など美しい名所を イメージしたデザインを採用し来客者に愛媛の美しさを紹介します。

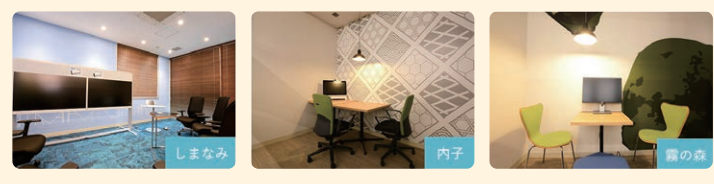

kintoneの歩き方 Vol.2 の歩きた  $\lesssim$ 

090

サイボウズってどんな会社? ボウズー y32c

kintoneの歩き方 Vol.2

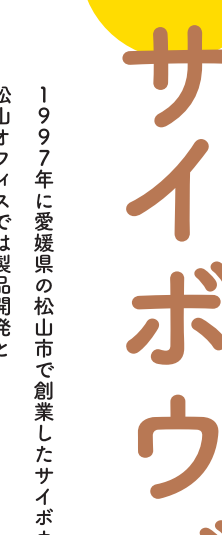

kintoneを

提供する

 $\overline{\mathbf{V}}$ 

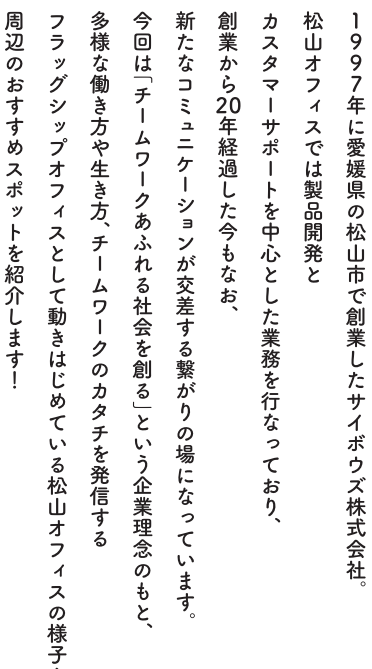

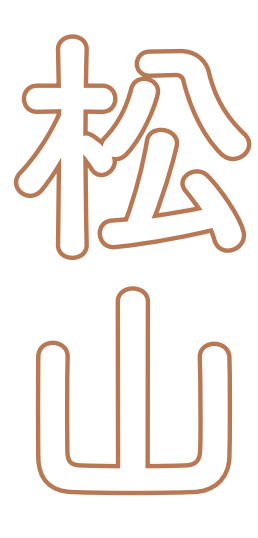

 $\bullet$